## **TECHNICKÁ UNIVERZITA V LIBERCI**

Fakulta mechatroniky a mezioborových inženýrských studií

Studijní program: M2612 – Elektrotechnika a informatika

Studijní obor: 3906T001 – Mechatronika

## **Návrh a realizace polohového servopohonu s asynchronním elektromotorem pro dynamicky nenáročné aplikace**

## **Design and realization of position servodrive with asynchronous electromotor for low dynamic applications**

## **Diplomová práce**

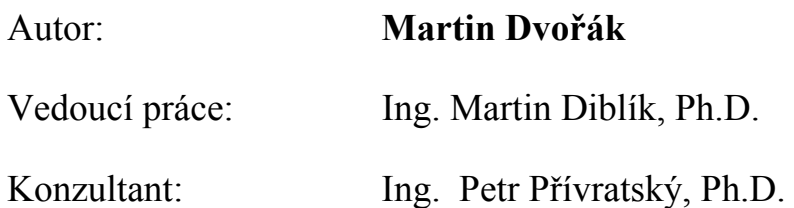

**V Liberci 2. 5. 2007** 

## **TECHNICKÁ UNIVERZITA V LIBERCI**

#### **Fakulta mechatroniky a mezioborových inženýrských studií**

Katedra elektrotechniky Akademický rok: 2006/2007

# **ZADÁNÍ DIPLOMOVÉ PRÁCE**

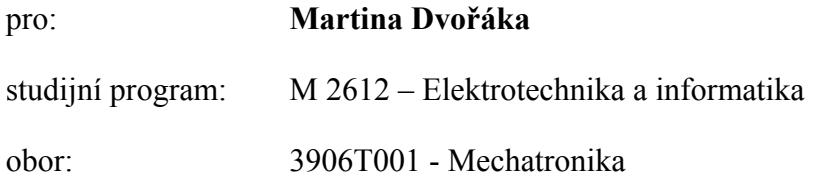

Vedoucí katedry Vám ve smyslu zákona o vysokých školách č.111/1998 Sb. určuje tuto diplomovou práci:

Název tématu:

 **Návrh a realizace polohového servopohonu s asynchronním elektromotorem pro dynamicky nenáročné aplikace** 

Zásady pro vypracování:

- 1. Seznamte se s vlastnostmi a způsobem parametrizace frekvenčního měniče Siemens Micromaster MM440.
- 2. Analyzujte možnosti řídící jednotky pro vytvoření polohové regulační smyčky.
- 3. Vybrané způsoby prakticky realizujte a ověřte vlastnosti a dynamiku takového servopohonu.

## <span id="page-2-0"></span>**Prohlášení**

Byl(a) jsem seznámen(a) s tím, že na mou diplomovou práci se plně vztahuje zákon č. 121/2000 o právu autorském, zejména § 60 (školní dílo).

Beru na vědomí, že TUL má právo na uzavření licenční smlouvy o užití mé diplomové práce a prohlašuji, že **s o u h l a s í m** s případným užitím mé diplomové práce (prodej, zapůjčení apod.).

Jsem si vědom(a) toho, že užít své diplomové práce či poskytnout licenci k jejímu využití mohu jen se souhlasem TUL, která má právo ode mne požadovat přiměřený příspěvek na úhradu nákladů, vynaložených univerzitou na vytvoření díla (až do jejich skutečné výše).

 Diplomovou práci jsem vypracoval(a) samostatně s použitím uvedené literatury a na základě konzultací s vedoucím diplomové práce a konzultantem.

4.5.2007

 $\mathcal{L}_{\text{max}}$  . The contract of the contract of the contract of the contract of the contract of the contract of

Martin Dvořák

#### <span id="page-3-0"></span>**Poděkování**

Za cenné rady a odborné vedení práce děkuji Ing. Martinu Diblíkovi, Ph.D. a Ing. Petru Přívratskému, Ph.D., díky nímž jsem také pochopil, jakou váhu mají nasbírané zkušenosti z technické branže. Své přítelkyni Ivoně Schejbalové děkuji za kontrolu pravopisu a oporu, kterou mi byla v závěru studia. Mým rodičům děkuji za vše, co udělali pro to, abych mohl studovat na Liberecké univerzitě, a za jejich nekonečnou trpělivost.

#### <span id="page-4-0"></span>**Anotace**

Diplomová práce se zabývá možnostmi využití frekvenčně řízeného asynchronního elektromotoru měničem Micromaster MM440 jako polohového servopohonu. Za tímto účelem je sestaveno pracoviště se dvěma pohony. Zkoumaný pohon je společnou hřídelí spojen s druhým pohonem, tvořeným měničem Siemens Masterdrives Motion Control, a synchronním servomotorem. Druhý pohon slouží k měření kinematických veličin a současně představuje fyzickou zátěž zkoumaného pohonu. V měniči Siemens Micromaster MM440 je z volných funkčních bloků sestavena polohová regulační smyčka. Oba měniče komunikují s PC protokolem USS po sběrnicích RS485 a RS232. Prostřednictvím PC je zadávána žádaná poloha a nastavovány parametry měniče. Ke sledování průběhu kinematických veličin pohonu je využit software DriveMonitor. Je sledováno chování pohonu při změnách parametrů proudového, rychlostního a vytvořeného polohového regulátoru. Výsledky jsou zpracovány graficky.

Micromaster MM440, servopohon, polohová regulační smyčka.

#### **Annotation**

The thesis focuses on possibilities of using frequency controlled asynchronous electromotor by Micromaster MM440 frequency converter as position servodrive. Workplace with two drivers is designed for this purpose. Tested drive is connected by common shaft with synchronous servo motor controlled by Masterdrive Motion Control frequency converter. Second drive is used for measurement of kinematics quantities and is used as controlled load on tested drive. Position control loop using free function blocks is created in MM440 converter. Both converters are communicating with PC by USS protocol on RS485 and RS232 bus. Position set point and converter parameters are set via PC. Drive monitor software is used for tracing kinematics quantities of tested drive. Drive behavior is monitored while changing current controller, speed controller and created position controller parameters. Results are graphically processed.

Micromaster MM440, servodrive, position control loop.

## Obsah

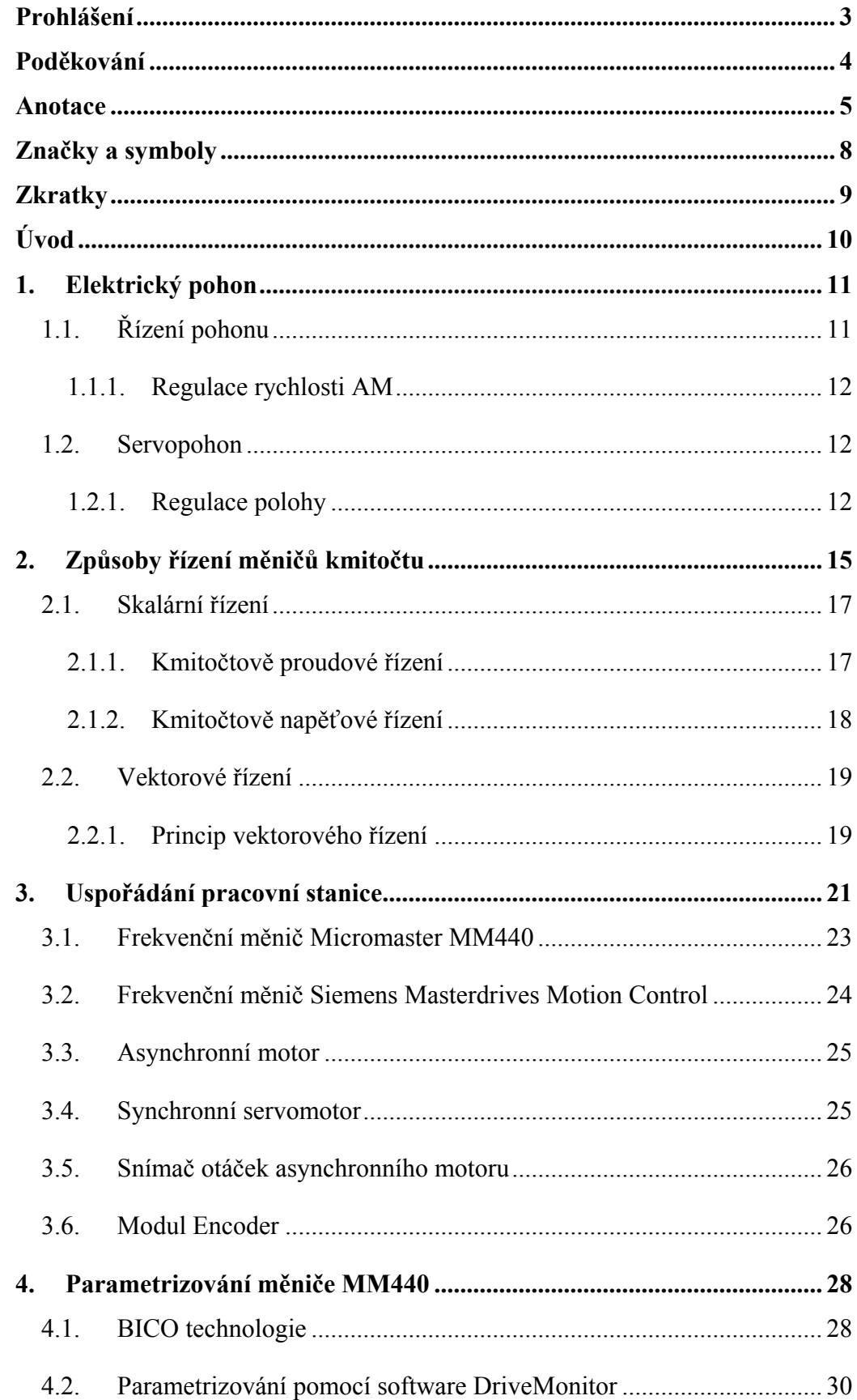

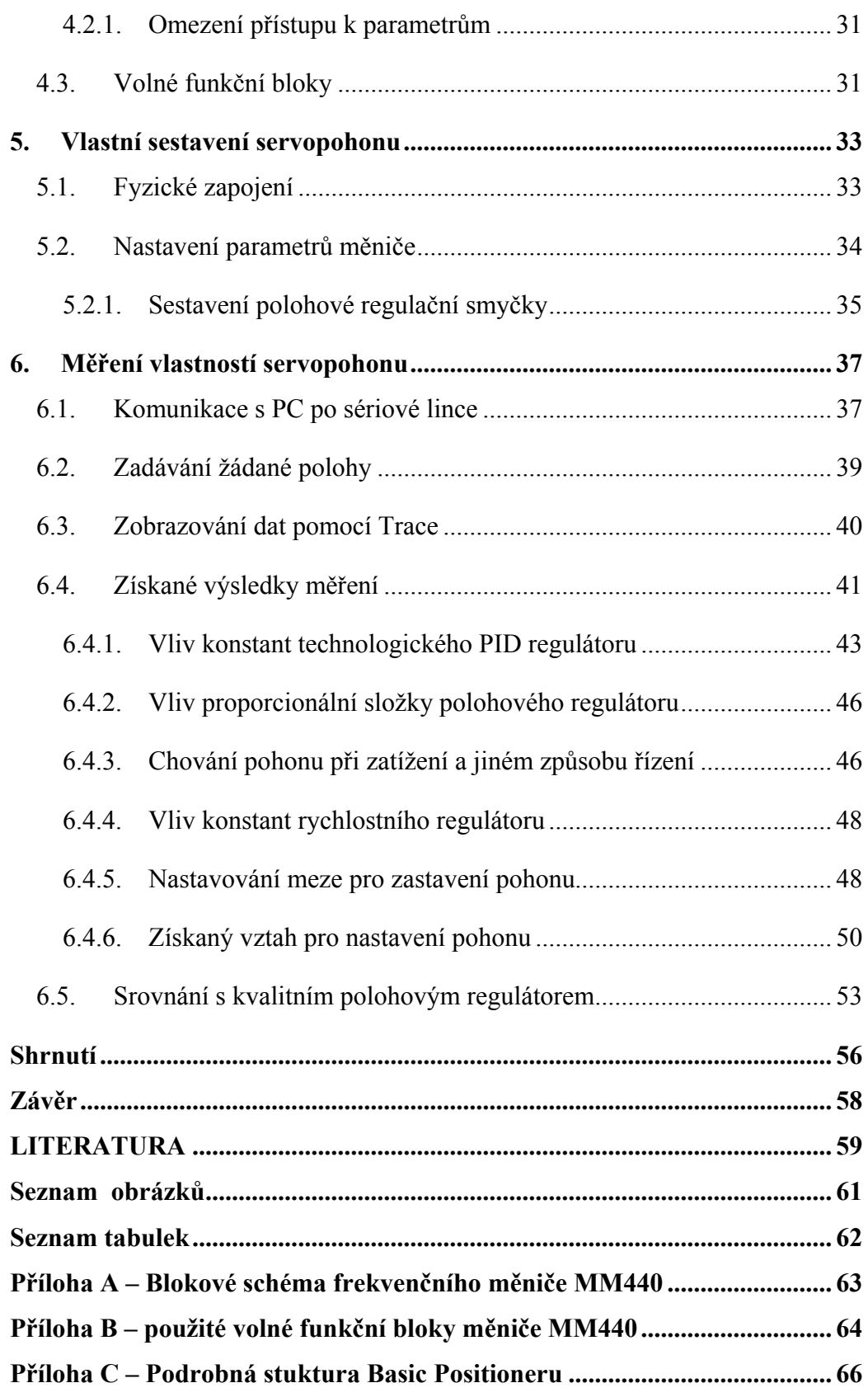

## <span id="page-7-0"></span>**Značky a symboly**

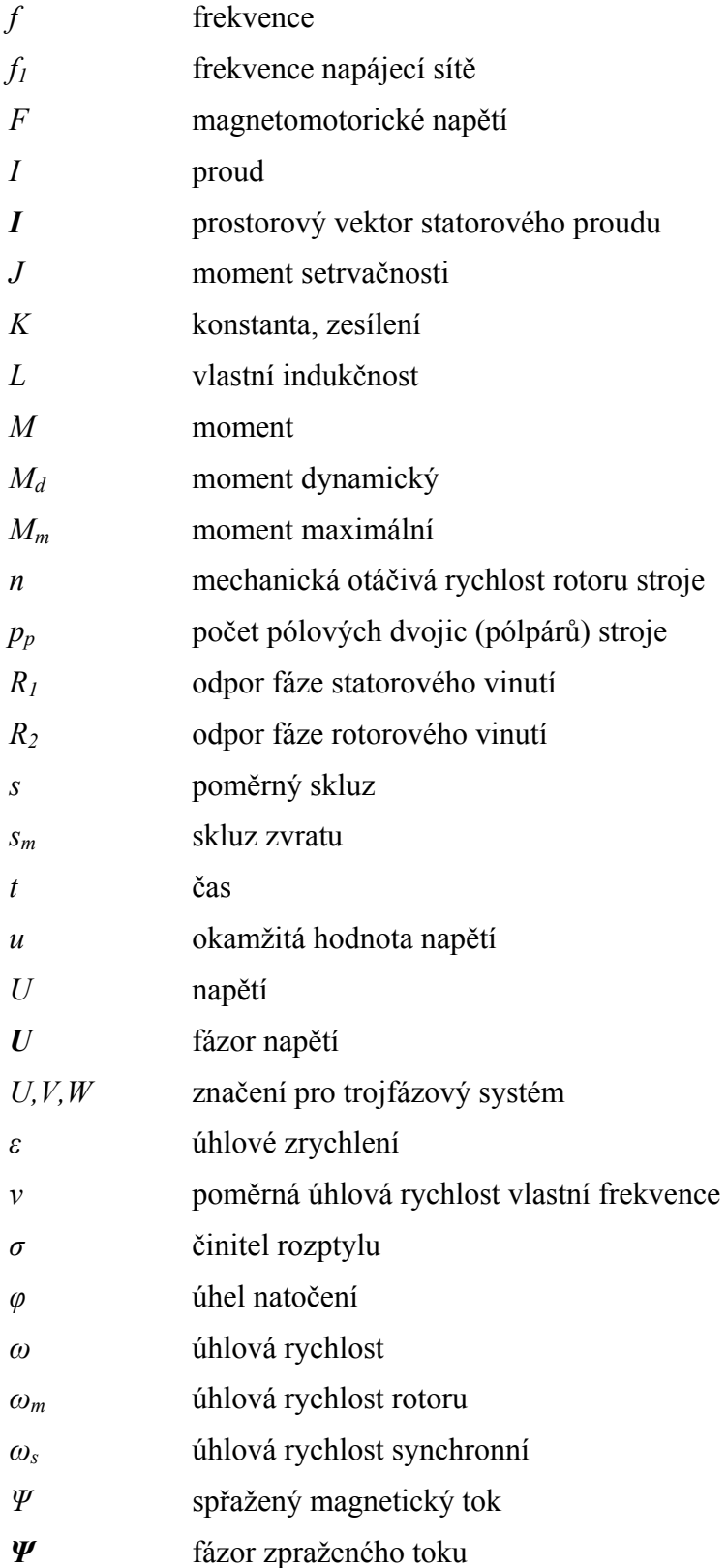

## <span id="page-8-0"></span>**Zkratky**

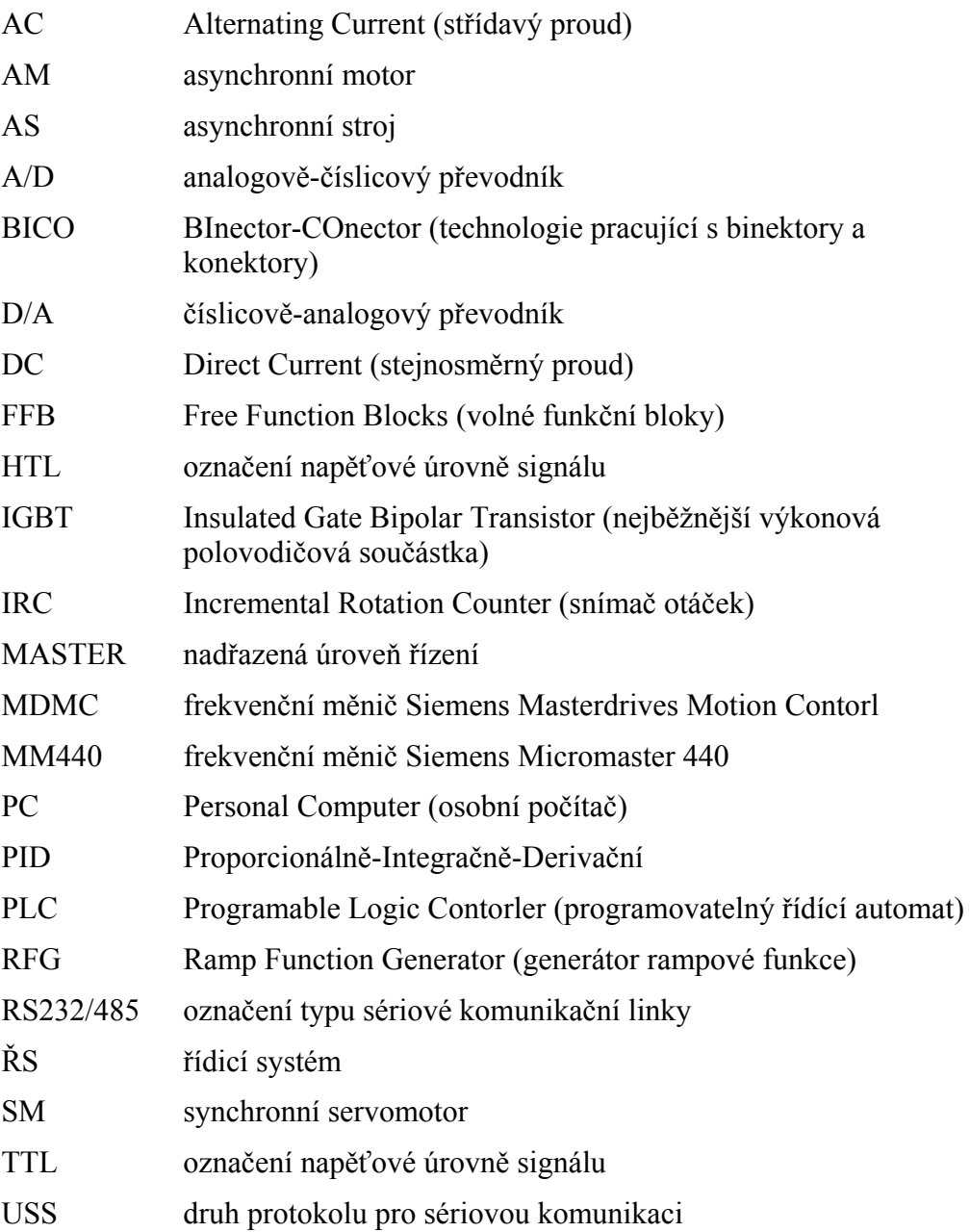

## <span id="page-9-0"></span>**Úvod**

Diplomová práce vychází ze současného trendu řízení asynchronních elektromotorů frekvenčními měniči, které s rozvojem výkonové elektroniky dnes dosahují špičkových parametrů. Frekvenční měnič Siemens Micromaster MM440 je standardním typem měniče určeným pro plynulý start a stop motoru a provoz s měnitelnou rychlostí. Umožňuje skalární a vektorové řízení, regulaci proudu a řízení momentu. Předmětem této práce je prozkoumat možnosti jeho řídící jednotky pro regulaci polohy. Pokud by se povedlo vytvořit polohovou regulační smyčku, mohl by pohon s tímto měničem nahradit v dynamicky a polohově nenáročných aplikacích specializované polohové servopohony.

Prvním bodem diplomové práce bude shrnutí teoretických poznatků z oblasti elektrických pohonů a jejich řízení. Vysvětlena bude regulace rychlosti a polohy, které jsou pro tuto práci stěžejní. Podrobněji by měly být rozebrány principy frekvenčního řízení měničů kmitočtu, a to skalárního a vektorového.

Dále bude potřeba seznámit se s dostupnou technikou převážně od firmy Siemens, kterou katedra elektrotechniky disponuje. Na základě získaných znalostí pak navrhnout a sestavit vhodné pracoviště pro realizaci a testování zmiňovaného pohonu. Zvláštní pozornost bude věnována samotnému měniči Siemens Micromaster MM440 a jeho parametrizování. Je potřeba seznámit se se všemi možnostmi parametrizování, pochopit BICO technologii a ovládání programu DriveMonitor.

Výsledkem by měl být ucelený popis sestavení servopohonu s asynchronním elektromotorem a zmiňovaným měničem od mechanického zapojení po nastavení parametrů měniče. Pohon bude testován při různých provozních podmínkách, režimech řízení a nastavení parametrů rychlostního či proudového regulátoru. Na základě těchto testů bude nalezeno optimální nastavení parametrů měniče a odhaleny nedostatky či některá provozní omezení. Měl by být také definován vztah pro nastavení měniče tak, aby servopohon vyhovoval dané aplikaci. Na základě tohoto uceleného popisu pak bude možné kdykoliv servopohon realizovat a připravit pro konkrétní použití.

### <span id="page-10-0"></span>**1. Elektrický pohon**

Hlavním úkolem elektrického pohonu je přeměna elektrické energie na mechanickou energii. Tato přeměna je prováděna prostřednictvím skupiny subsystémů pohonu. Tvoří ji elektrický stroj (synchronní nebo asynchronní motor), polovodičový a mechanický měnič energie. Polovodičový měnič je napájen střídavým jednofázovým nebo trojfázovým napětím a skládá se z usměrňovače, stejnosměrného meziobvodu a střídače, obvykle tvořeného IGBT tranzistory. Průběh této přeměny energie je ovlivněn elektrickými vlastnostmi napájecí části pohonu a řídící částí, bývá to mikroprocesor, který může dále reagovat na požadavky obsluhy nebo jiného nadřazeného systému. Příklad uspořádaní elektrického pohonu s jedním motorem je na obr. 1.1.

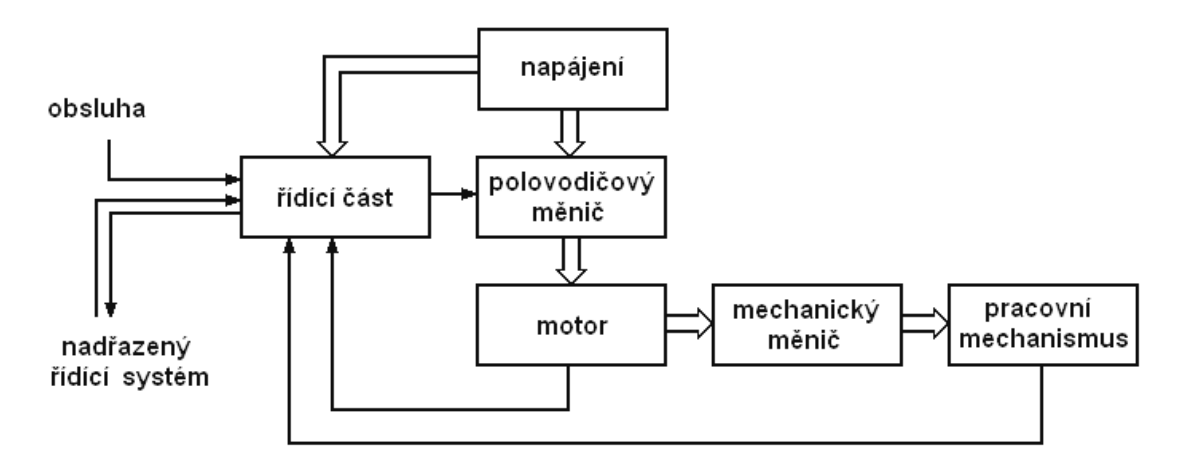

Obr. 1.1 Uspořádání elektrického pohonu

Střídavé (AC) motory dnes již v řadě aplikací vystřídaly dřívější stejnosměrné (DC) a to zejména pro své kompaktní rozměry a díky novým možnostem jejich řízení, které s rozvojem výkonové elektroniky v posledních letech výrazně narostly. Nejběžnější a pro své parametry nejoblíbenější variantou pohonu je v dnešní době frekvenčně řízený pohon s asynchronním motorem.

## **1.1. Řízení pohonu**

Nejčastějším typem řízení elektrických pohonů je regulace. Regulací se udržují, s potřebnou přesností a dynamikou, fyzikální veličiny na stanovených hodnotách pomocí zpětné vazby. Zpětná vazba přináší informace o okamžitých hodnotách regulovaných veličin, které jsou v průběhu regulace neustále vyhodnocovány. Obecné regulační schéma je na obr. 1.2. Nejčastější regulovanou veličinou v elektrickém pohonu je jeho otáčivá rychlost a s ní související moment. Na obr. 1.1 vidíme, že hlavní <span id="page-11-0"></span>řídící jednotkou pohonu je frekvenční polovodičový měnič, který zajišťuje komplexní regulaci nejen frekvence, ale i dalších veličin. Regulace jedné veličiny v sobě obvykle skrývá regulaci dalších podřízených veličin. Jejich regulátory jsou potom v pohonech kaskádně řazeny. Například regulace polohy, kterou se v této práci budeme zabývat, v sobě spojuje podřízené regulátory rychlosti a momentu.

#### **1.1.1. Regulace rychlosti AM**

Řídit otáčky AM lze více způsoby např. změnou počtu pólových dvojic, změnou napětí statoru, asynchronními kaskádami využívajícími skluzového výkonu asynchronního kroužkového motoru nebo změnou frekvence [1]. Pro otáčivou rychlost AM platí, a vyplívají z něj výše zmiňované možnosti řízení, vztah

$$
\omega_m = \omega_s (1 - s) = \frac{2\pi f_1}{p_p} (1 - s) \tag{1.1}
$$

Popisovat všechny zde uvedené možnosti řízení rychlosti AM by se odkloňovalo od tématu diplomové práce, a proto se dále budeme věnovat jen možností řízení změnou frekvence, kterému je vyhrazena celá druhá kapitola.

#### **1.2. Servopohon**

Podstatou servopohonu je v podstatě regulace polohy. Regulací polohy u točivých strojů se rozumí regulace úhlu natočení hřídele stroje. Požadavek na regulaci může být dvojího typu, a to buď požadavek na dosažení určité cílové polohy natočení, a nebo požadavek sledování určité dráhy. Rozlišuje se tzv. regulace sledovací, kde pohon sleduje časový průběh řídící veličiny a regulace cílová, kde řídící veličina udává cílovou polohu, které má pohon dosáhnout. Autor v [4] navíc rozlišuje cílovou regulaci s pevným a pohyblivým cílem a sledovací regulaci s pevným a pohyblivým počátkem odměřování. Předmětem této diplomové práce je realizace cílové regulace polohy s pevným cílem.

#### **1.2.1. Regulace polohy**

Účelem takové regulace je rozběh motoru na konstantní rychlost otáčení a následné brzdění tak, aby bylo dosaženo požadovaného úhlu natočení hřídele. Požadavek navíc bývá rozšířen o rychlost dosažení cílové polohy nebo spotřebu energie. S úhlem natočení souvisí úhlová rychlost dle vztahu (1.2) a ta dále ovlivňuje proud, jak je patrné z obr. 1.2. Žádaná poloha je porovnávána se skutečnou polohou,

jejíž hodnota je získána z čidla otáček. Následný požadavek na úhlovou frekvenci je porovnáván se skutečnými otáčkami, které jsou určeny derivací signálu ze stejného čidla. Výstupem z rychlostního regulátoru je požadavek proudu a s ním související moment.

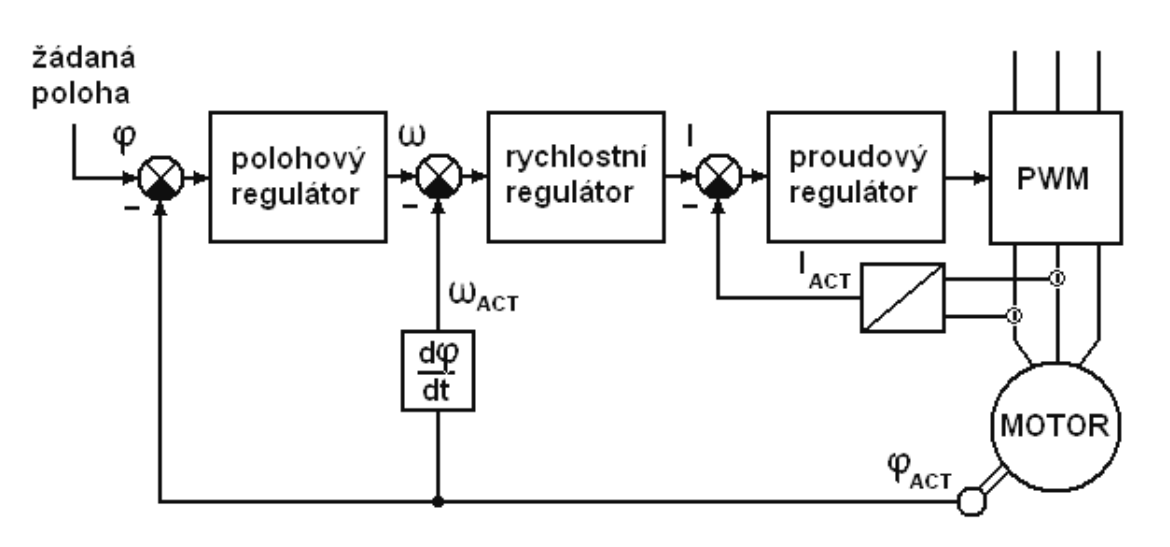

Obr. 1.2 Obecné schéma servopohonu

Časovou závislost úhlu natočení hřídele motoru na jeho úhlové rychlosti vyjadřuje známý integrální vztah

$$
\varphi = \int \omega dt \tag{1.2}
$$

Při časově optimální regulaci je potřeba pohon rozbíhat s maximálním zrychlením a s tímto i brzdit. Pohon musí vyvinout maximální dynamický moment.

$$
\varepsilon_{\text{max}} = \frac{M_{d\text{ max}}}{J} \tag{1.3}
$$

Polohová regulační odchylka Δφ při maximálním zrychlení je

$$
\Delta \varphi = \varphi_z - \varphi_s = \frac{1}{2} \varepsilon_{\text{max}} t^2 = \frac{1}{2} \frac{\omega_z^2}{\varepsilon_{\text{max}}} \tag{1.4}
$$

Pokud je cílová hodnota polohy natolik vzdálená, že generátor žádané hodnoty otáček generuje signál  $\omega_z > \omega_{\text{max}}$ , bude pohon díky omezovači maximálních otáček setrvávat na konstantní úhlové rychlosti. Na obr. 1.3a jsou časové průběhy φ, ω, ε, na obr. 1.3b potom průběhy ovlivněné dosažením maximálních otáček. Cílová (žádaná) poloha je uvažována jako nulová a počáteční poloha jako záporná.

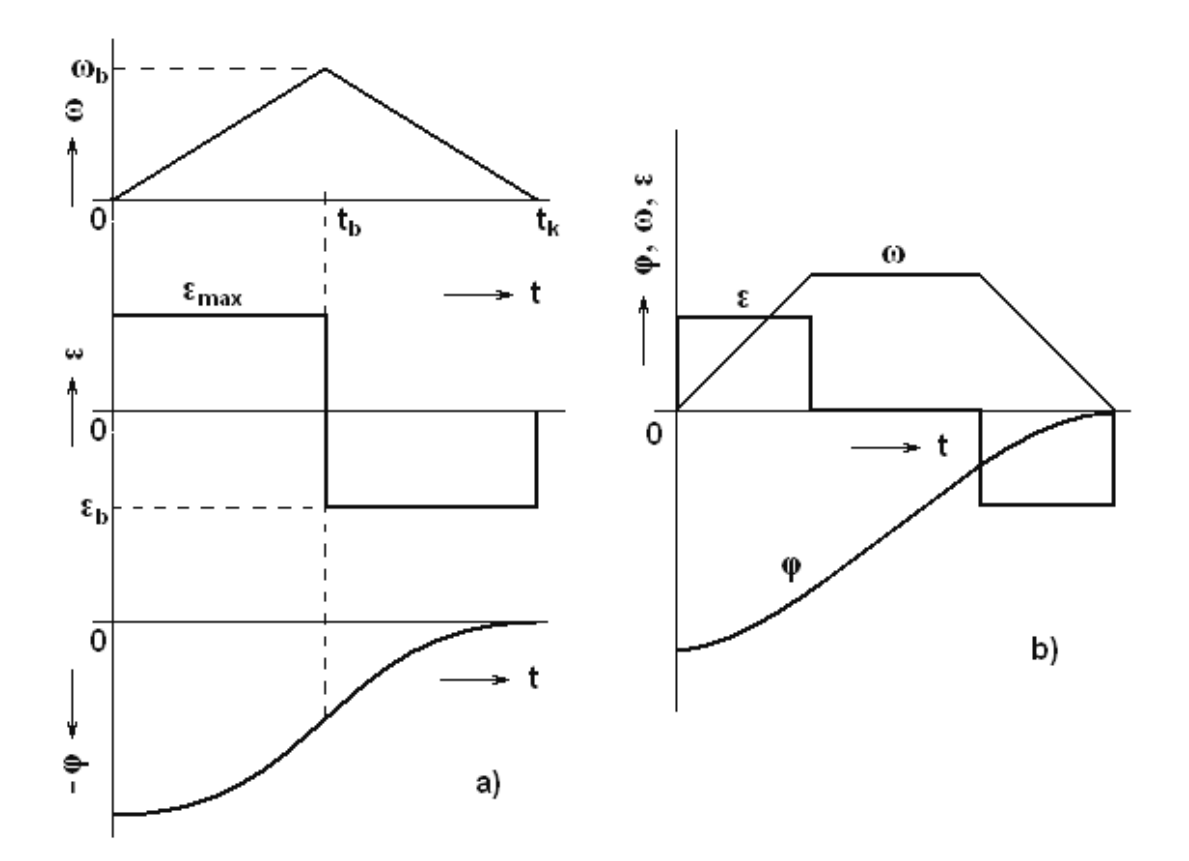

Obr. 1.3 a) Časové průběhy kinematických veličin při polohové regulaci pro časově optimální regulaci ε = εmax , b) časově optimální regulace s omezením rychlosti

Na kinematické veličiny lze nahlížet nejen z hlediska časového, ale můžeme zakreslit například fázovou trajektorii ω(Δφ). Z ní je například vidět, že při časově

optimální regulaci nemůže být použit proporcionální regulátor s konstantním zesílením, ten vede totiž k lineární závislosti ω(Δφ). V obrázku 1.4 je doplněno zesílení regulátoru *KR*, jak se musí měnit jeho hodnota, aby trajektorie odpovídaly optimální regulaci podle obrázku 1.3.

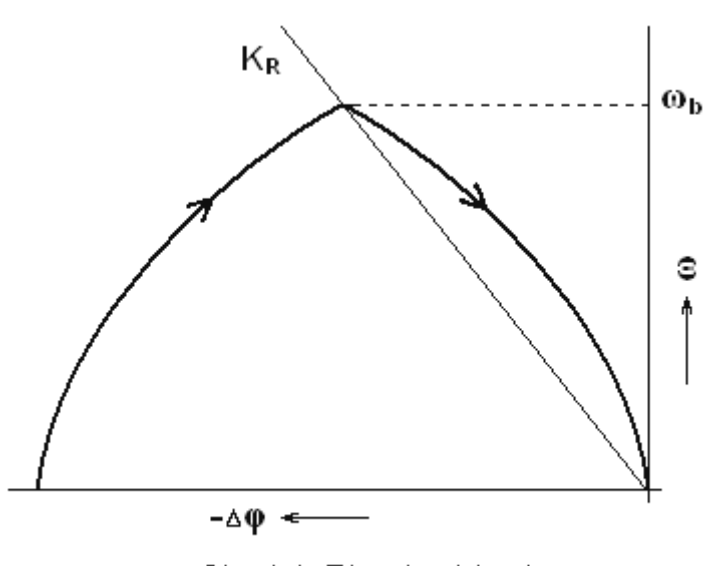

Obr. 1.4 Fázová trajektorie

### <span id="page-14-0"></span>**2. Způsoby řízení měničů kmitočtu**

Všechny možnosti, jak řídit otáčky asynchronního motoru, vycházejí z dříve zmiňovaného vztahu (1.1). Vychází z něj i vztah pro řízení synchronní rychlosti AM

$$
\omega_s = \frac{2\pi}{p_p} f_1
$$

Pro další analýzu budeme vycházet z náhradního schématu asynchronního elektromotoru s kotvou nakrátko. Z náhradního schématu (Obr. 2.1) lze určit celkovou impedanci obvodu, proud fáze statoru a rotoru a postupně vyjádřit [1] vztah (2.1) pro maximální moment

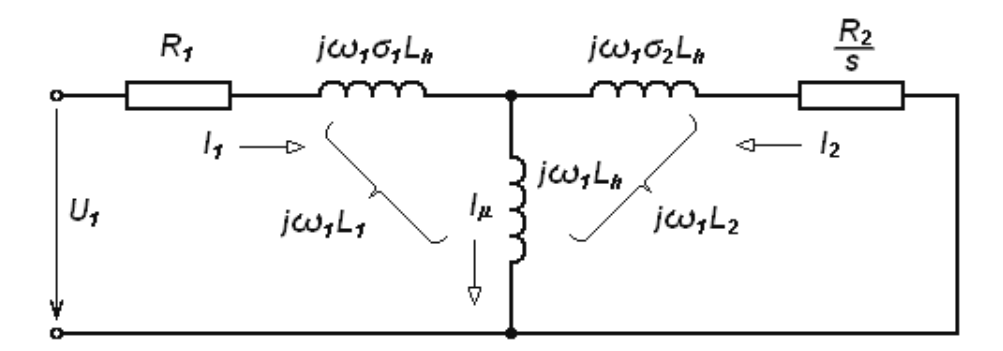

Obr. 2.1 Náhradní schéma fáze asynchronního motoru

$$
M_m = \frac{3}{4} \frac{(1-\sigma)p_p}{\sigma L_1} \frac{U_1^2}{\omega_1^2}
$$
 (2.1)

Rovnice platí při zanedbání odporu fáze statoru *R1* a pro lineární část mechanické charakteristiky ( $s \ll s_m$ ) platí vztah

$$
M = \frac{2M_m}{s_m} \tag{2.2}
$$

kde

$$
s_m = \pm \frac{R_2}{\omega_1 \sigma L_2} \tag{2.3}
$$

je skluz zvratu, jehož dosazením do (2.2) společně s (2.1) dostáváme

$$
M = K \frac{U_1^2}{\omega_1 R_2} \left( 1 - \frac{p_p \omega_m}{\omega_1} \right) \tag{2.4}
$$

15

Odvozením z matematického modelu AM [1] a při zanedbání odporu fáze statoru, je

$$
\mathbf{U}_1 = j\omega_1 \mathbf{\Psi}_1, \quad \mathbf{\Psi} = |\mathbf{\Psi}| \cdot e^{j\omega t}
$$
 (2.5)

a za pomocí tohoto vztahu se z rovnice (2.4) vyjádří mechanická úhlová rychlost

$$
\omega_m = \frac{U_1}{\Psi_1 p_p} - \frac{R_2}{K p_p \Psi_1^2} M \tag{2.6}
$$

Z rovnice (2.5) je zřejmé, že pro udržení stálého spřaženého toku *Ψ1* motoru je potřeba zajistit konstantní poměr *U1/ω1.* Tento poměr zajistí současně stálost maximálního momentu *Mm* což plyne z (2.1). Když ovšem dosáhne frekvence takové hodnoty, že napětí *U1* nebude moci dále úměrně narůstat, neumožní-li to například zdroj, bude záviset spřažený magnetický tok na frekvenci hyperbolicky, maximální moment *Mm* bude úměrný *1/ω<sup>1</sup> <sup>2</sup>* a dojde k odbuzování motoru (Obr. 2.3). Dalším problémem je oblast nízkých kmitočtů, kde již nelze počítat se vztahem (2.5) bez odporového úbytku. V tomto případě se vychází z náhradního schématu (Obr. 2.2), ve kterém je zavedena poměrná frekvence *ν1 = f1/f1N* a absolutní skluz

$$
s_a = \frac{\omega_1 - \omega_m}{\omega_{1N}}\tag{2.7}
$$

kde *ω1* je synchronní rychlost při dané frekvenci, *ωm* mechanické rychlost rotoru při napájecí frekvenci  $f_l$  a  $\omega_{lN}$  synchronní úhlová rychlost při jmenovité frekvenci  $f_l = f_{lN}$ . Skluz při jiné frekvenci  $f_1 \neq f_{1N}$  je možno vyjádřit  $s = s_a/v_l$ .

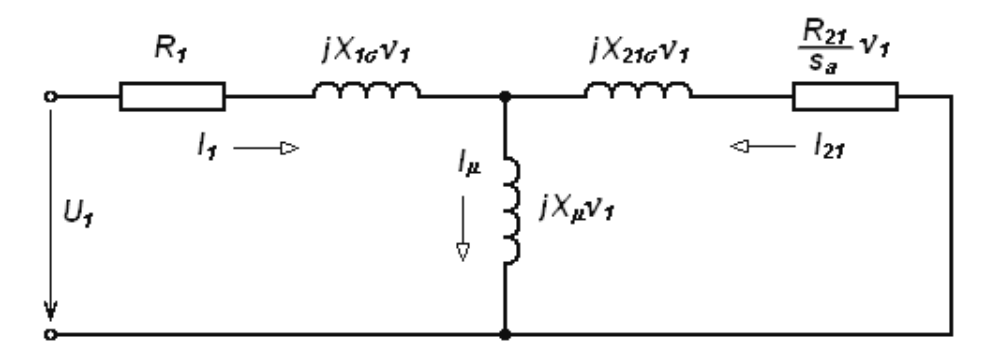

Obr. 2.2 Náhradní schéma frekvenčně řízeného asynchronního motoru

Zavedením těchto veličin pak vzniknou nové rovnice pro napětí a moment [1], které nás dovedou ke vztahu pro poměr napětí *U1/U1N = f(ν1)*. Z něho zjišťujeme, že úbytek na statorovém odporu *R1* se musí kompenzovat pomalejším poklesem napětí, než odpovídá poklesu kmitočtu (Obr 2.3 a).

<span id="page-16-0"></span>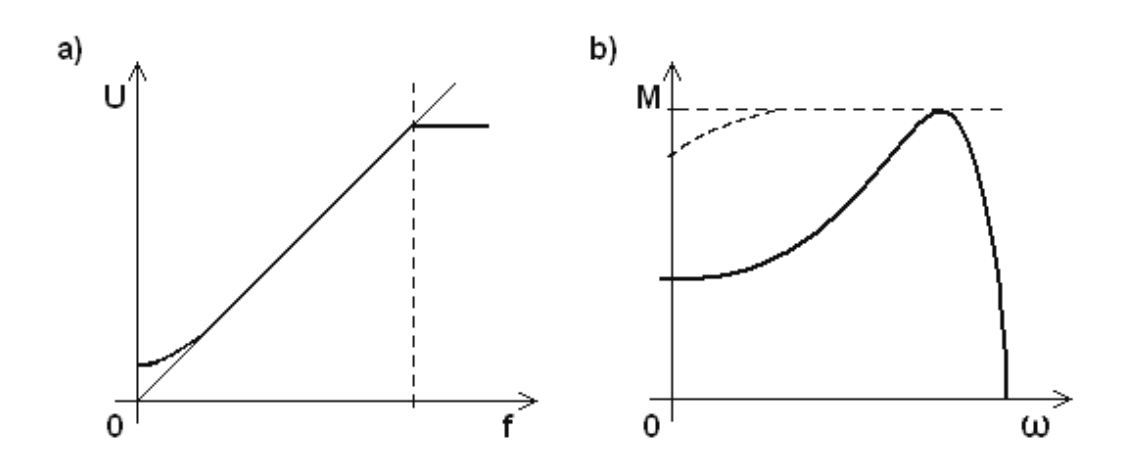

Obr. 2.3 a) Kompenzace vlivu odporu statoru, b) Momentová charakteristika AM při kmitočtovém řízení

 Jak bylo vysvětleno, ke kmitočtové regulaci rychlosti asynchronních strojů je nutná možnost měnit napájecí kmitočet a napětí nezávisle na sobě. S rozvojem výkonové elektroniky a regulační techniky se vytvořily polovodičové měniče, které plní požadavek zdroje proměnného kmitočtu s možností současné změny výstupního napětí. Způsobů, jak tyto měniče řídit, je poměrně hodně, od jednodušších skalárních řízení až po řízení dynamicky náročných pohonů metodou vektorového nebo přímého řízení.

#### **2.1. Skalární řízení**

Poměrně jednoduchý způsob řízení měničů kmitočtu je takzvané skalární řízení, kde jsou statorový proud a další proměnné veličiny považovány za skalární hodnoty. Tam, kde není kladen příliš velký důraz na dynamiku, je tento způsob řízení hojně využíván, přestože je díky novým metodám řízení spíše spojován se starší generací pohonů. Nejčastější využití má v jednodušších aplikacích, například u ventilátorů nebo čerpadel. Podstatou řízení je, v úvodu kapitoly zmiňované, udržování konstantního sycení magnetického obvodu ve stroji, se kterým je svázána potřeba zajistit stálý poměr *U<sub>1</sub> / f<sub>1</sub>*. Regulační algoritmus vypočítává požadované hodnoty U<sub>1</sub> a f<sub>1</sub>, ze kterých modulátor generuje signál pro střídač.

#### **2.1.1. Kmitočtově proudové řízení**

Ze statorového proudu je odvozen požadovaný rotorový kmitočet. Regulátor potom počítá požadovaný výstupní kmitočet střídače *f1 \** jako součet kmitočtu *f*, který je změřen přímo snímačem otáček stroje, a požadovaného rotorového kmitočtu *f2*,

<span id="page-17-0"></span>odvozeného pomocí nelineárního členu. Žádané výstupní napětí střídače je v podobě tzv. modulační konstanty vypočítáno v regulátoru proudu RI.

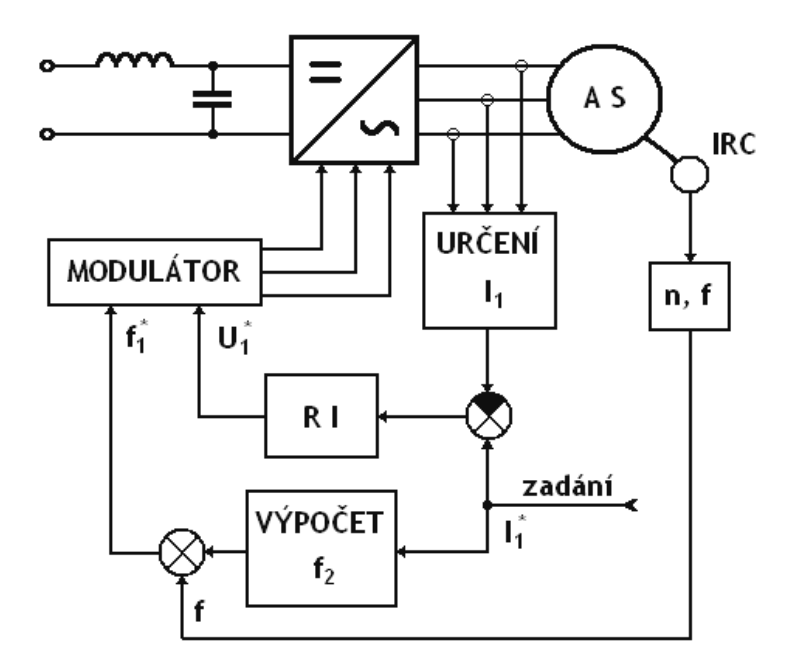

Obr. 2.4 Kmitočtově proudové řízení

#### **2.1.2. Kmitočtově napěťové řízení**

V tomto případě je opět udržován určitý poměr mez *f1* a *U1*, který je dále korigován s ohledem na zatížení vyplívající například z velikosti statorového proudu *I1*. Algoritmus optimalizace v ustálených stavech je složitější, není zde však zapotřebí přesné měření otáček, jako v předchozím případě, kde k vytvoření statorového kmitočtu bylo nutné provádět součet měřené otáčivé rychlosti a zadaného rotorového kmitočtu. To ovšem může nepříznivě ovlivnit dynamiku pohonu.

V nelineárním členu se vytváří požadované napětí *U1 \** jako funkce kmitočtu, dále upravená velikostí statorového proudu. Pokud by rozdíl zadaného a měřeného kmitočtu hrozil překročením rotorového kmitočtu, budou tyto změny blokovány signálem *f* z tachogenerátoru.

<span id="page-18-0"></span>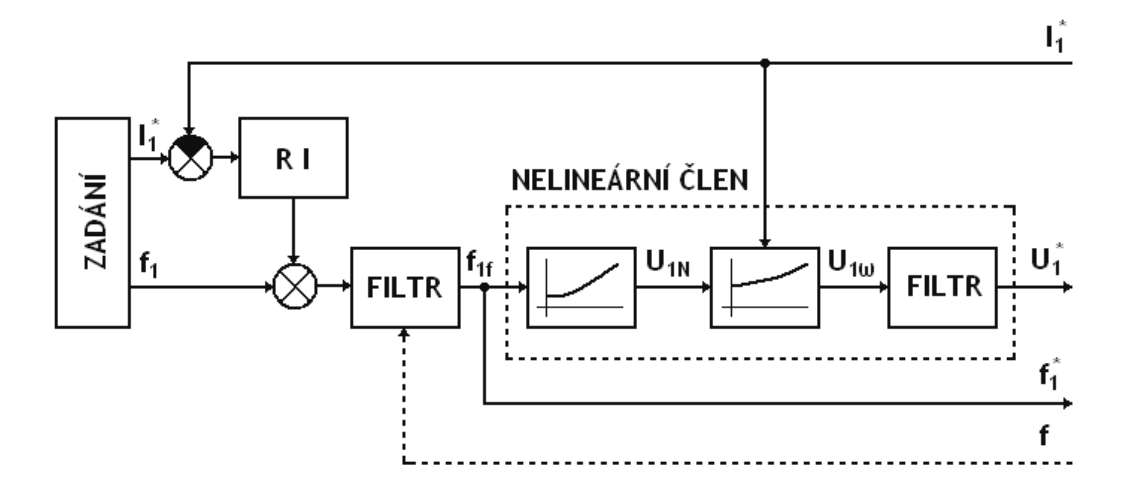

Obr. 2.5 Kmitočtově napěťové řízení

#### **2.2. Vektorové řízení**

Při skalárním řízení se vychází ze vztahů pro ustálené stavy, to však dobře vyhovuje pouze pohonům s konstantním, nebo velmi málo se měnícím zatížením a otáčkami. Metodou pro řízení dynamicky náročných pohonů je vektorové řízení. Statorový proud je uvažován jako vektor, který je rozdělen na dvě složky, a to tokotvornou a momentovornou.

#### **2.2.1. Princip vektorového řízení**

U stejnosměrného motoru s cizím buzením vytváří magnetomotorické napětí budícího vinutí magnetický tok stroje. Toto napětí je jeho tokotvornou složkou. Magnetomotorické napětí vinutí kotvy je úměrné točivému momentu stroje a tvoří momentotvornou složku. Vinutí jsou oddělena a samostatně napájena, díky tomu lze složky samostatně řídit. Magnetický tok a moment nejsou veličiny, které by byly snadno měřitelné, a proto se dopočítávají z jiných veličin podle poměrně složitého matematického modelu stroje popsaného [1], [2]. V tomto případě se jedná o měření kotevního a budícího proudu, které k určení momentu a toku stačí. V případě střídavých strojů se však jedná o řešení soustavy diferenciálních rovnic, kterou je třeba řešit s velikou rychlostí.

Podstatou vektorového řízení je rozložení vektoru statorového proudu **I** do os souřadného systému rotujícího shodně s rotorem [3], čímž se získá jeho tokotvorná I<sub>d</sub> a momentotvorná složka Iq. Směr a velikost magnetického toku souvisejícího s tokotvornou složkou statorového proudu je udržován na konstantní hodnotě a mění se

momentotvorná složka statorového proudu. Na obrázku 2.6 je v osách *d, q* znázorněno

magnetomotorické napětí *F*, které má stejný směr jako fázor statorového proudu. Tokotvorná složka *Fd* je konstantní a s momentem se mění složka *Fq1* do stavu *Fq2*. To vede ke změně velikosti statorového proudu v poměru délek *F1* ku *F2*, změně fázového úhlu φ statorového proudu a rotorové úhlové rychlosti, která úměrně souvisí úbytkem napětí rotorového vinutí.

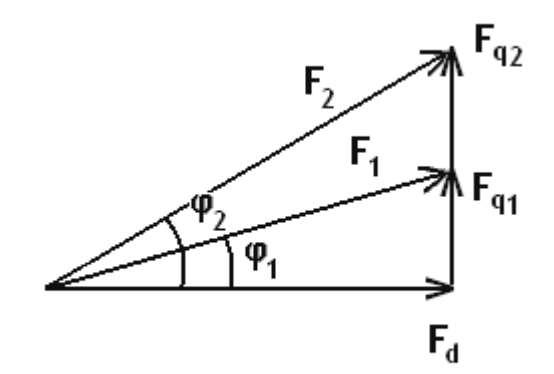

Obr. 2.6 Vektorový diagram

## <span id="page-20-0"></span>**3. Uspořádání pracovní stanice**

Pracovní stanice byla tvořena dvěma pohony. Pohonem s asynchronním motorem (AM) a měničem Siemens Micromaster MM440 (dále jen MM440), který byl sestavený dle zadání diplomové práce a byl předmětem zkoumání a měření. MM440 byl navíc rozšířen o modul encoder zpracovávající informace o poloze rotoru AM, ke kterému byl z tohoto důvodu připevněn inkrementální snímač otáček. Servopohon se synchronním servomotorem (SM) a frekvenčním měničem Siemens Masterdrives Motion Control (dále MDMC) zde sloužil jednak jako fyzická zátěž prvního pohonu a dále byl využíván ke snímání jeho okamžitých kinematických veličin (φ, ω, ε).

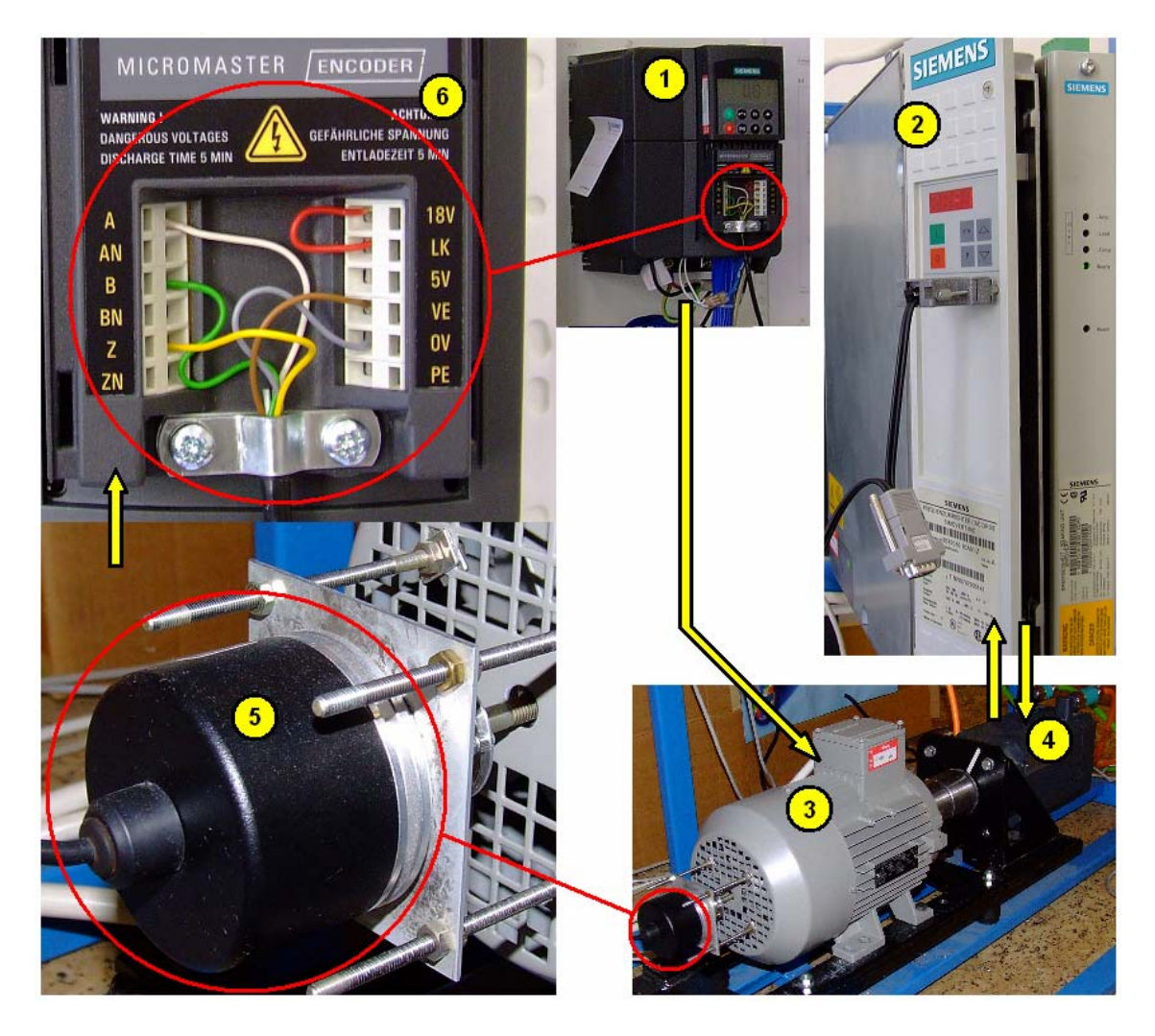

Obr. 3.1 Uspořádaní pohonů

1- MM440, 2- MDMC, 3- AM, 4- SM, 5- snímač otáček, 6- modul snímače otáček

Na obrázku 3.1 je vidět uspořádání pohonů, motory jsou šroubovým spojem uchyceny ve společném rámu hřídelemi proti sobě tak, aby bylo možno hřídele pevně spojit. Při měření je potřeba toto postavení motorů respektovat, protože smysl otáčení

hřídelí je vzájemně opačný a například informace o otáčkách AM získaná z MDMC má z tohoto důvodu opačné znaménko.

Oba měniče jsou připevněny na pracovním panelu, na kterém jsou zároveň vyvedeny jejich řídící svorkovnice pro snadnější obsluhu. Náhled na celou stanici je na obrázku 3.2.

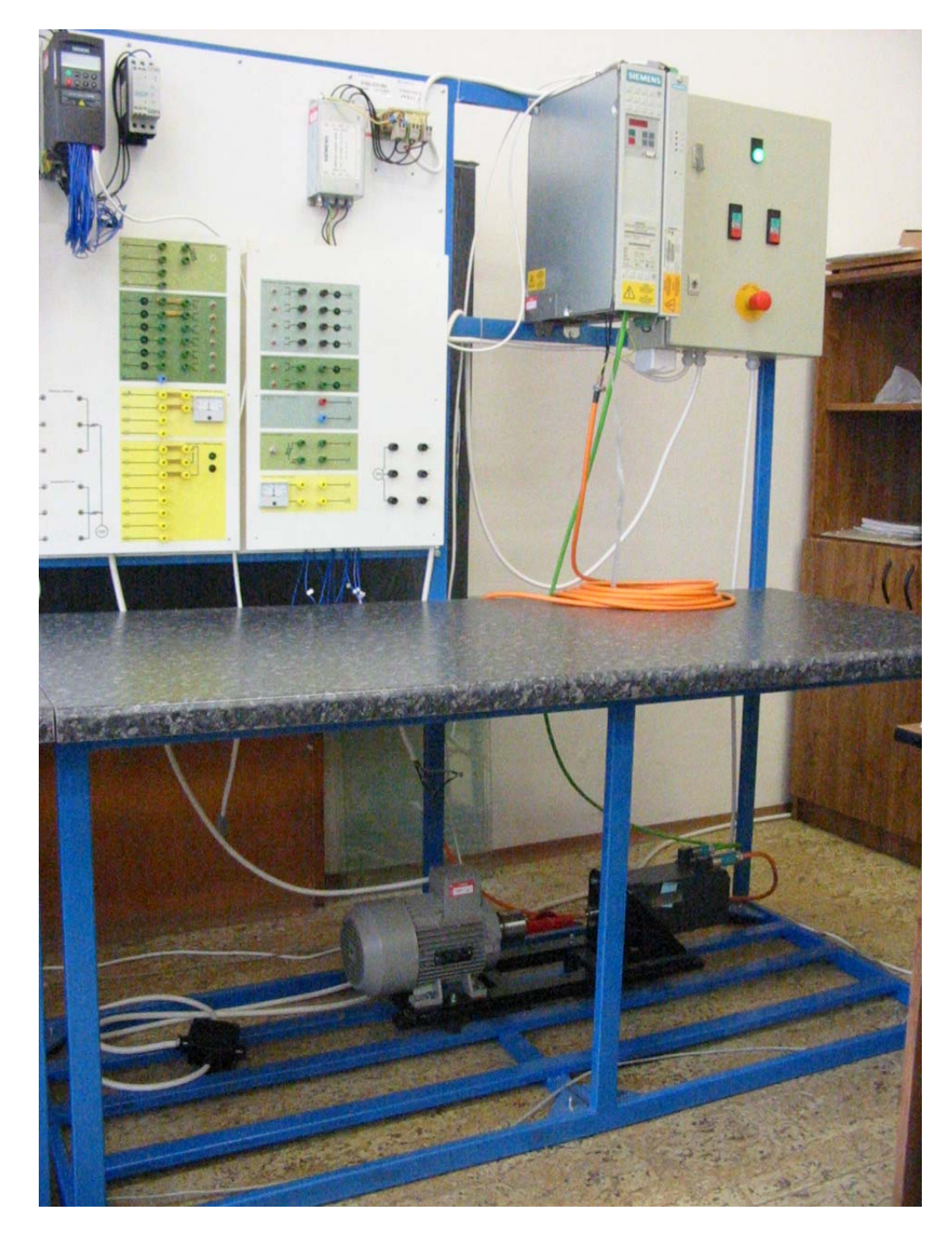

Obr. 3.2 Pohled na pracoviště

#### <span id="page-22-0"></span>**3.1. Frekvenční měnič Micromaster MM440**

Řada měničů Micromaster od firmy Siemens nabízí modely 410, 420, 430 a 440. MM440 má z této řady nejširší spektrum použití. Je navržen pro širokou škálu pohonů s měnitelnou rychlostí. Je použitelný v mnoha aplikacích, kupříkladu jeřáby a zvedací zařízení, výrobní linky v potravinářském průmyslu nebo balicí zařízení. Jeho předností je modulární (stavebnicová) koncepce zajišťující maximální konfigurační pružnost. Modulární koncepce umožňuje k měniči připojovat další moduly a tím rozšířit jeho možnosti využití. MM440 se vyznačuje snadnou výměnou těchto komunikačních modulů a ovládacích panelů.

Ovládání měniče zajišťuje šest programovatelných izolovaných digitálních vstupů, dva normované analogové vstupy (0 až 10V, 0 až 20mA), které je možno využít i jako sedmý a osmý digitální vstup, a tři programovatelné reléové výstupy (30V DC/ 5A ohmické zatížení, 250V AC/ 2A indukční zatížení). Další možnosti ovládání a nastavování parametrů měniče pomocí instrukcí jsou vysvětleny podrobněji v kap. 4.

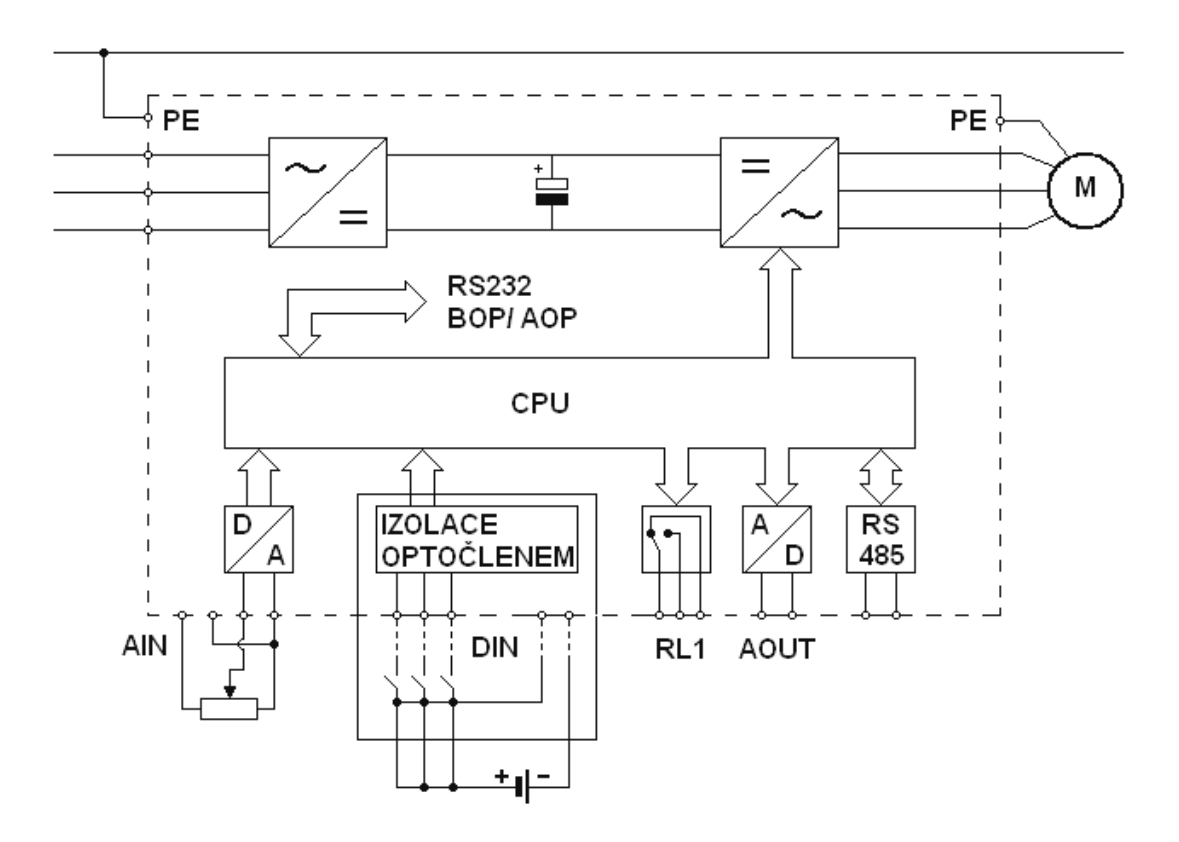

Obr. 3.3 Blokové schéma měniče MM440

MM440 nabízí kvalitní regulační systém pomocí vektorového řízení, regulaci proudu (FCC) ke zlepšení dynamické odezvy a optimalizaci řízení motoru, momentové <span id="page-23-0"></span>řízení, skalární řízení s lineární, kvadratickou a vícebodovou (programovatelnou) charakteristikou U/f. Jeho štítkové hodnoty uvádí tabulka 3.1, další parametry pak katalog [6]. Úplné blokové schéma viz příloha [A].

| Typové označení měniče: 6SE6440-2AB21-1BA1 |                             |  |  |  |  |  |  |  |
|--------------------------------------------|-----------------------------|--|--|--|--|--|--|--|
| Pracovní napětí napájecí sítě              | 1 AC 200 až 240V $\pm 10\%$ |  |  |  |  |  |  |  |
| Vstupní kmitočet                           | $47$ až $63$ Hz             |  |  |  |  |  |  |  |
| Výstupní kmitočet (režim U/f)              | 0 až 650Hz                  |  |  |  |  |  |  |  |
| Výstupní kmitočet (vektorový režim)        | 0 až 200Hz                  |  |  |  |  |  |  |  |
| Účinník coso                               | $\geq 0.95$                 |  |  |  |  |  |  |  |
| Výstupní výkon                             | 1,1kW                       |  |  |  |  |  |  |  |
| Jmenovitá hodnota vstupního proudu         | 11,0A                       |  |  |  |  |  |  |  |
| Jmenovitá hodnota výstupního proudu        | 5,5A                        |  |  |  |  |  |  |  |
| Verze software                             | A14/2.08                    |  |  |  |  |  |  |  |

Tab. 3.1 Štítkové hodnoty měniče MM440

## **3.2. Frekvenční měnič Siemens Masterdrives Motion Control**

Masterdrives Motion Control je frekvenční měnič od firmy Siemens určený pro průmyslové servoaplikace. Provedení MDMC je založeno na osvědčené modulární hardwarové koncepci spolu s modulárním softwarovým vybavením v podobě volně propojitelných funkčních bloků a integrovaných technologických funkcí. Měnič je určen k napájení trojfázových motorů v rozsahu napětí 380-480V AC, 50/60Hz a v našem provedení poskytuje výkon 2,2kW. Jeho koncepce svou vysokou dynamickou odezvou a kvalitním polohováním vyhovuje přísným požadavkům na servotechnologie. Ve spojení se servomotorem, jak je tomu v našem případě, a s vektorovým řízením, které měnič umožňuje, spolu tvoří kvalitní pohon plně vyhovující našim potřebám měření.

Měnič je možné ovládat pomocí standardního ovládacího panelu PMU, komfortního ovládacího panelu OPS1, řídících svorkovnic, sériového rozhraní nebo komunikační jednotkou po sběrnici. Více informací uvádí katalog [7]. Štítkové hodnoty shrnuje tabulka 3.2.

| Typové označení měniče: 6SE7016-1EA51-Z |                |                   |                    |  |  |  |  |  |  |  |
|-----------------------------------------|----------------|-------------------|--------------------|--|--|--|--|--|--|--|
| Napájecí napětí                         | 3AC 380 - 480V | Výstupní napětí   | 3AC 0.380 - 480V   |  |  |  |  |  |  |  |
| Napětí DC obvodu                        | 510 - 650V DC  | Výstupní kmitočet | $0 - 400$ Hz       |  |  |  |  |  |  |  |
| Vstupní kmitočet                        | 50/60Hz        | Výstupní proud    | 6,1A               |  |  |  |  |  |  |  |
| Vstupní proud                           | 6.1A           | Krátkodobý proud  | 136% po dobu $60s$ |  |  |  |  |  |  |  |
| Jmenovitý výkon                         | 2.2kW          | Účinník coso      | >98                |  |  |  |  |  |  |  |

Tab. 3.2 Štítkové hodnoty měniče MDMC

#### <span id="page-24-0"></span>**3.3. Asynchronní motor**

Na základě zadání diplomové práce a možností katedry KEL byl vybrán trojfázový asynchronní motor s kotvou nakrátko s označením 1LA7 od firmy Siemens. Tento typ motoru je určen k pohonu průmyslových zařízení, např. ventilátorů, čerpadel, obráběcích strojů, lisů apod. Jde o základní provedení v hliníkové kostře se svorkovnicí nahoře. Trojfázové vinutí je možno zapojit do trojúhelníku nebo hvězdy. Motor je dvoupólový, synchronní otáčky se mění úměrně se síťovým kmitočtem, je vhodný pro směr otáčení vpravo i vlevo. Změna směru otáčení se provede záměnou dvou fází. Štítkové hodnoty motoru jsou uvedeny v tabulce 3.3, další údaje jsou k dohledání v katalogu [8].

| Typové označení motoru: 1LA7090-2AA10 |  |                  |                                    |      |          |  |  |  |  |  |
|---------------------------------------|--|------------------|------------------------------------|------|----------|--|--|--|--|--|
| Hodnoty pro 50Hz a 230/400V ∆/Y       |  |                  | Hodnoty pro 60Hz a 460V Y          |      |          |  |  |  |  |  |
| Jmenovitý proud                       |  | 5,65/3,25A       | Jmenovitý proud                    |      | 3,2A     |  |  |  |  |  |
| Jmenovitý výkon                       |  | 1.5kW            | Jmenovitý výkon                    |      | 1,75kW   |  |  |  |  |  |
| Jmenovité otáčky                      |  | 2860/min         | Jmenovité otáčky                   |      | 3460/min |  |  |  |  |  |
| Účinník coso                          |  | 0,85             | Účinník coso                       | 0,86 |          |  |  |  |  |  |
| Rozsah jmenovitého napětí a proudu    |  |                  | Rozsah jmenovitého napětí a proudu |      |          |  |  |  |  |  |
| 220 - 240/380 - 420V A/Y              |  |                  | 440 - 480V Y                       |      |          |  |  |  |  |  |
| $5,9 - 5,8/3,4 - 3,35A$               |  |                  | $3,35 - 3,25A$                     |      |          |  |  |  |  |  |
| Konstrukční provedení                 |  | IMB <sub>3</sub> | Stupeň ochrany<br>IP <sub>55</sub> |      |          |  |  |  |  |  |

Tab. 3.3 Štítkové hodnoty asynchronního motoru

Jmenovitý kroutící moment na hřídeli se vypočte ze vztahu (3.1). *P* je jmenovitý výkon a *n* jsou jmenovité otáčky.

$$
M = 9,55 \cdot P \cdot \frac{1000}{n} \tag{3.1}
$$

#### **3.4. Synchronní servomotor**

Motor druhého servopohonu je synchronní AC servomotor s označením 1FT6 od firmy Siemens. Je to kompaktní motor s permanentními magnety v rotoru a integrovaným encoderem s možností řízení měničem MDMC. Integrovaný absolutní víceotáčkový snímač polohy má základní rozlišení 4096 pulsů na otáčku a poskytuje tím dostatečnou přesnost pro naše měření. Motor je s měničem propojen přes silový a signálový konektor. Velký dynamický výkon, vysoká rotační přesnost a další jeho parametry jsou dány jeho určením pro výkonné obráběcí stroje a výrobní stroje s velkými požadavky na dynamiku a přesnost regulace polohy. Štítkové hodnoty motoru

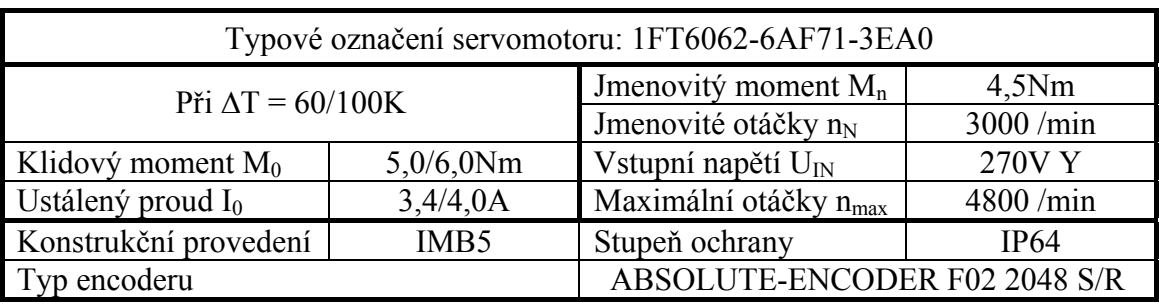

<span id="page-25-0"></span>jsou uvedeny v tabulce 3.4. Další parametry motoru a jejich vysvětlení jsou uvedeny v katalogu [9].

Tab. 3.4 Štítkové hodnoty servomotoru

## **3.5. Snímač otáček asynchronního motoru**

Ke snímání otáček byl použit rotační snímač efector400 od firmy ifm electronic. Jedná se o optický inkrementální snímač polohy s plnou hřídelí. Je tvořen tzv. impulsním diskem připevněným ke hřídeli, na jehož obvodě jsou optické značky, a společně s neopotřebitelným optoelektronickým snímačem transformuje rotační pohyb na sekvenci pulsů. To umožňuje měření lineárních úseků dráhy a úhlu natočení na základě detekce polohy. Základní rozlišovací schopnost snímače je 1024 impulsů na otáčku. Snímač poskytuje impulsy ve dvou stopách (výstupní el. signál je fázově posunut o 90°) a nulovou stopu (viz. tab. 3.5).

|                    | Typové označení snímače: RU6025 (RU-1024-I24/L2)              |
|--------------------|---------------------------------------------------------------|
| Výstupní funkce    | HTL výstup 50mA, ochrana proti zkratu                         |
| Provozní napětí    | 10 až 30V DC                                                  |
| Proudový odběr     | $\leq 150$ mA                                                 |
| Spínací frekvence  | 300kHz                                                        |
| Fázový posun A a B | $90^{\circ}$                                                  |
| Stupeň ochrany     | IP64                                                          |
| Impulsní diagram   | $180^\circ$<br>$180^\circ$<br>výstup A<br>výstup B<br>0 index |

Tab. 3.5 Štítkové hodnoty snímače otáček

## **3.6. Modul Encoder**

Modul impulsního čidla MICROMASTER od firmy Siemens je rozšiřujícím modulem pro měniče MICROMASTER řady 440 a umožňuje k měniči připojit všechna

běžná digitální impulsní čidla s napěťovými úrovněmi signálů HTL nebo TTL. Omezením pro připojení impulsního čidla je maximální frekvence modulu  $(f<sub>max</sub> = 300kHz)$ . Modul je napájen přímo z měniče přes 40pinový konektor. Rozšířením MM440 o tento modul získáme kvalitnější možnosti řízení, je možné například získat plný moment při nulových otáčkách, lepší udržení dynamiky při změnách momentu a otáček a získáme přesnou kontrolu otáček. Přesná informace o otáčkách motoru je nezbytným údajem pro sestavení polohové regulační smyčky. Modul pracuje pouze s měniči od verze firmware 2.0, to je v našem případě splněno viz štítkové hodnoty MM440 v tab. 3.1.

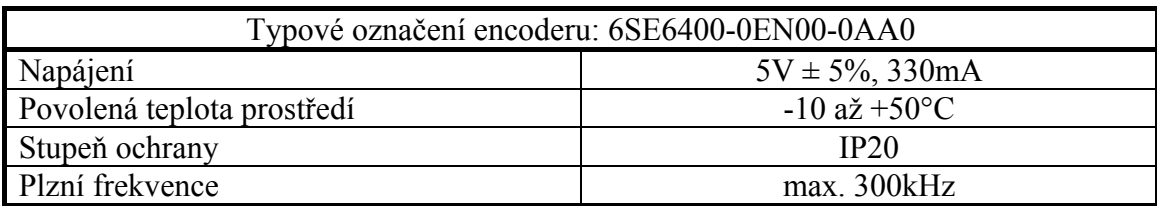

Tab. 3.6 Štítkové hodnoty encoderu

#### <span id="page-27-0"></span>**4. Parametrizování měniče MM440**

Jak již bylo řečeno, měnič je možno přizpůsobit konkrétní aplikaci. To se provádí prostřednictvím parametrů. Nastavením jejich hodnot je možné měnit konfiguraci měniče, dobu rozběhu, dobu doběhu motoru, omezení hodnoty kmitočtu a podobně. Každý parametr je jednoznačně určen písmenem *P* nebo *r*, které značí, zda je parametr určen ke čtení nebo zápisu, a čtyřmístným číslem. Písmenem *P* jsou značeny parametry určené k zápisu i čtení hodnot. Písmenem *r* jsou značeny parametry určené pouze ke čtení hodnot, obvykle jsou to výstupy funkčních bloků. Některé parametry mají navíc za svým číslem uveden v hranatých závorkách počet indexů. Nejčastějším případem jsou tři indexy značící takzvanou sadu dat. Do takových parametrů je pak možné zadat tři rozdílné hodnoty pod jednotlivé indexy a podle zvolené sady dat měnič pracuje pouze s jednou z nich. Tímto způsobem je například možné připravit měnič k provozu dvou různých motorů tak, že pouhým výběrem datové sady pomocí dvou bitů bude schopen pohánět jeden a výběrem další sady druhý z nich. Nastavování parametrů je omezeno jednak jejich rozsahem, který je interpretován jako minimální a maximální hodnota parametru, a dále možností přístupu (viz kap. 4.3). Způsobů, jak parametrizovat a ovládat měnič, je několik.

- ovládacím panelem BOP nebo jeho komfortnějším provedením AOP
- pomocí PC, po sběrnici RS232
- pomocí PC a průmyslové sběrnice (Profibus, CANbus, …)
- pomocí PLC a průmyslové sběrnice

Měnič lze ovládat rovněž pomocí řídících svorkovnic, jak bylo zmíněno v kap. 3 a je vidět na obr 3.3, to ale bez možnosti parametrizování. Nastavení ovládacím panelem se používá spíše v rámci inicializace měniče a nastavení komunikace mezi ním a PC. Hlavní nastavení parametrů pro požadavky aplikace se provádí pomocí PC a vhodného software (např. DriveMonitor).

#### **4.1. BICO technologie**

V měničích jsou řádově stovky parametrů, kterými se nastavují vlastnosti volných funkčních bloků, konstanty PID regulátorů či omezení rampových generátorů. Takto nastavené bloky funkcí je možné spolu spojovat přivedením výstupu jednoho na vstup druhého či zesilovat jejich výstupní hodnotu apod. To je zajištěno systémem

BICO parametrů (zkratka ze slov binector-conector), které plní funkci propojek mezi jednotlivými bloky. BICO parametry jsou označovány, podle typu spojení, ke kterému jsou určeny, za konektory nebo binektory a ty pak dále na vstupní a výstupní. Tímto způsobem je možné vytvářet poměrně snadno složité funkční celky. Technologie navíc opatřila každý typ parametru vlastní schematickou značkou, viz obr. 4.1, díky níž jsou rychle a přehledně vidět možnosti připojení každého bloku uváděného v manuálu a znázorněna schémata základních regulačních obvodů měniče.

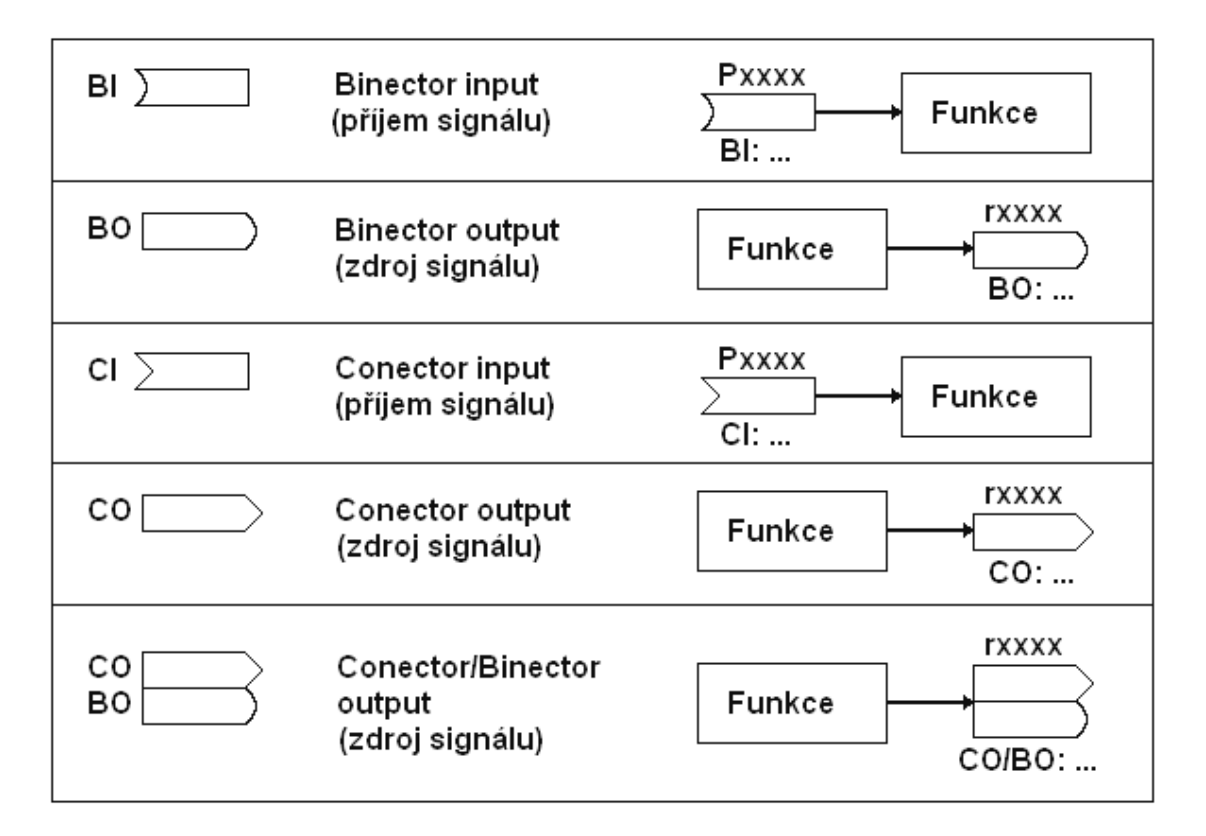

Obr. 4.1 BICO parametry

Propojovat je možné pouze binektory s binektory a konektory s konektory. Vazba mezi *CI* (conector input) a *CO* (conector output) se vytvoří tak, že se do parametru typu *CI* zadá hodnota čísla parametru *CO*, který má být k němu připojen. Tím se zavede signál vystupující z jednoho bloku přes parametr typu *CO* do druhého bloku parametrem *CI*. Stejným způsobem se vytváří i vazba mezi binektory. Propojování funkčních bloků pomocí konektorů a binektorů znázorňuje obrázek 4.2.

<span id="page-29-0"></span>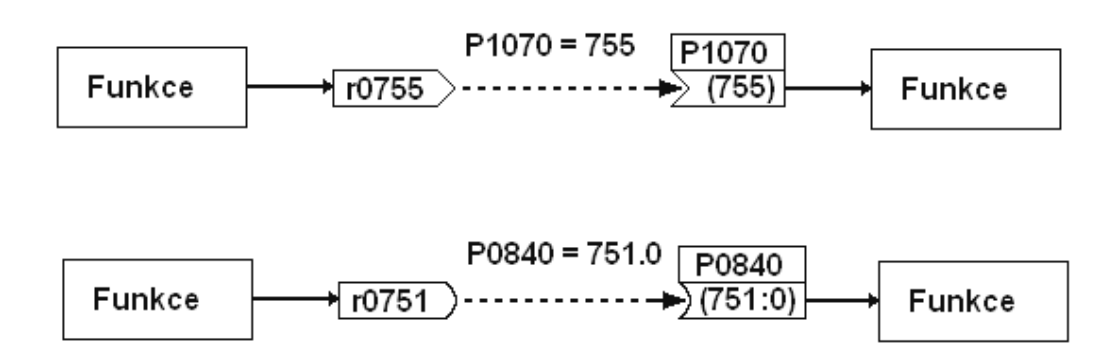

Obr. 4.2 Propojování funkčních bloků BICO technologií

## **4.2. Parametrizování pomocí software DriveMonitor**

Základní možnost parametrizování v Drivemonitoru je zapsání hodnoty do parametru vybraného z kompletního parametr listu. Takovéto vyhledání parametru mezi tisícem dalších může být značně komplikované. Proto software Drivemonitor umožňuje uživateli přistupovat k parametrům z hlediska skupin, které shromažďují parametry týkající se jen určité oblasti nastavení (např. parametry pro nastavení PID regulátoru). Vybrat skupinu je možné v menu *parameter*. Další možností je takzvaná volná parametrizace, kdy si uživatel sám vytvoří okno s parametry, které bude sledovat a nastavovat. Tato možnost byla při realizaci diplomové práce nejvíce využívána.

| 画<br>B          | $\begin{array}{c} \n\mathbf{C} \mid \mathbf{F} = \mathbf{F} \mid \mathbf{F} \mid \mathbf{$ | ※制<br>索<br>lise<br>国国                                 | 鴨悶           |              | P<br>EIN                                             |                  |                                                               |      |              |  |  |  |
|-----------------|----------------------------------------------------------------------------------------------------|-------------------------------------------------------|--------------|--------------|------------------------------------------------------|------------------|---------------------------------------------------------------|------|--------------|--|--|--|
|                 | $\vert x \vert$<br>Free Parameterization P2285 PID integral time                                                                                                    |                                                       |              |              |                                                      |                  |                                                               |      |              |  |  |  |
| er list         | P No.                                                                                                    | <b>Nam</b>                                            |              |              |                                                      |                  | <b>Parameter value</b>                                        | Dim. |              |  |  |  |
| ter file to     | P1082                                                                                                    | Current value:<br>Max. frequency                      |              |              | New value:                                           |                  |                                                               | Hz   |              |  |  |  |
| eters to a      | P1000                                                                                                    | 0.500<br>Selection of frequenc                        |              | $\mathbf{z}$ | 0.500                                                |                  | main setpoint                                                 |      |              |  |  |  |
| <b>dication</b> | P0700                                                                                                    | Selection of command                                  | Lower limit: |              | 0.000                                                |                  | on COM link                                                   |      |              |  |  |  |
|                 | P0971                                                                                                    | Transfer data from RA                                 | Upper limit: |              | 60,000                                               |                  | abled                                                         |      |              |  |  |  |
|                 | P2890                                                                                                    | CO: Fixed setpoint 2 in                               |              |              |                                                      |                  | P2885.0 CI: CMP 1                                             |      |              |  |  |  |
|                 | P2889                                                                                                    | CO: Fixed setpoint<br><b>Parametr P2285 nastavuje</b> |              |              |                                                      |                  |                                                               |      |              |  |  |  |
|                 | P2285                                                                                                    | PID integr<br>časovou integrační konstantu technolo-  |              |              |                                                      | Number           | Name                                                          |      | Index:       |  |  |  |
| d digital I     | P2280                                                                                                    | PID pro<br>gického PID regulátoru. Nastavení se       |              |              |                                                      | K2050:           | CO: PZD from CB                                               |      | $\mathbf{0}$ |  |  |  |
| nel and R       | P1120                                                                                                    | Ramp-up<br>provede zadáním New value.                 |              |              |                                                      | K2169:           | CO: Act. filtered frequency                                   |      |              |  |  |  |
|                 | P1121                                                                                                    | Ramp-down                                             |              |              |                                                      | K2197:           | CO/BO: Monitoring word 1                                      |      |              |  |  |  |
|                 | P1082<br>P1001                                                                                                    | Max. frequency                                        |              |              |                                                      | K2198:<br>K2224: | CO/BO: Monitoring word 2<br>CO: Act. fixed PID setpoint       |      |              |  |  |  |
|                 | P1460                                                                                                    | Fixed frequency 1<br>OK.<br>Gain speed controller     |              | Accept       | Cancel<br>Help                                       | K2250:           | CO: Output setpoint of PID-MOI                                |      |              |  |  |  |
| has/Monit       | P1462                                                                                                    | Integral time speed controller                        | ÷            | 000          |                                                      | K2260:           | CO: PID setpoint after PID-RFG                                |      |              |  |  |  |
| ontroller       | P2801                                                                                                    | <b>Activate FFBs</b>                                  | ÷            | 000          | Enable AND 1                                         | K2262:<br>K2266: | CO: Filtered PID setp. after RFG<br>CO: PID filtered feedback |      |              |  |  |  |
| ng              | P2802                                                                                                    | <b>Activate FFBs</b>                                  | $\ddot{}$    | 000          | Enable timer 1                                       | K2272:           | CO: PID scaled feedback                                       |      |              |  |  |  |
|                 | P1020                                                                                                    | BI: Fixed freq. selection Bit 0                       | ÷            | 000          | 1st. Command data set (CDP"<br><b>Parametr P2885</b> |                  | CO: PID error                                                 |      |              |  |  |  |
| ctoren          | P2850                                                                                                    | Delay time of timer 1                                 |              |              | je vstupním konektorem (CI) a                        |                  | Act. PID output                                               |      |              |  |  |  |
|                 | P2851                                                                                                    | Mode timer 1                                          |              |              |                                                      |                  | nastavuje se buď zadáním hodnoty                              |      |              |  |  |  |
| uts             | P2849                                                                                                    | BI: Timer 1                                           |              |              |                                                      |                  | nebo výběrem z nabídky možných                                |      |              |  |  |  |
|                 | P2822                                                                                                    | BI: XOR 1                                             | ÷            | 000          | Binector input 0 (BIby,                              | připojení.       | 1 ⊔ آ⊠~ی                                                      |      |              |  |  |  |
|                 | P2885                                                                                                    | CI: CMP 1                                             | $\ddot{}$    | 000          | Connector input 0 (CI 0)                             | <b>KZŏöU.</b>    | CO: MUL 2                                                     |      |              |  |  |  |
|                 | P2887                                                                                                    | CI: CMP 2                                             | ÷            | 000          | Connector input 0 (CI 0)                             | K2882:           | CO: DIV 1                                                     |      |              |  |  |  |
| $\mathbf{K}$    | P0732                                                                                                    | BI: Function of digital output 2                      |              | 000          | 1st. Command data set (CDS)                          | K2884:           | CO: DIV 2                                                     |      |              |  |  |  |
|                 | P1521                                                                                                    | CO: Lower torque limit                                | $\ddot{}$    | 000          | 1st. Drive data set (DDS)                            | K2889:<br>Vooon- | CO: Fixed setpoint 1 in [%]<br>CD: Finad optimize 2 in [21]   |      |              |  |  |  |
|                 | P1520                                                                                                    | CO: Upper torque limit                                | $\ddot{}$    | 000          | 1st. Drive data set (DDS)                            |                  |                                                               |      |              |  |  |  |
|                 | P1300                                                                                                    | Control mode                                          |              | 000          | 1st. Drive data set (DDS)                            |                  | 2889:0<br>Connectornumber:                                    |      |              |  |  |  |
|                 |                                                                                                    |                                                       |              |              |                                                      |                  |                                                               |      |              |  |  |  |
|                 |                                                                                                    |                                                       |              |              |                                                      |                  |                                                               |      |              |  |  |  |

Obr. 4.3 Výřez okna DriveMonitoru

<span id="page-30-0"></span>Parametr je v celkovém nebo redukovaném seznamu (listu) reprezentován svým číslem, jménem, indexem, hodnotou a rozměrem. Nastavení se pak provede jednoduše poklikáním v kolonce hodnoty parametru, po kterém se objeví okno pro zadávání nové hodnoty. Jedná-li se o parametr typu vstupní konektor nebo binektor, je v takovémto okně navíc k dispozici rolovací seznam všech BICO parametrů, které je možné připojit, viz obr. 4.3. Pokud by práce s parametrem byla zakázána například omezením úrovně přístupu viz kap. 4.3, může k němu uživatel přistupovat stejně jako k ostatním, ale měnit jeho hodnotu nebude možné. Při nahrávání parametrů do měniče je automaticky nastaven parametr P0010 = 39 signalizující tuto skutečnost.

#### **4.2.1. Omezení přístupu k parametrům**

Pro rychlejší nastavování měniče pomocí ovládacího panelu nebo pro zamezení neodborného zásahu do jeho nastavení, je možné omezit přístup k jeho parametrům. Omezení je možné provést z hlediska úrovně oprávnění k přístupu (access level). Přístupová práva jsou rozdělena do 4 úrovní nastavitelných parametrem *P0003* na standardní, rozšířenou, expertní a servisní. Dalším způsobem, jak se zaměřit jen na určitou skupinu parametrů, je možnost omezit se na oblast parametrů stejného okruhu nastavení měniče. Měnič pak nabízí např. parametry pouze skupiny motor, snímač otáček, měnič apod. Dále je možné v parametru *P0013[20]* nadefinovat uživatelskou sadu až sedmnácti parametrů, která bude zpřístupněna při *P0003 = 0*. Dalším omezením pro zadávaní hodnot může být parametr P0010, který signalizuje provozní stav měniče. Měnič se buď nachází ve stavu nastavení měniče, nebo provozu pohonu. Může být ještě ve stavech nahrávání souboru parametrů nebo v procesu obnovení továrního nastavení. Při provozu pohonu (P0010 = 0) nelze například měnit nastavení parametrů motoru jako je např. jmenovité napětí a proud.

#### **4.3. Volné funkční bloky**

Volné funkční bloky jsou sadou jednoduchých aritmetických a logických funkcí, klopných obvodů a časovačů, které je možné vhodně spojovat pomocí binektorů a konektorů a vytvářet tak vlastní struktury nezávislé na standardních regulačních algoritmech měniče.

Jednotlivé bloky zpracovává měnič dle jejich priority a operační čas pro zpracování signálu v jednom bloku je 128ms. Toto je potřeba zohlednit při návrhu sestavovaného obvodu. Parametr určující konkrétní blok může nabývat hodnot 0, 1, 2,

3, přičemž hodnota 3 nastavuje nejvyšší prioritu a funkční blok se vykonává jako první, naopak 0 zajistí, že se blok nebude vykonávat vůbec. Bloky stejné priority jsou vykonávány v pořadí, které je pevně určeno a nelze ho měnit.

|          | Operace stejné priority jsou prováděny v tomto pořadí |         |   |               |            |        |               |               |        |              |   |         |                    |             |                      |                   |        |        |        |               |   |                  |         |            |        |   |   |               |   |               |
|----------|-------------------------------------------------------|---------|---|---------------|------------|--------|---------------|---------------|--------|--------------|---|---------|--------------------|-------------|----------------------|-------------------|--------|--------|--------|---------------|---|------------------|---------|------------|--------|---|---|---------------|---|---------------|
|          | ⋛                                                     | ຕ<br>⋛  | 쥰 | OR2           | <b>GR3</b> | XOR1   | XOR2          | ຂ             | g      | $\sim$<br>22 | ຕ | Б١      | ခြုံ့              |             | R <sub>S2</sub>      | <b>RS3</b>        | ≝      |        | ຕ<br>≝ | <b>IMER</b>   |   | $\sim$<br>≏<br>⋖ | ៜ<br>ಪ  | 52<br>'ത്. | ⋚      | ⋚ | 둠 | ā             | € | $\sim$<br>₹   |
| 280<br>۵ | 8                                                     | 8<br>Ò. | ඝ | ඝ<br>$\Omega$ | 80<br>à    | Č<br>8 | 8<br>$\Omega$ | $\infty$<br>8 | 8<br>Ω | 280<br>`Ò.   | 8 | 8<br>Ö. | $\infty$<br>8<br>Ò | $\pm$<br>18 | j۵<br>80<br>$\Delta$ | $\circ$<br>응<br>௳ | ಹ<br>௳ | S<br>o | 8      | 8<br>$\Omega$ | 8 | 8                | 80<br>Δ | 8          | 8<br>Ω | 8 | ඝ | 8<br>$\Omega$ |   | $\infty$<br>8 |

Obr. 4.4 Parametry volných funkční bloků

Všechny volné funkční bloky uváděné pod zkratkou FFB (Free function blocks) jsou seřazeny podle priority na obrázku 4.4., jejich detailní popis lze nalézt v manuálu [5] nebo v příloze [B], kde jsou vybrány pouze bloky používané v této práci. Těchto několik málo funkčních bloků, které MM440 nabízí, dává možnost vytvořit poměrně zajímavé struktury. Právě jejich využití společně s technologickým PID regulátorem, pro vytvoření polohové regulační struktury, se stalo předmětem této diplomové práce.

#### <span id="page-32-0"></span>**5. Vlastní sestavení servopohonu**

Jak již bylo popsáno v kapitole 3, servopohon, který byl na základě zadání diplomové práce sestaven, je asynchronní elektromotor poháněný frekvenčním měničem Micromaster MM440 a otáčková zpětná vazba je vyvedena ze snímače otáček připevněného ke hřídeli motoru a vstupuje do měniče přes rozšiřující modul impulsního čidla. Muselo být tedy provedeno zapojení jednotlivých částí jednak fyzicky a jednak logicky (softwarově) - nastavením odpovídajících parametrů měniče.

#### **5.1. Fyzické zapojení**

Do měniče MM440 bylo přivedeno třížilovým kabelem na silové svorky L/L1, N/L2 a na zemnící svorku PE jednofázové napájecí napětí 230V/50Hz. Pro provoz měniče na síti 50Hz musel být zkontrolován přepínač DIP č. 2, umístěný na řídící desce, zda se nachází v poloze OFF. Stejným způsobem byl připojen čtyřžilovým kabelem motor ke svorkám měniče U, V, W a na zemnící svorku PE pro uzemnění motoru. Ke svorkám DC+ a B- byl navíc připojen vnější brzdný odporník určený k maření energie pro případ, že by se motor dostal do generátorického stavu. Druhý konec čtyřžilového kabelu byl přiveden na svorkovnici motoru U1, V1, W1 a ochrannou zemnící svorku. Motor byl zapojen do hvězdy vzájemným propojením svorek U2, V2 a W2. Ze strany ventilátoru byl k hřídeli motoru čtyřmi šrouby připevněn snímač otáček. Ke snímači bylo stíněným kabelem ze svorek modul impulsního čidla VE a 0V přivedeno napětí 18V DC pro HTL provedení snímače. To bylo zajištěno propojením svorek 18V a LK. Současně byly na svorky A, B a Z tohoto modulu přivedeny tři logické výstupy snímače (viz obr. 5.2). Stínění kabelu bylo obepnuto objímkou na modulu. Modul impulsního čidla byl zasunut přímo do konektoru modulu I/O měniče MM440. Přepínač DIP modulu byl nastaven pro typ čidla HTL s 5kΩ samostatně ukončeným vstupem kombinací přepínačů 1-6 (ON, OFF, ON, OFF, ON, OFF).

<span id="page-33-0"></span>

| OKOKID         | PE             | uzemnění síťového přívodu                                                                                       |
|----------------|----------------|----------------------------------------------------------------------------------------------------|
| دی.            | UL1            | síťový přívod                                                                                                   |
|                | N/L2           | síťový přívod                                                                                                   |
|                | L <sub>3</sub> | síťový přívod (svorka se zapojuje jen u měničů<br>s třífázovým napájením 3x 400 V, popř. 3x<br>230 V, 3x 500 V) |
|                | PE             | uzemnění motorového přívodu                                                                                     |
|                |                | přívod k motoru                                                                                                 |
| DC<br>DC-<br>W |                | přívod k motoru                                                                                                 |
|                | W              | přívod k motoru                                                                                                 |
|                | $DC+ / B+$     | připojení brzdného odporníku / kladný pól ss                                                                    |
|                |                | meziobvodu                                                                                                    |
| ⊕<br>PE        | B-             | připojení brzdného odporníku                                                                                    |
|                | DC-            | záporný pól ss meziobvodu                                                                                       |

Obr. 5.1 Silová svorkovnice měniče MM440 [5]

| DISCHARGE TIME 5 MIN<br><b>ENTLADEZE IT &amp; MIN</b> | A    | kanál A                          |
|-------------------------------------------------------|------|----------------------------------|
|                                                       | AN   | invertovaný kanál A              |
| A<br>18V                                              | в    | kanál B                          |
| LК<br>AN                                              | BN   | invertovaný kanál B              |
| 5V<br>B                                               |      | signál nulové stopy              |
| VE<br><b>BN</b>                                       | ΖN   | invertovaný signál nulové stopy  |
| <b>OV</b>                                             | 18 V | HTL přívod (jen svorky 18V a LK) |
| $\overline{z}$                                        | LK   | napájecí napětí impulsního čidla |
| PE<br>ZN                                              | 5V   | TTL přívod (jen svorky 5V a LK)  |
|                                                       | VE   | napájení pro impulsní čidlo      |
|                                                       | 0V   | napájení pro impulsní čidlo      |
|                                                       | PE.  | uzemnění                         |

Obr. 5.2 Svorkovnice Encoderu

## **5.2. Nastavení parametrů měniče**

Aby byl zajištěn správný provoz asynchronního motoru, byly nastaveny následující parametry (tab. 5.1) měniče podle štítkových údajů motoru (tab. 3.3). Nastavení bylo provedeno prostřednictvím ovládacího panelu BOP a k zadání hodnot byl vybrán index parametrů číslo 1 pro první datovou sadu motoru.

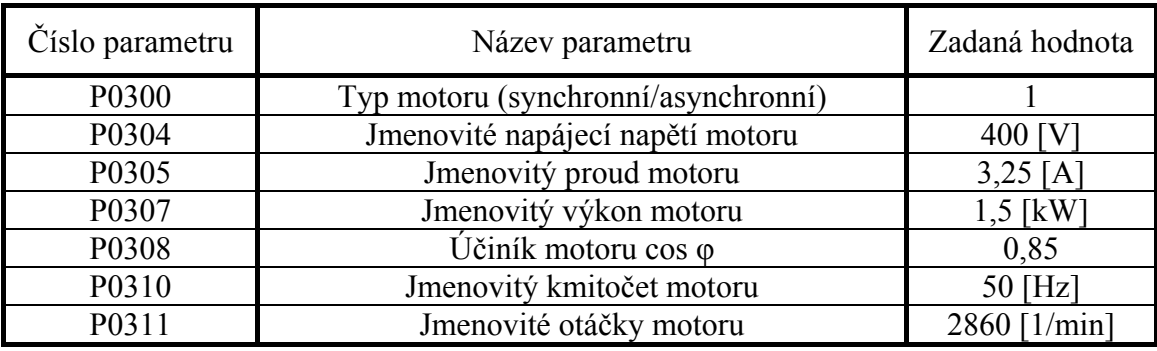

Tab. 5.1 Nastavení parametrů podle štítku motoru

Při nastavení hodnoty jmenovitého napětí se musí vycházet ze zapojení svorkovnice motoru, proto byla zadána hodnota 400V pro zapojení motoru do hvězdy. <span id="page-34-0"></span>Údaj o jmenovitých otáčkách motoru je potřeba přesně zadat zejména pro vektorový způsob řízení, jinak by regulace nefungovala správně. Dále bylo potřeba oznámit měniči přítomnost impulsního dvoustopého čidla, to bylo provedeno nastavením *P0400* na hodnotu *2* a počet jeho impulsů na jednu otáčku motoru nastavením *P0408* na hodnotu *1024*.

#### **5.2.1. Sestavení polohové regulační smyčky**

Ostatní parametry již byly nastaveny v programu DriveMonitor a následně do měniče nahrány (komunikace mezi měničem a DriveMonitorem, dále kap. 6.2). Jednalo se o nastavení BICO parametrů potřebných k zapojení volných funkčních bloků, díky kterým byla sestavena polohová regulační smyčka. Z technologického PID regulátoru byl použit blok integrace, do kterého byla z enkodéru parametrem *r0061* přivedena hodnota aktuálních otáček motoru. Tím byl zajištěn převod otáček motoru na aktuální hodnotu dráhy. Výstup z integrátoru byl přiveden společně se vstupem žádané hodnoty polohy do rozdílového bloku SUB1. Z rozdílu těchto hodnot byla na výstupu SUB1 získána regulační odchylka, která byla dále zesílena vynásobením konstantou v bloku MUL1. Zesílená hodnota byla přivedena přes parametr *P1070* do otáčkové regulační smyčky jako žádaná hodnota otáček, na této cestě byla navíc upravena v blocích AFM, Limit a RFG. Blok AFM potlačuje nežádoucí kmitočty, Limit vymezuje minimální a maximální hodnotu a RFG (Ramp Function Generator) omezuje maximální rychlost s jakou může hodnota narůstat a klesat.

Toto zapojení vycházelo z prvotní myšlenky a jeho hlavním nedostatkem bylo příliš zdlouhavé dosažení žádané polohy rotoru. To bylo způsobeno tím, že požadavek na otáčky vycházel z rozdílu žádané a skutečné polohy a ten se v podstatě vlivem zpětné vazby blížil k nule až v nekonečném čase. Nejlepším řešením se ukázalo nastavení nulového požadavku na otáčky motoru v blízkosti cílové polohy. Toto zdánlivě jednoduché řešení rozšířilo, vzhledem k možnostem MM440, obvod o další funkční bloky. Z konstanty, která zesilovala regulační odchylku byla vytvořena proměnná, která při dosažení definované vzdálenosti od cílové polohy změnila svou hodnotu na nulovou. Vzniklo tak nulové zesílení regulační odchylky a tím i nulová žádost hodnoty otáček v blízkosti cílové polohy. K určení situace, kdy se poloha rotoru nachází v blízkosti cílové polohy, byly použity dva komparátory CMP1 a CMP2, které porovnávaly velikost regulační odchylky s hodnotou blízkou nule představující vzdálenost od cílové polohy. CMP1 porovnával odchylku s kladnou hodnotou a CMP2

se zápornou hodnotou tohoto údaje z důvodu, že smysl otáčení motoru mohl být jak kladný, tak záporný dle žádané polohy. Výstupy komparátorů byly přivedeny do bloku XOR1, který signálem v parametru *r2823* posílal informaci logická 1 nebo 0 o tom, zda se motor nacházel v blízkosti žádané polohy či nikoli. Z důvodů, které budou vysvětleny v kapitole 6, byl tento logický signál navíc zpomalen časovačem Timer1 a jeho negovaná hodnota přivedena na přepínač, který vybírá hodnotu pro zesílení *0* nebo hodnotu nastavenou v parametru *P1001*. Celý obvod s označením všech nastavovaných parametrů je vidět na obrázku 5.3.

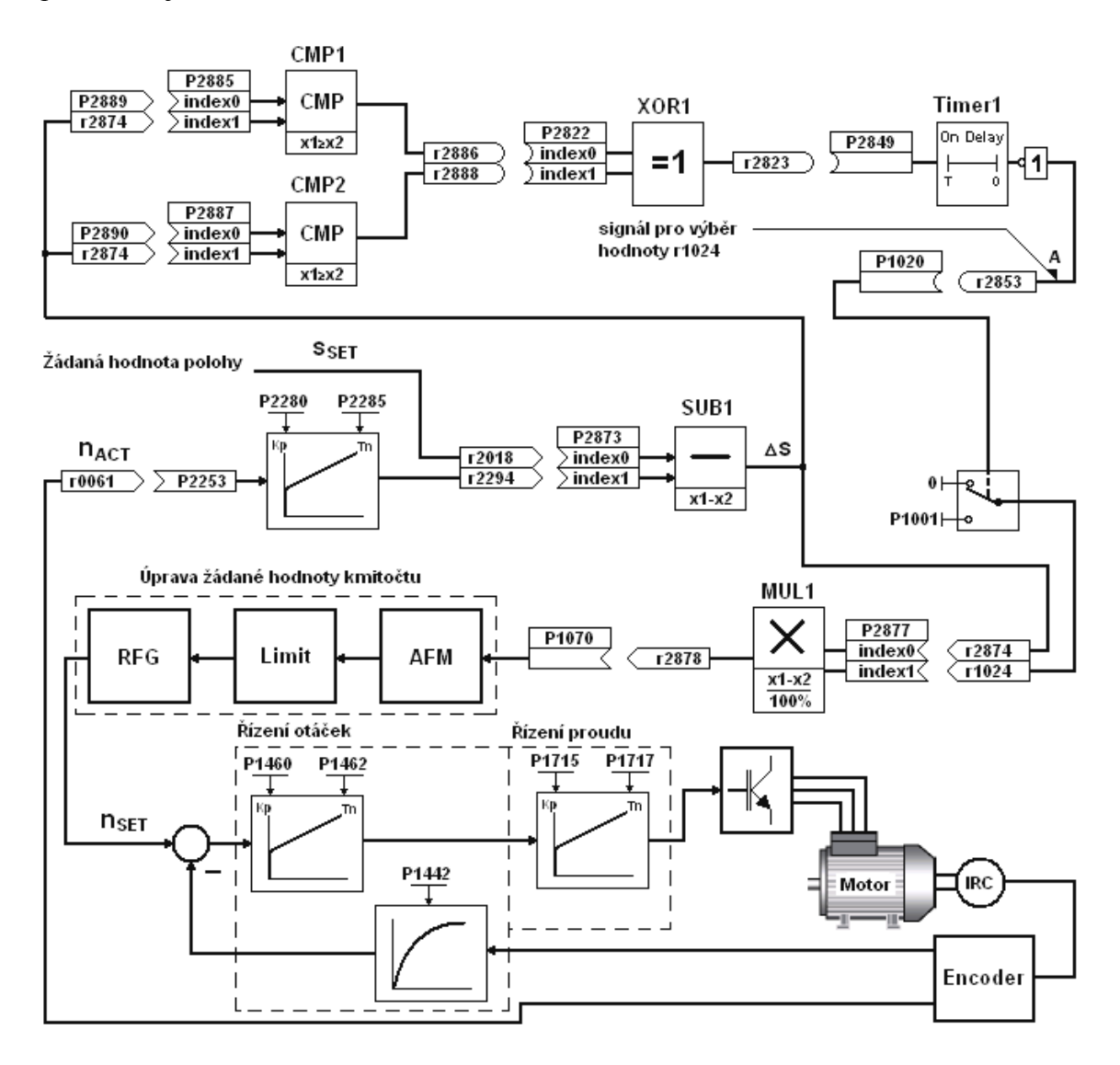

Obr. 5.3 Schéma regulačního obvodu polohové regulační smyčky

#### <span id="page-36-0"></span>**6. Měření vlastností servopohonu**

Po sestavení pohonu byl proveden zkušební provoz. Nejprve pouhý rozběh motoru na požadované otáčky a následné zastavení motoru pomocí digitálních vstupů a panelu BOP. Poté byla testována funkčnost polohování pohonu. Původní polohová regulační smyčka bez rozšířené části využívala pro zadávání žádané hodnoty polohy parametr *P2890*. V programu DriveMonitor byla nastavena tato hodnota a sledován průběh polohování v podobě aktuálních hodnot parametrů. Již v těchto prvních testech bylo odhaleno několik nedostatků, jednak již dříve zmiňovaná příliš dlouhá doba pro zastavení motoru v cílové poloze, dále nevhodný způsob zadávání žádané hodnoty a v neposlední řadě nevyhovující necentralizované ovládání pohonu ze tří různých míst, z řídící svorkovnice, panelu BOP a počítače. Na základě těchto poznatků bylo možno konstatovat, že pohon je schopen poměrně přesného polohování, ale k důkladnému prozkoumání jeho dynamických vlastností bude potřeba zajistit kompletní ovládaní přes PC po sériové lince, vhodné zadávání žádané hodnoty co nejpřesnějším způsobem a průběh polohování zaznamenávat graficky z informací poskytnutých měřícím pohonem (kap. 3), který bude komunikovat s PC a využívat nástroj Trace programu DriveMonitor.

#### **6.1. Komunikace s PC po sériové lince**

Pro komunikaci mezi PC a MM440 byla vybrána sériová linka RS485 s komunikačním protokolem USS. Z PC je standardně vedena linka RS232, ta však byla přivedena do převodníku RS232/RS485 a odtud pokračovala komunikace do měniče. MM440 byl na lince jediným zařízením typu slave, proto bylo provedeno na svorkách řídící svorkovnice 29 a 30 pro rozhraní RS485 impedanční zakončení odporem 120Ω společně s rezistory 470Ω a 1,5kΩ pro definování klidového stavu linky a zároveň zajištěno napájení linky ze svorek 1 a 2 (Obr. 6.1). Měnič MDMC druhého (měřícího)

pohonu komunikoval s PC stejným protokolem přímo po lince RS232, protože má pro ni již vyvedené rozhraní. Jak bylo zmíněno komunikace byla řešena protokolem USS, to znamená, že bylo potřeba

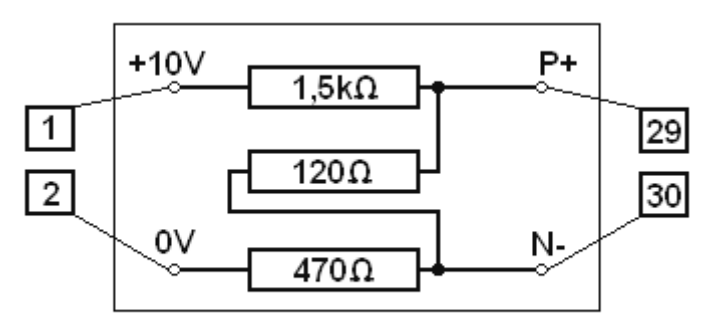

Obr. 6.1 Impedanční zakončení linky RS485

definovat "tvar" telegramů, které budou posílány po lince. Telegram se skládá z šesti částí, všechny mají velikost 1 byte kromě částí PZD a PKW, ty jsou tvořeny slovy (16 bitů) a jejich počet byl nastaven v parametrech *P2012* a *P2013*. Pro naše účely postačila PZD část telegramu o velikosti 2 slova, pro příjem řídícího slova a žádané hodnoty nebo odeslání stavového slova a aktuální hodnoty. PKW část slouží k přenosu hodnot parametrů. Některé parametry jsou však 16-bitové a některé 32-bitové, z tohoto důvodu byl počet slov PKW nastaven hodnotou 127 v *P2013* a tím byla definována proměnlivá velikost této části podle velikosti přenášené hodnoty parametru.

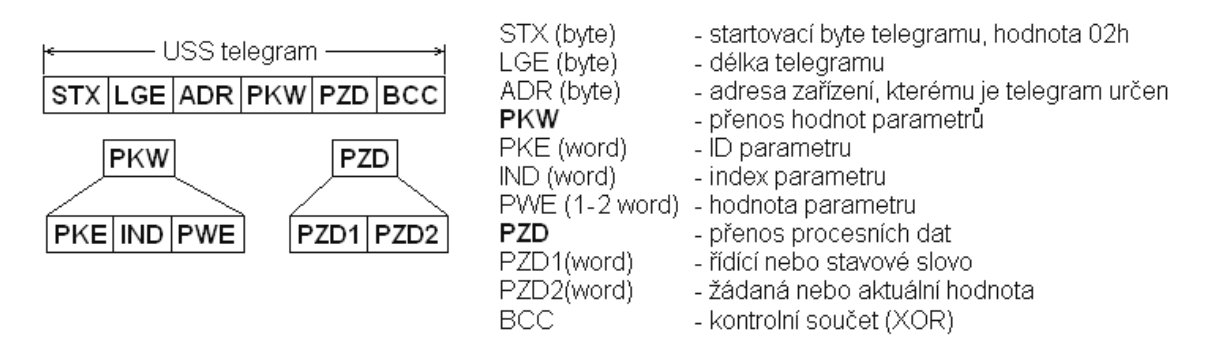

Obr. 6.2 USS telegram, který byl používán při komunikaci po RS485

Nakonec musela být na straně měniče definována komunikační rychlost a jeho adresa na lince. To bylo provedeno nastavením parametrů *P2010 = 7* (19200 baud) a *P2011 = 4*. Na straně PC byl používán software DriveMonitor, zde bylo nutné, pro úspěšné navázaní spojení, shodné zadání parametrů komunikace (Obr. 6.3), program kontroluje všechny adresy a pokud nalezne zařízení komunikující s telegramy o délce PZD zadané v kolonce *Quantity of* naváže s ním komunikaci.

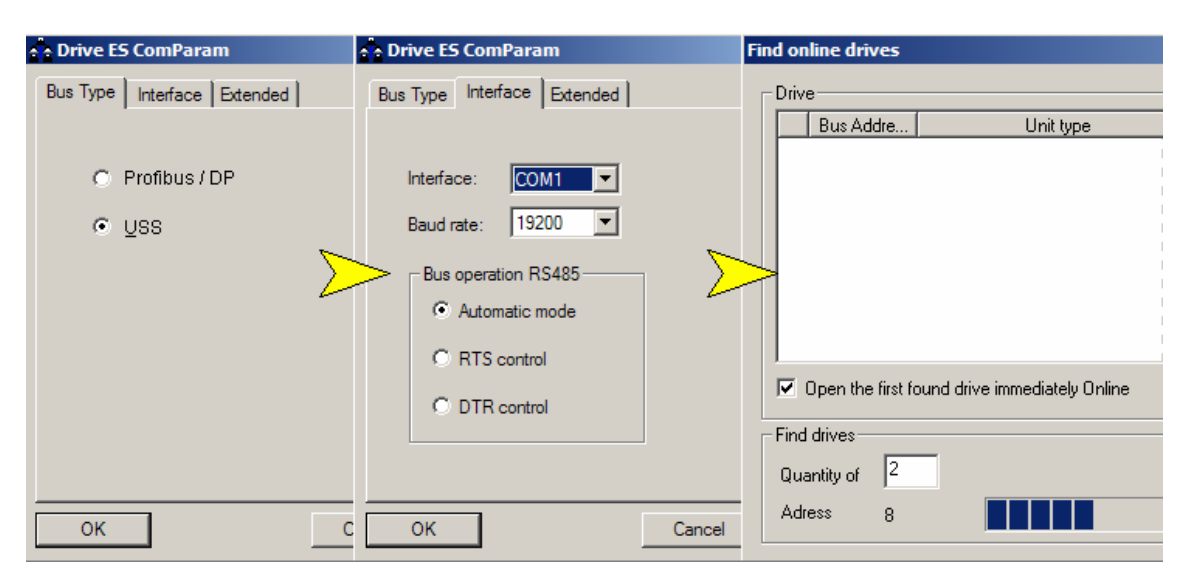

Obr. 6.3 Navázání komunikace s měničem pomocí DriveMonitoru

## <span id="page-38-0"></span>**6.2. Zadávání žádané polohy**

Aby bylo možno zadávat žádanou polohu z klávesnice PC, byla využita procesní část (PZD) telegramu USS. V této části je posílána do měniče jako druhé slovo žádaná hodnota a tou bylo možno představovat dráhu. Program DriveMonitor umožňuje zadání této 16-bitové hodnotu pouze v procentuálním tvaru s rozsahem -200% až 200%, neboť pro běžný provoz představuje žádanou frekvenci. Tento způsob zadávání žádané hodnoty polohy byl vzhledem k požadavkům na přesnost měření nedostatečný. Z tohoto důvodu byl použit software USS ControlPanel v.2.3 (Obr. 6.4), který byl využíván pouze k zadávání žádané polohy reprezentované číselným údajem z rozsahu -16384 až 16383 (16-bitů) a sledování aktuálních otáček a aktuální polohy rotoru. V programu bylo bit po bitu nastaveno řídící slovo a v dalším okně žádaná poloha. Pak například prvním bitem řídícího slova bylo možné motor zastavit pro bezpečné zadání žádané polohy a následně povolit spuštění motoru, který se rozeběhl do požadované cílové polohy.

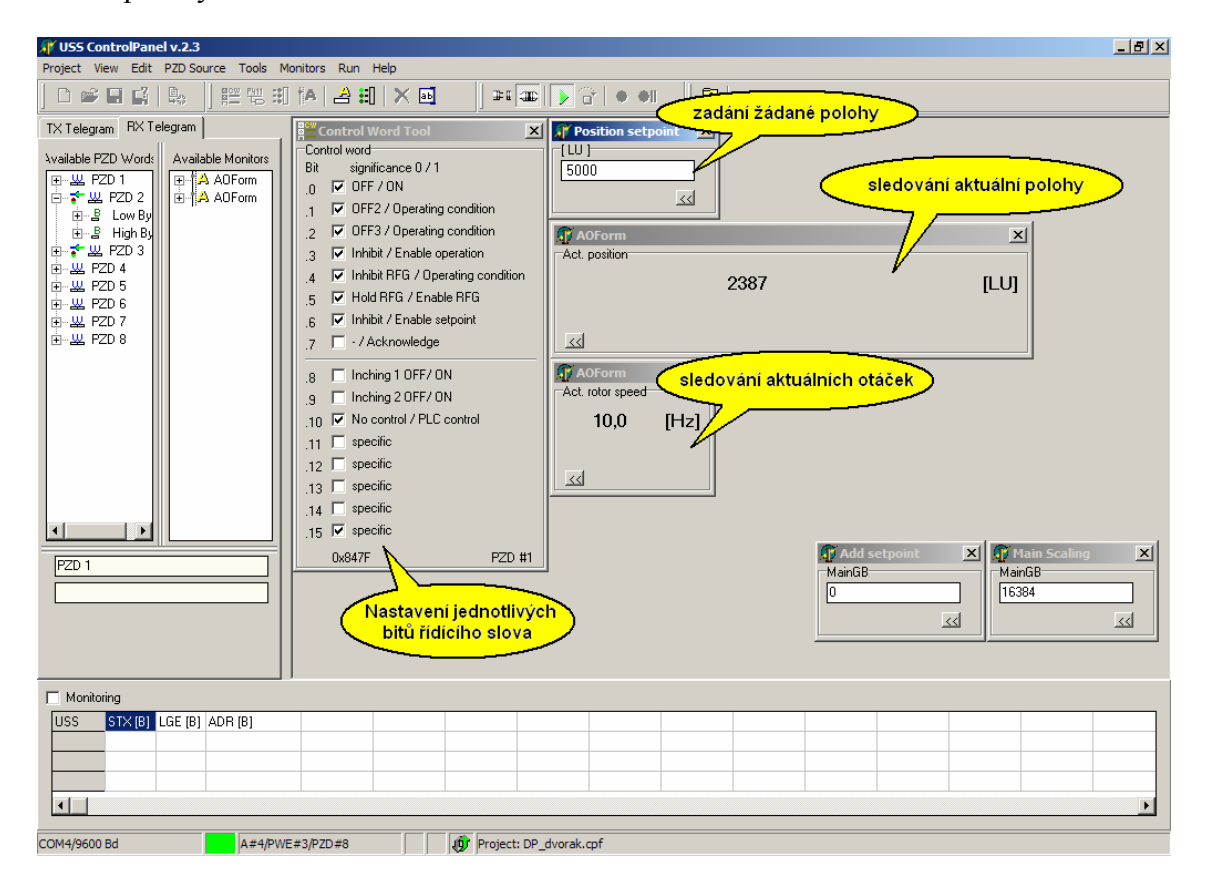

Obr. 6.4 Program USS ControlPanel v.2.3 (nastavování žádané polohy)

### <span id="page-39-0"></span>**6.3. Zobrazování dat pomocí Trace**

K přesnému měření byl použit pohon se synchronním servomotorem, který má zabudovaný daleko přesnější snímač otáček (4096 pulsů na otáčku). Pro zobrazení jím získaných informací o aktuální poloze a otáčkách byl využit opět DriveMonitor a jeho nástroj pro vizualizaci zaznamenaných dat Trace. Trace byl spuštěn z hlavního menu programu položkou *Diagnostic* – *Trace*. Následně byly ve menu *Settings* vybrány signály pro záznam s 32-bitovou kvalitou jejich vzorkování, dále signál pro startování záznamu a nastavena délka jednoho vzorku (Obr. 6.5).

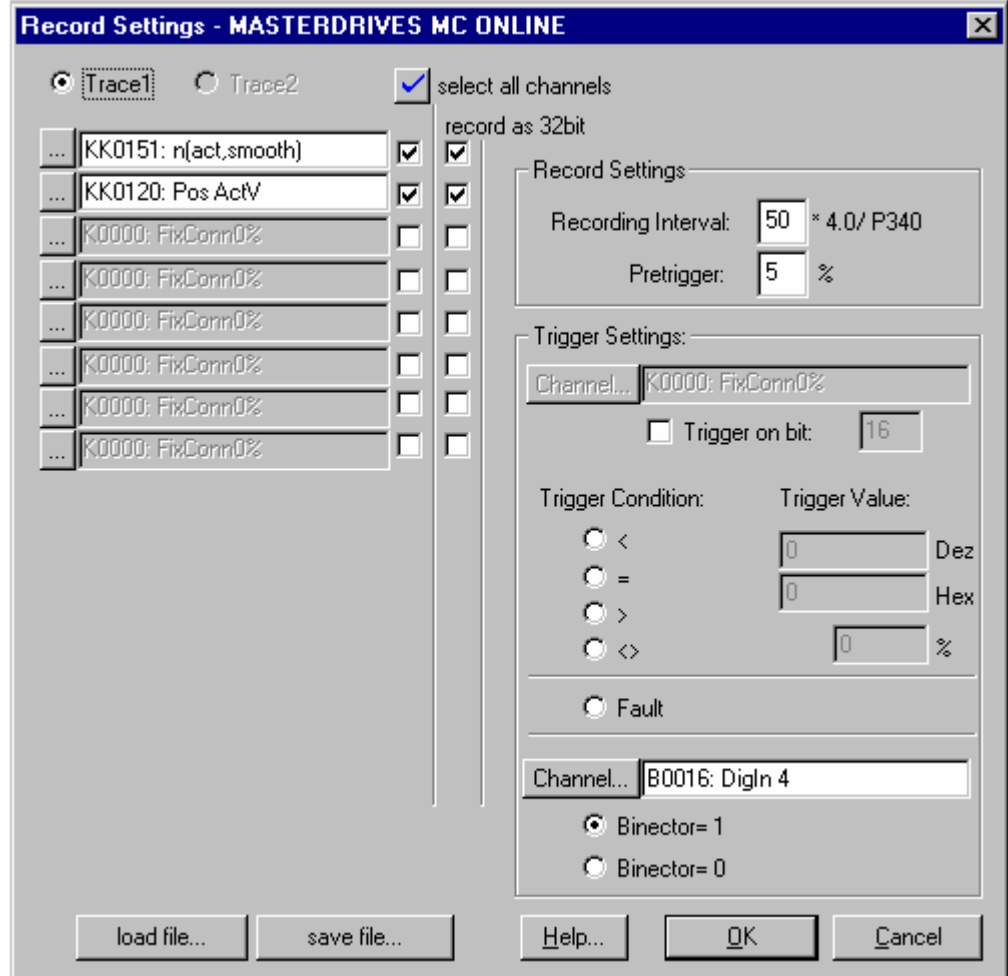

Obr. 6.5 Nastavení parametrů pro vytvoření záznam v Trace

Záznam byl tvořen dvojicí signálů čtených z parametrů měniče MDMC, z parametru KK0151 obsahujícího aktuální rychlost rotoru a KK0120 obsahujícího aktuální polohu rotoru. V položce *Recording interval* byla nastavena velikost jednoho vzorku záznamu. Záznam probíhá tak, že se nejprve naplní zásobník všemi vzorky a teprve potom je vykreslen graf. Velikost zásobníku je omezena na 1024 32-bitových <span id="page-40-0"></span>hodnot vzorků, to znamená, že chceme-li pořídit hodně přesný záznam (co nejmenší vzorky), zkrátí se tím délka celého záznamu. Z tohoto důvodu byl údaj o délce jednoho vzorku měněn podle potřeby. V položce Pretrigger byla nastavena hodnota 5% to znamená, že prvních 5% záznamu bylo tvořeno vzorky získanými ještě před spuštěním měření, tím bylo možno sledovat chování motoru těsně před startem. Měření bylo startováno horní úrovní digitálního vstupu měniče MDMC na který byl přiveden logický signál z reléového výstupu měniče MM440 signalizující, že v polohovém regulačním obvodu měniče vznikla regulační odchylka, která uvede motor do pohybu.

Samotné měření pak probíhalo pouhým zadáním žádané polohy v programu USS ControlPanel, ta způsobila výše zmiňovaný vznik nenulové regulační odchylky polohy a program DriveMonitor na druhém počítači začal zpracovávat informace o otáčkách a poloze rotoru AM přicházející z měniče MDMC. Nástroj Trace po skončení záznamu vykreslil časové průběhy otáček a polohy (Obr. 6.6).

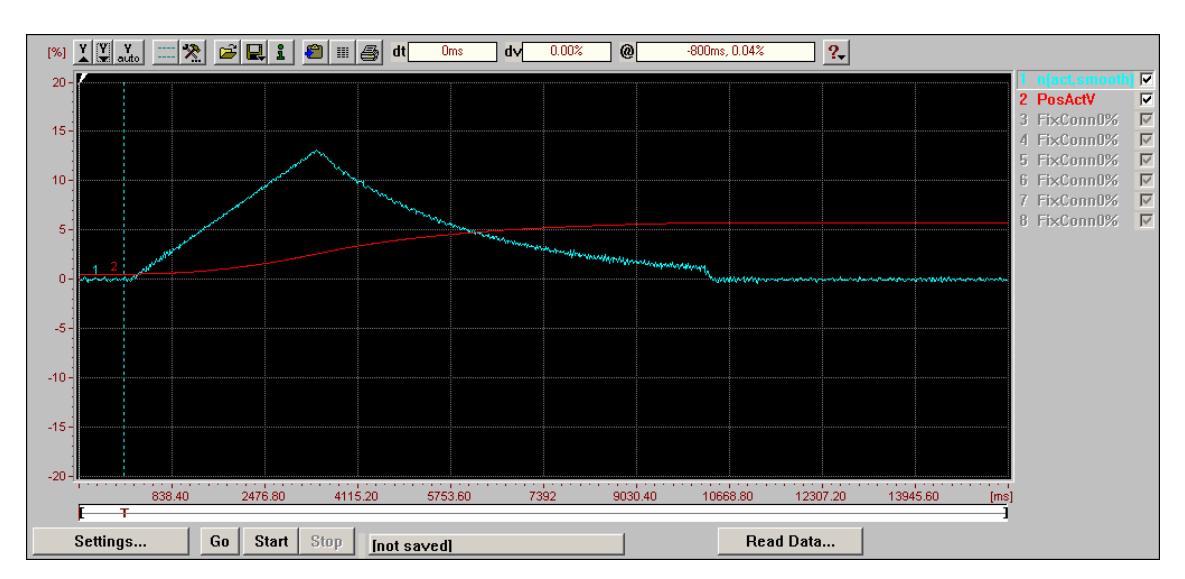

Obr. 6.6 Vizualizace polohy a otáček pomocí Trace

#### **6.4. Získané výsledky měření**

Naměřené údaje byly uloženy v podobě ASCII textového souboru (čas, otáčky a dráha v jednotlivých sloupcích) a následně přeneseny do programu Matlab, kde bylo studování získaných měření efektivnější. Vlastnosti sestaveného servopohonu ovlivňovalo více faktorů, jednak to byly konstanty integrátoru technologického PID regulátoru, dále zesílení regulační odchylky, následně úprava žádaného kmitočtu v bloku RFG, konstanty rychlostního regulátoru, způsob řízení kmitočtu a v neposlední řade momentové zatížení motoru. Aby bylo možno postupně analyzovat vliv

jednotlivých parametrů na dynamiku pohonu, bylo vytvořeno jedno výchozí optimální nastavení jeho atributů. Polohování při tomto nastavení mělo charakteristický průběh a účinky jednotlivých parametrů na kvalitu regulace byly vnímány jako odchylky od tohoto průběhu (Graf 1). V tabulce 6.1 jsou uvedeny všechny parametry, kterými bylo nastavováno chování pohonu při měření a jejich výchozí nastavení. Pro lepší přehlednost jsou označeny písmenem s indexem namísto jejich skutečného označení, to je uvedeno v závorce pod ním. Parametry, které nebyly zkoumány, byly ponechány na hodnotách továrního nastavení měniče:

| Parametr                             | Hodnota  | Jednotka                                                                                                    | Význam                                                                                                    |
|--------------------------------------|----------|----------------------------------------------------------------------------------------------------|----------------------------------------------------------------------------------------------------|
| $\mathbf{K}_{\mathbf{i}}$<br>(P2280) | 0,1      | [s]                                                                                                    | proporcionální složka technologického PID<br>regulátoru                                                        |
| $T_i$<br>(P2285)                     | 1        | $[\cdot] % \centering \includegraphics[width=0.9\columnwidth]{figures/fig_10.pdf} \caption{The figure shows the number of times of the estimators in the left and right.} \label{fig:fig_11}} %$ | integrační složka technologického PID<br>regulátoru                                                            |
| $K_{p}$<br>(P1001)                   | 200      | $\lceil\% \rceil$                                                                                                    | proporcionální složka polohového regulátoru                                                                    |
| m<br>(P2889)<br>(P2890)              | $\theta$ | $\lceil\% \rceil$                                                                                                    | mez pro zastavení pohonu (velikost regulační<br>odchylky polohy, při které je nastaveno<br>zesílení $Kp = 0\%$ |
| $f_{\rm max}$<br>(P1082)             | 10       | [Hz]                                                                                                    | maximální frekvence motoru                                                                                     |
| $t_{\text{up}}$<br>(P1120)           | 5        | [s]                                                                                                    | doba rozběhu motoru do maximálních otáček                                                                      |
| $t_{down}$<br>$($ P1121)             | 2,5      | [s]                                                                                                    | doba pro zastavení motoru z maximálních<br>otáček                                                              |
| $K_n$<br>(P1460)                     | 20       | $[\cdot]$                                                                                                    | proporcionální složka rychlostního regulátoru                                                                  |
| $T_n$<br>( P1462)                    | 25       | $\lceil ms \rceil$                                                                                                    | integrační složka rychlostního regulátoru                                                                      |
| $M_{z}$                              | $\theta$ | [Nm]                                                                                                    | moment zátěže motoru                                                                                           |
| <b>VC</b>                            |          |                                                                                                    | vektorové řízení otáček s encoderem                                                                            |

Tab. 6.1 Hodnoty parametrů výchozího nastavení pohonu

Na grafu (Graf 1) je možné již nyní ukázat vliv některých parametrů. Přestože jsou žádané otáčky na výstupu polohového regulátoru výrazně vyšší než skutečné, narůstají otáčky motoru lineárně po dobu 5 sekund než se zastaví na konstantní hodnotě 600 min-1, to je způsobeno definovanou dobou *tup* rozběhu motoru na maximální otáčky definované *fmax*. Dále je vidět, že rotor zhruba po 22 sekundách téměř dosáhl žádané polohy, ale ještě 8 sekund uplynulo než se motor úplně zastavil. Tento problém by řešila proměnná proporcionální složka polohového regulátoru, která by exponenciálně narůstala s klesající regulační odchylkou, to ovšem regulátor sestavený z volných

<span id="page-42-0"></span>funkčních bloků neumožňoval. Přesto bylo nalezeno alespoň částečné, již zmiňované (kap. 5.2.1), řešení kdy je regulace polohy přerušena jakmile regulační odchylka klesne pod stanovanou mez. Parametrem *m* byla tato mez definována, ten byl však pro výchozí nastavení 0%, proto není jeho vliv v grafu vidět, ale bude ukázán později.

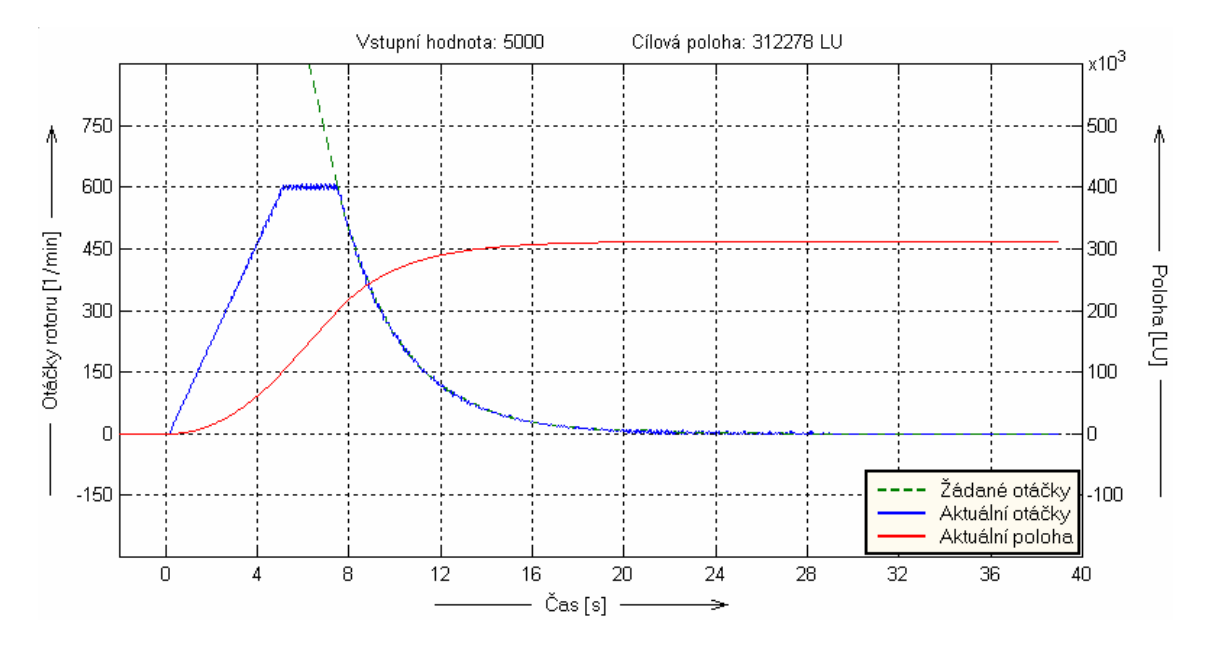

Graf 1 - Průběh polohování při výchozím nastavení pohonu

Pro zadání vstupní hodnoty byl k dispozici rozsah hodnot od -16384 do 16383. Na základě zadání této hodnoty vykonal rotor určitý počet otáček, který odpovídal její velikosti a aktuálnímu nastavení parametrů pohonu. Jedním z cílů měření bylo nalezení vztahu, který by přesně definoval potřebné nastavení parametrů pohonu tak, aby konkrétní vstupní hodnota odpovídala uživatelem zvolenému úseku dráhy, kterou rotor následně vykoná.

#### **6.4.1. Vliv konstant technologického PID regulátoru**

Integrátor technologického PID regulátoru převáděl aktuální otáčky rotoru na informaci vypovídající o jeho aktuální poloze. Nastavením konstant *Ki* a *Ti* byl tento převod ovlivňován, měly proto největší vliv na počet otáček (délku dráhy), které rotor vykonal na základě vstupního požadavku. Pro stejnou žádanou hodnotu polohy byla prováděna měření s různými konstantami *Ti* a byl sledován průběh otáček a polohy, kterou rotor urazil (Graf 2). Je zřejmé, že mezi konstantou *Ti* a dosaženou cílovou polohou existuje lineární závislost. Jejím určením se zabývá kapitola 6.4.6.

Za povšimnutí navíc stojí průběh otáček při nastavení  $T_i=0,3$  (modrý graf), kde otáčky první asi dvě sekundy brzdění klesaly lineárně. To bylo způsobeno příliš prudkým poklesem žádané hodnoty otáček, takovým že by motor musel brzdit rychleji než bylo definováno konstantou t<sub>down</sub>, proto v této chvíli neodpovídaly otáčky žádané hodnotě, ale klesaly po definované rampě v RFG. Je tedy zřejmé, že dráha, kterou rotor urazí při brzdění, nemůže být kratší než úsek odpovídající ploše pod touto dojezdovou rampou a z toho plynou určitá omezení pro nastavení konstant *Ki*, *Ti* a *tdown*. Na dalším grafu (Graf 3) je vidět případ kdy motor přestože brzdil maximálním nastaveným zrychlením překročil žádanou polohu. V polohovém regulátoru tak vznikla záporná regulační odchylka a motor se rozeběhl opačným směrem, aby dosáhl cíle.

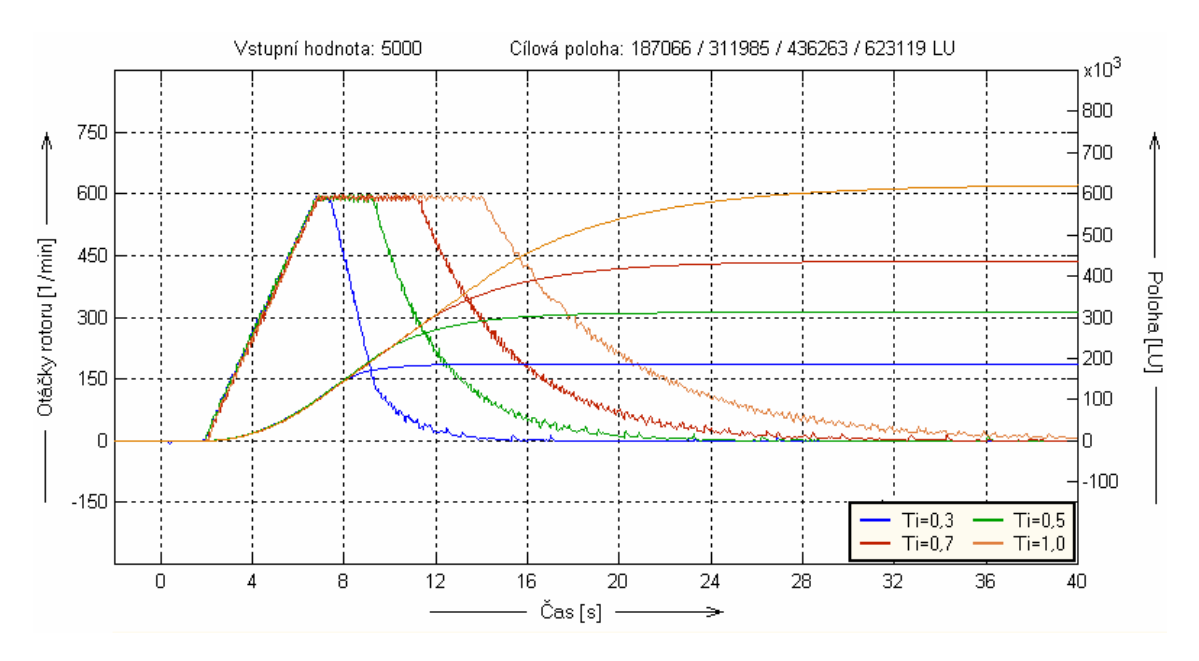

Graf 2 - Vliv časové integrační konstanty *Ti* technologického regulátoru na průběh polohování

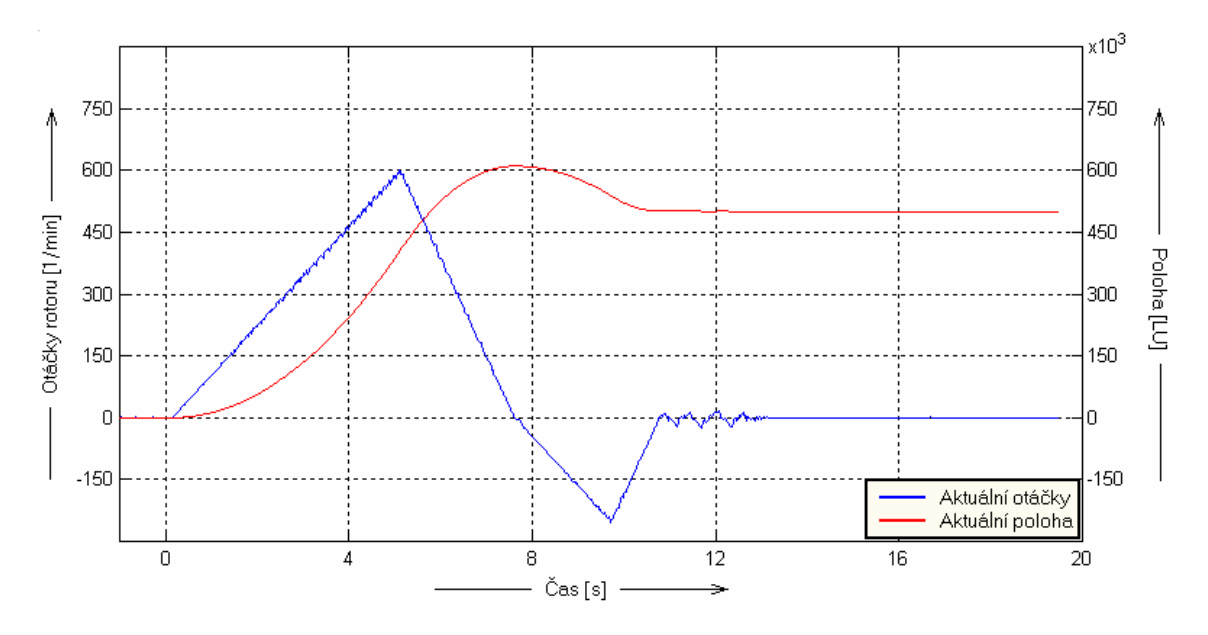

Graf 3 – Požadavek na pokles otáček nebyl splněn

Dále byla pro stejnou žádanou hodnotu měněna proporcionální složka *Ki* a sledován průběh otáček spolu s aktuální polohou rotoru (Graf 4). Bylo zjištěno že mezi konstantou *Ki* a rotorem dosaženou cílovou polohou platí nepřímá úměra, s rostoucí proporcionální složkou se zkracovala dosažená dráha rotoru. Možnost měnit tuto složku byla značně omezená, protože nejmenší možná zadaná hodnota byla 0,01 a při hodnotách vyšších než 0,5 se pohon dostal na mez stability, neboť i malá změna otáček vyvolala velikou změnu hodnoty polohy (Graf 5). Z tohoto důvodu bylo rozhodnuto, že proporcionální složka technologického PID regulátoru zůstane trvale nastavena na konstantní hodnotě 0,1.

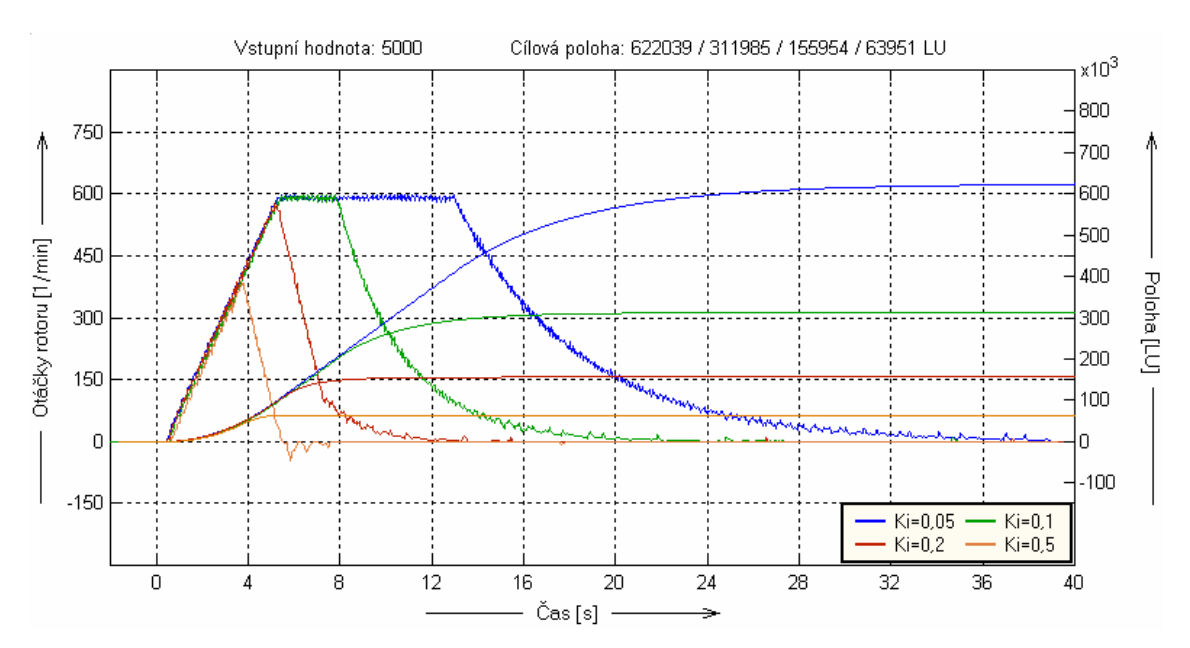

Graf 4 – Vliv proporcionální složky *Ki* technologického regulátoru na polohování

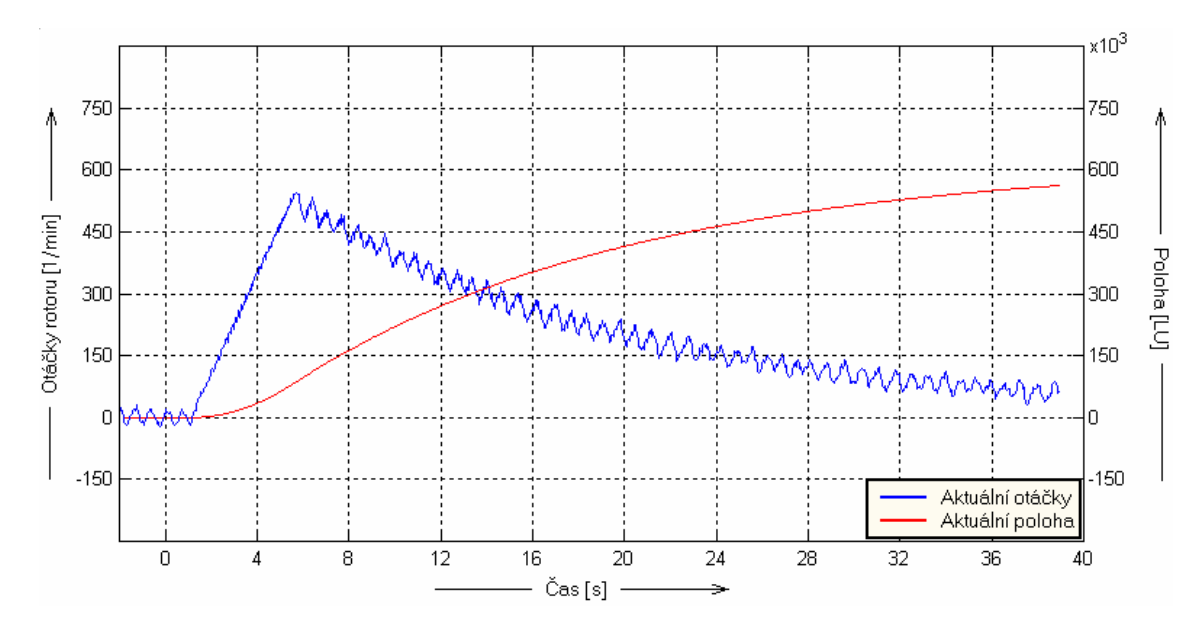

Graf 5 – Pohon na mezi stability  $(K_i = 1, T_i = 10)$ 

#### <span id="page-45-0"></span>**6.4.2. Vliv proporcionální složky polohového regulátoru**

Sestavený polohový regulátor je vlastně P regulátor s konstantní hodnotou proporcionální složky *Kp*. P regulátor je tvořen blokem MUL1 (Obr. 5.3) a jeho možnosti nastavení jsou tak omezeny na maximálně dvojnásobné zesílení. Následující graf ukazuje průběh při různých hodnotách složky *Kp* (Graf 6). Vzhledem k tomu, že jiné než maximální nastavení této konstanty pouze zpomalovalo dojezd do cílové polohy, bylo rozhodnuto, že proporcionální složka *Kp* bude trvale nastavena na maximální hodnotu 200 %.

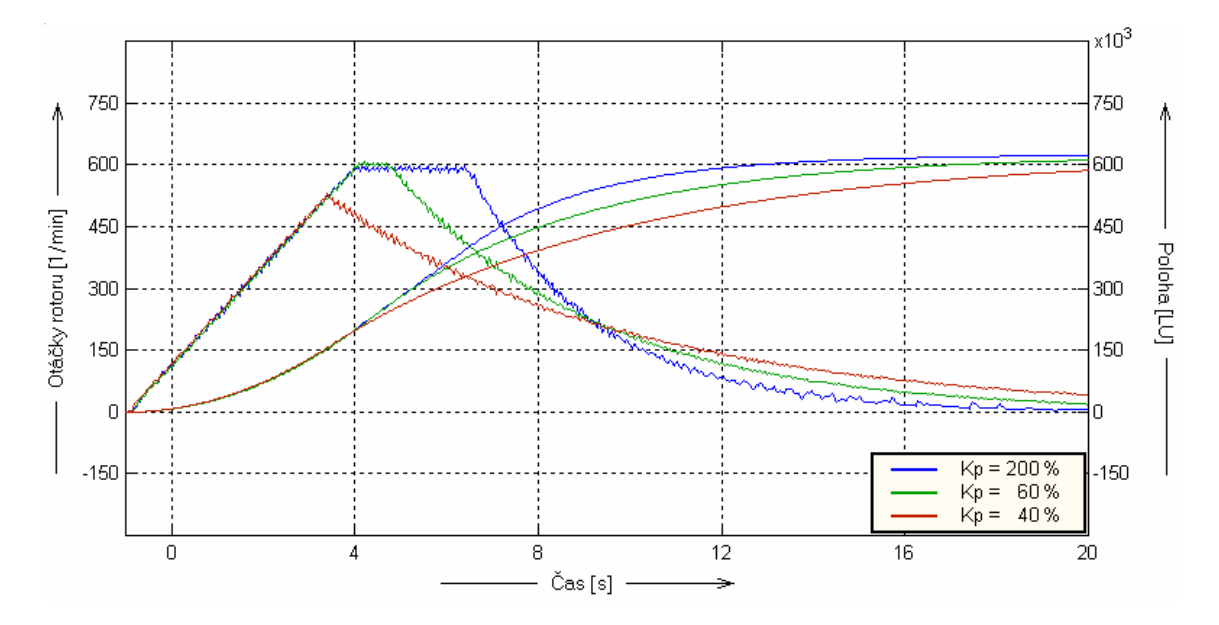

Graf 6 – Vliv proporcionální složky *Kp* polohového regulátoru na průběh polohování

#### **6.4.3. Chování pohonu při zatížení a jiném způsobu řízení**

Pohon byl postupně zatěžován až po mezní hodnoty momentu jednak ve směru otáčení rotoru a jednak proti jeho smyslu. Velikost momentu neměla na průběh polohování žádný vliv dokud nedosáhla limitní hodnoty vycházející z výkonu a otáček použitého motoru a mezí nastavených parametry *P1520* a *P1521* (± 7,5 Nm). Ve směru otáčení rotoru byl zaznamenán mezní moment o velikosti 2,5 Nm, kdy motor po určité době polohování změnil své otáčky nad stanovené meze. Zatěžování bylo okamžitě přerušeno a pohon dokončil regulaci do stanovené polohy (Graf 7: Moment + 2,5 Nm). Při zatěžování proti smyslu otáčení rotoru dosáhl pohon vždy stanovené polohy až do velikosti momentu 7,5 Nm, což byla jeho limitní hodnota, při tomto momentu však nedosáhl zcela klidového stavu (Graf 7: Moment – 7,5 Nm). Moment o velikosti 8 Nm byl již pro pohon nepřekonatelný a při zadání žádané polohy se rotor nezačal otáčet dokud nebylo působení momentu přerušeno (Graf 7: Moment – 8 Nm).

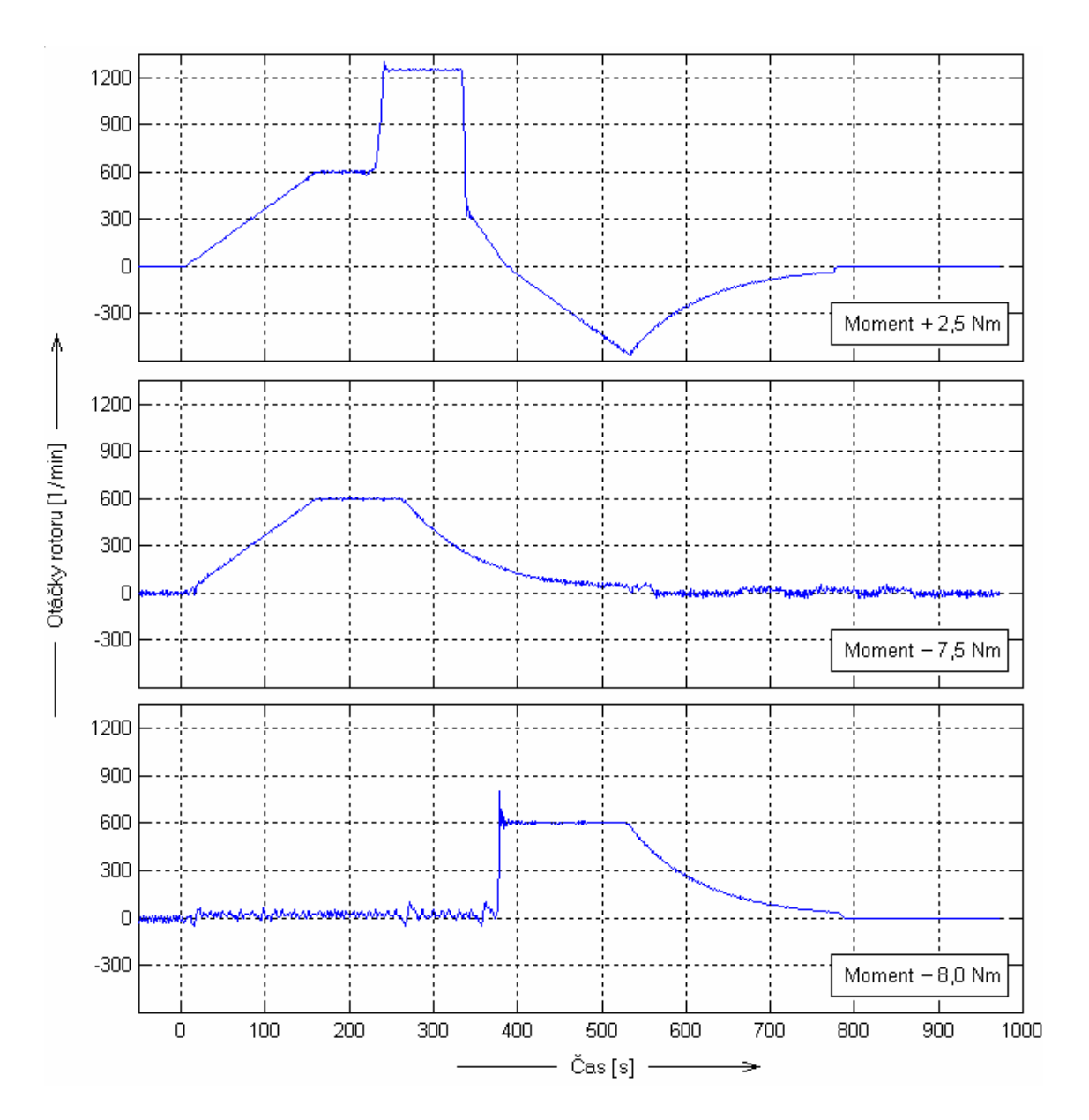

Graf 7 – Vliv zatěžovacího momentu, mezní případy

Dále byl provoz testován pro jiný způsob řízení. Po celou dobu měření bylo nastaveno vektorové řízení využívající informací z encoderu (VC), protože se jedná o nejkvalitnější způsob řízení, který Siemens MM440 nabízí. Předmětem zájmu současně bylo i prozkoumání chování pohonu při jednoduchém skalárním (V/f) řízení.

Dokud nebyl hřídel motoru zatížen probíhalo polohování stejně dobře jako při vektorovém řízení. Ovšem již při malém zatížení se ukázalo, že tento způsob řízení je nevhodný, neboť při nulových otáčkách motor nevykazoval téměř žádný točivý moment. To se projevovalo tak, že se hřídel po zatížení vychýlila až do polohy, kdy v polohovém regulátoru vznikla taková regulační odchylka, která si vyžádala nárůst

<span id="page-47-0"></span>otáček rotoru. Tato žádost nabudila motor natolik, že byl schopen moment vyrovnat, jeho nová klidová poloha však neodpovídala klidové poloze bez zatížení.

#### **6.4.4. Vliv konstant rychlostního regulátoru**

U rychlostního regulátoru byla opět měněna proporcionální složka a časová integrační konstanta. Byla sledována odezva systému na žádanou hodnotu otáček, přicházející z polohového regulátoru, při změnách jejich nastavení. Snížení velikosti proporcionální složky vedlo ke snížení točivého momentu pohonu tak, že například při *Kn* = 2 měl motor problémy překonat proti němu působící moment o velikosti pouhých 0,5 Nm (Graf 8). Naopak zvýšení hodnoty *Kn* nad 25 vedlo k nestabilitě pohonu. Změna časové integrační konstanty naopak nezpůsobila, pro toto nastavení pohonu, žádné změny v polohování. Z uvedených důvodů bylo rozhodnuto, že nastavení  $K_n = 20$  a *Tn* = 25 je vhodné pro správnou funkci servopohonu a není potřeba ho měnit.

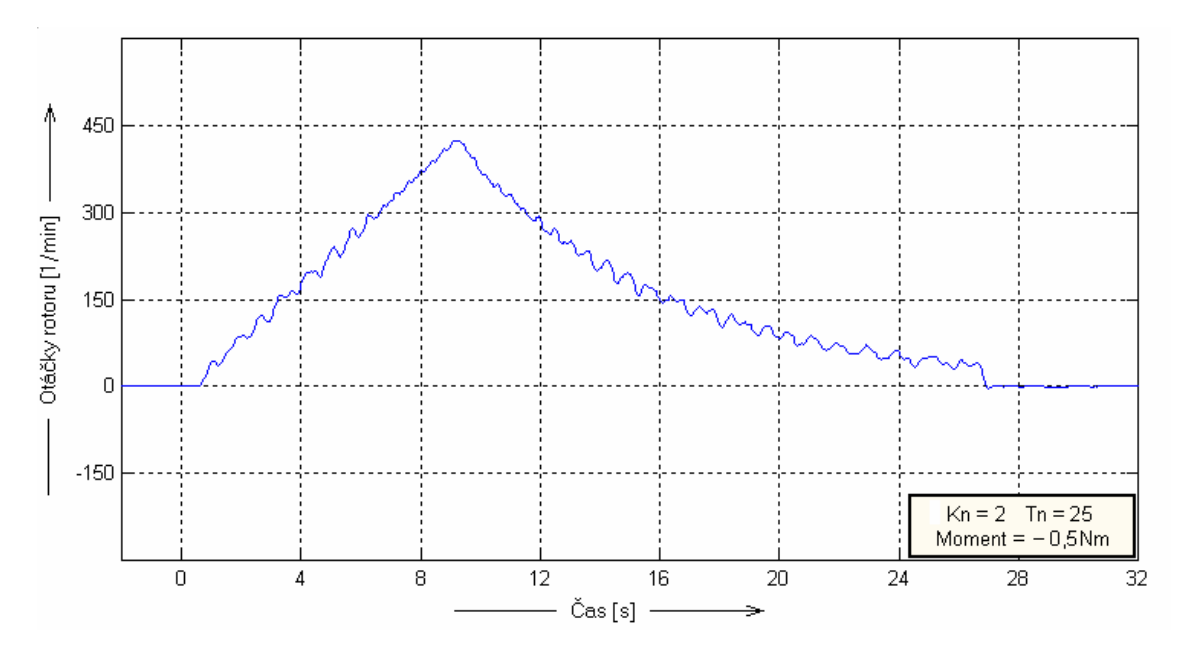

Graf 8 – Důsledek nízké hodnoty proporcionální složky *Kn* rychlostního regulátoru

#### **6.4.5. Nastavování meze pro zastavení pohonu**

Jak bylo zmíněno v kapitole 5, vytvořený obvod nabízel možnost přerušit polohování s následným brzděním motoru po definované rampové funkci až do úplného zastavení. Limit pro takovéto zastavení motoru byl nastavován parametrem *m*. Jeho hodnota udává jak velká musí být regulační odchylka polohového regulátoru, aby byla regulace zahájena, respektive pro jakou hodnotu regulační odchylky má být regulace přerušena. Je uváděna v procentech kde 100% odpovídá regulační odchylce při maximální možné žádané hodnotě polohy, tedy 100% = 16384.

Funkčnost obvodu s nastaveným přerušením regulace byla ověřována mnoha měřeními. Již první měření odhalilo nesprávnou funkci, která se projevovala krátkodobým rozeběhnutím motoru chvíli po jeho úplném zastavení (Graf 9). Odhalení příčiny toho nežádoucího chování pohonu bylo věnováno mnoho dalších měření, kterými bylo zjištěno, že problém způsobuje zpoždění signálu v každém funkčním bloku, které se ve výsledku blíží téměř jedné sekundě, kde přesně chyba vznikala však zjištěno nebylo. Získané informace ovšem přispěly k nalezení řešení zpozdit signál, který vypíná regulaci, blokem Timer1 s nastaveným zpožděním 1s.

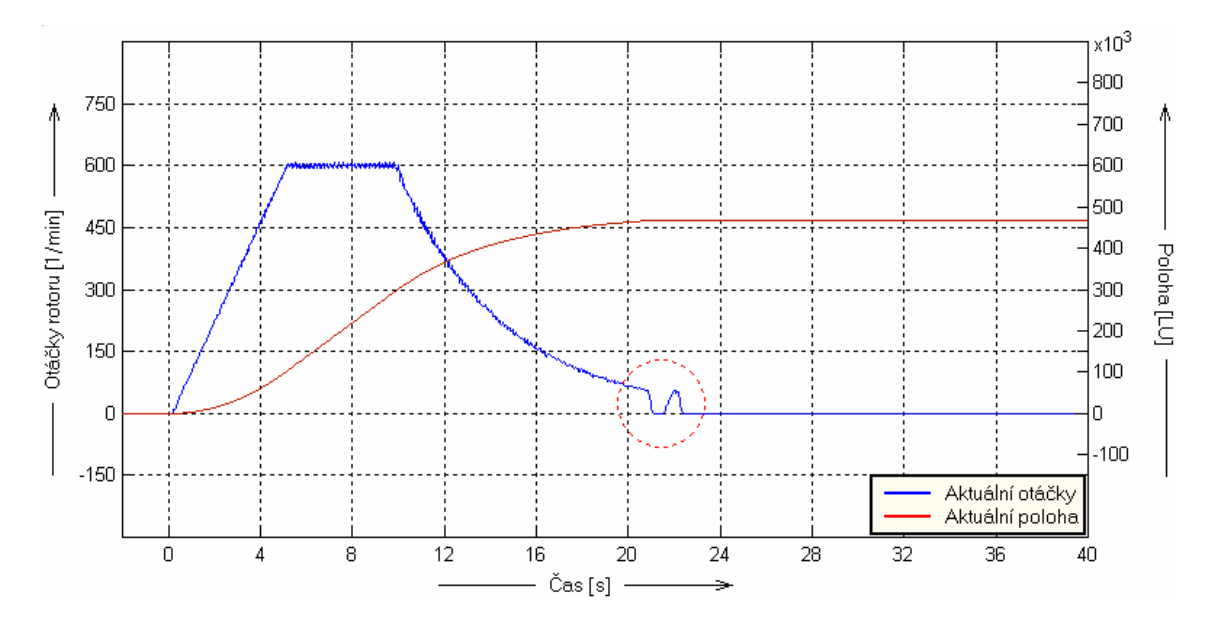

Graf 9 – Nesprávná funkce obvodu pro přerušení polohové regulace

Dále bylo měřeno zda přerušení regulace skutečně odpovídá nastavenému limitu v parametru *m*. Zpoždění funkčními bloky a následně časovačem trvalo dohromady 1,8s, za tuto dobu se motor stihl ještě několikrát otočit podle toho, jaká byla jeho aktuální rychlost vyplývající z parametru *m*. To, jakou dráhu představoval úhel otočení rotoru za tuto dobu, souviselo s aktuálním nastavením *Ti*. Byl proveden následující test. Při vstupní hodnotě 1000 a konstantě *Ti* = 1,5 urazil pohon dráhu o délce 175857 LU (obecná jednotka - Length Unit). Následně byl v pohonu nastaven parametr *m* na hodnotu 0,2% což odpovídalo regulační odchylce o velikosti 33 a tato hodnota byla připočtena ke vstupní, aby nová žádost 1033 nadále odpovídala hodnotě 1000 bez zkrácení regulace. Výsledkem bylo zkrácení regulace z původních 52 sekund na 30, ale odchylka od cílové polohy činila 709 LU (Graf 10). Ve skutečnosti právě kvůli zpoždění došlo k zastavení pohonu až při odchylce 29, takže správné zadání vstupu by mělo být 1029. Nejlepším řešením jak zajistit správnou korekci vstupní hodnoty se <span id="page-49-0"></span>ukázalo zkušební polohování na krátkou vzdálenost při zvoleném parametru *m*, po jehož skončení byla přečtena regulační odchylka na výstupu bloku SUB1, kterou již stačilo pouze přičíst ke vstupní hodnotě. Bohužel v měniči již nebyla možnost jak tuto korekční hodnotu automaticky přičítat. Řešením by mohla být automatická korekce provedená v nadřazeném řídícím systému, který sestavuje telegram s žádanou hodnotou.

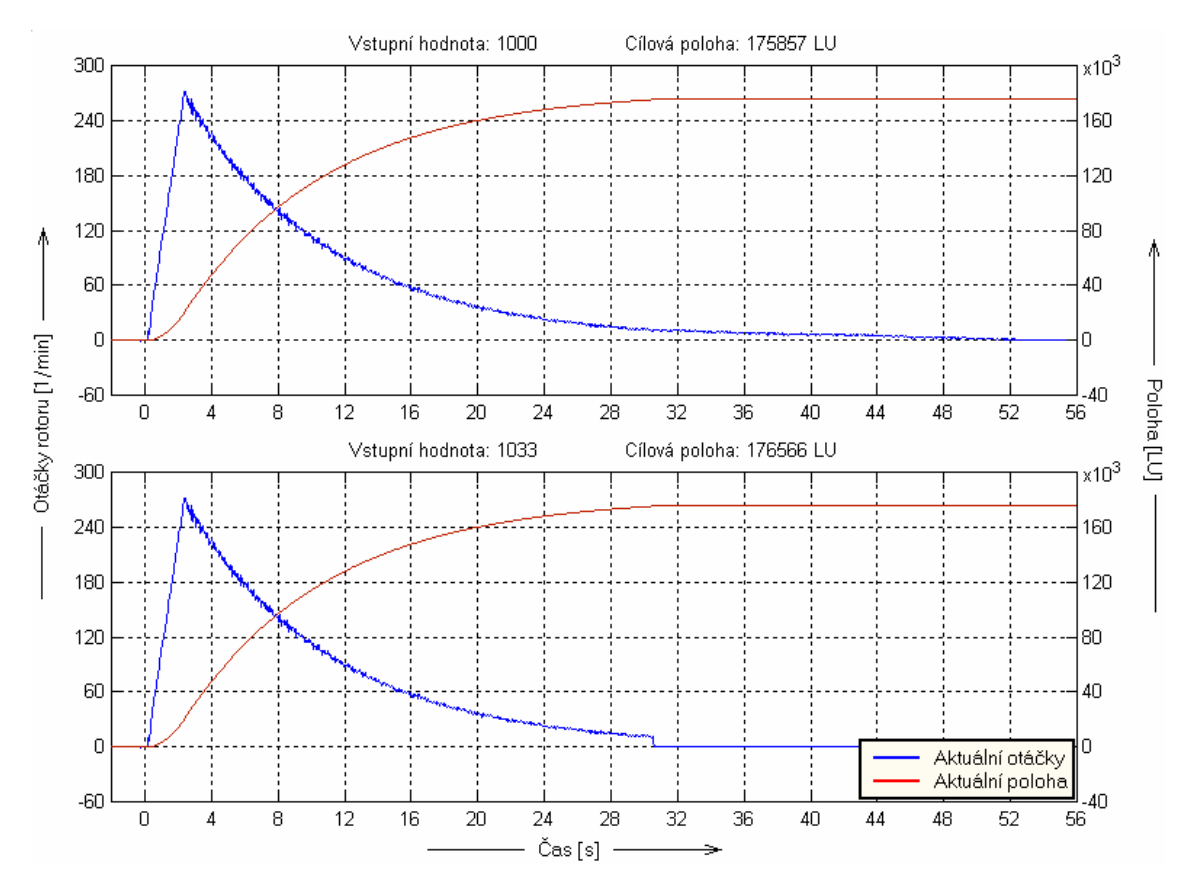

Graf 10 – Využití parametru *m* ke zkrácení doby regulace

#### **6.4.6. Získaný vztah pro nastavení pohonu**

Na základě získaných informací o vlastnostech pohonu při různém nastavení jeho parametrů byl odvozen vztah pro jejich přesné nastavení dle úseku, na kterém se bude polohovat. Nejvhodnějším parametrem pro nastavování se ukázala integrační složka K<sub>i</sub> technologického regulátoru, protože mohla být měněna ve velikém rozsahu a ovlivňovala dojezdovou vzdálenost pohonu vzhledem k žádané hodnotě polohy. Ostatní parametry byly ponechány v optimálním nastavení uvedeném v Tab. 6.1 a odvozený vztah dostal následující tvar

$$
T_i = \frac{L}{W \cdot k \cdot l} \tag{6.1}
$$

kde *L* je vzdálenost v obecných jednotkách (LU), které má pohon dosáhnout při zadaném vstupním požadavku *W*, *k* je experimentálně získaná konstanta z velkého počtu měření při různých hodnotách *Ti* a její hodnota je 0,0305, *l* udává kolik obecných jednotek (LU) odpovídá jednomu otočení rotoru.

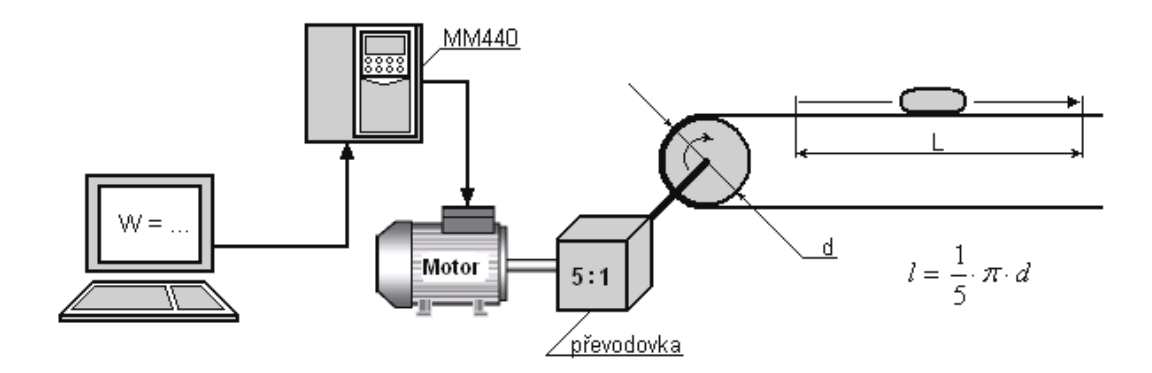

Obr. 6.7. Ilustrační příklad aplikace servopohonu a nalezení proměnných *L*, *W* a *l*.

Použití vztahu je snadné, chceme-li aby například při vstupnímu požadavku 10000 bylo dosaženo dráhy 20m (20000mm) a odpovídá-li jedna otáčka rotoru, přes případnou převodovku, úseku 23mm je potřeba nastavit konstantu *Ti* na hodnotu 2,851.

$$
T_i = \frac{20000}{10000 \cdot 0.0305 \cdot 23} = 2.851
$$

Výsledek je potřeba zaokrouhlit na tři desetinná místa, přesnější hodnotu není možné do parametru zadat. Dále musí být v intervalu od 0,25 do 60. Pro hodnoty menší než 0,25 by motor nestihl zastavit v cílové poloze (vysvětleno kap. 6.4.1) a hodnota větší než 60 nemůže být nastavena, protože je maximem parametru P2850. Zrovna tak není vhodné využívat celý rozsah vstupní hodnoty pokud bude použito ukončování regulace parametrem *m*, protože je potřeba nechat prostor pro korekci vstupní hodnoty.

Přesnost výpočtu byla ověřena na následujícím příkladu. Rozlišovací schopnost synchronního servomotoru byla 4096 pulzů na otáčku, byla vypočtena konstanta *Ti* tak, aby vstupu 10000 odpovídalo 500000 těchto pulzů. Výsledek byl po zaokrouhlení zadán do odpovídajícího parametru P2285 = 0,400. Rotor byl zatížen momentem 5 Nm a po zadání žádané polohy 10000 vykonal necelých 122 otáček odpovídajících 499096 pulzů servomotoru (Graf 11a). Od předpokládané hodnoty 500000 byl rozdíl 904 pulzů což je asi čtvrt otáčky rotoru. Opakovanými pokusy bylo dosahováno podobných výsledků s rozdíly ±200 pulzů. Následně byl nastaven parametr *m* = 0,5% a zjištěna korekce pro vstup (viz kap. 6.4.5). Opět byl zadán stejný vstupní požadavek, který po korekci činil 10044 a byl sledován průběh (Graf 11b). Stejně tak pro *m* = 3% byl vstup 10246 (Graf 11c). Zde byl výsledek horší zejména ve druhém případě, protože při opakovaném určování korekční hodnoty vycházely rozdílné výsledky a nebylo možné ji přesně určit. V případě (b) se výsledek lišil od zadání o 2768 pulzů což je více než půl otáčky rotoru, v případě (c) dokonce o 11489 pulzů, tedy necelé tři otáčky. Z časového hlediska bylo naopak polohování s nastaveným *m* = 3 % jednoznačně nejoptimálnější.

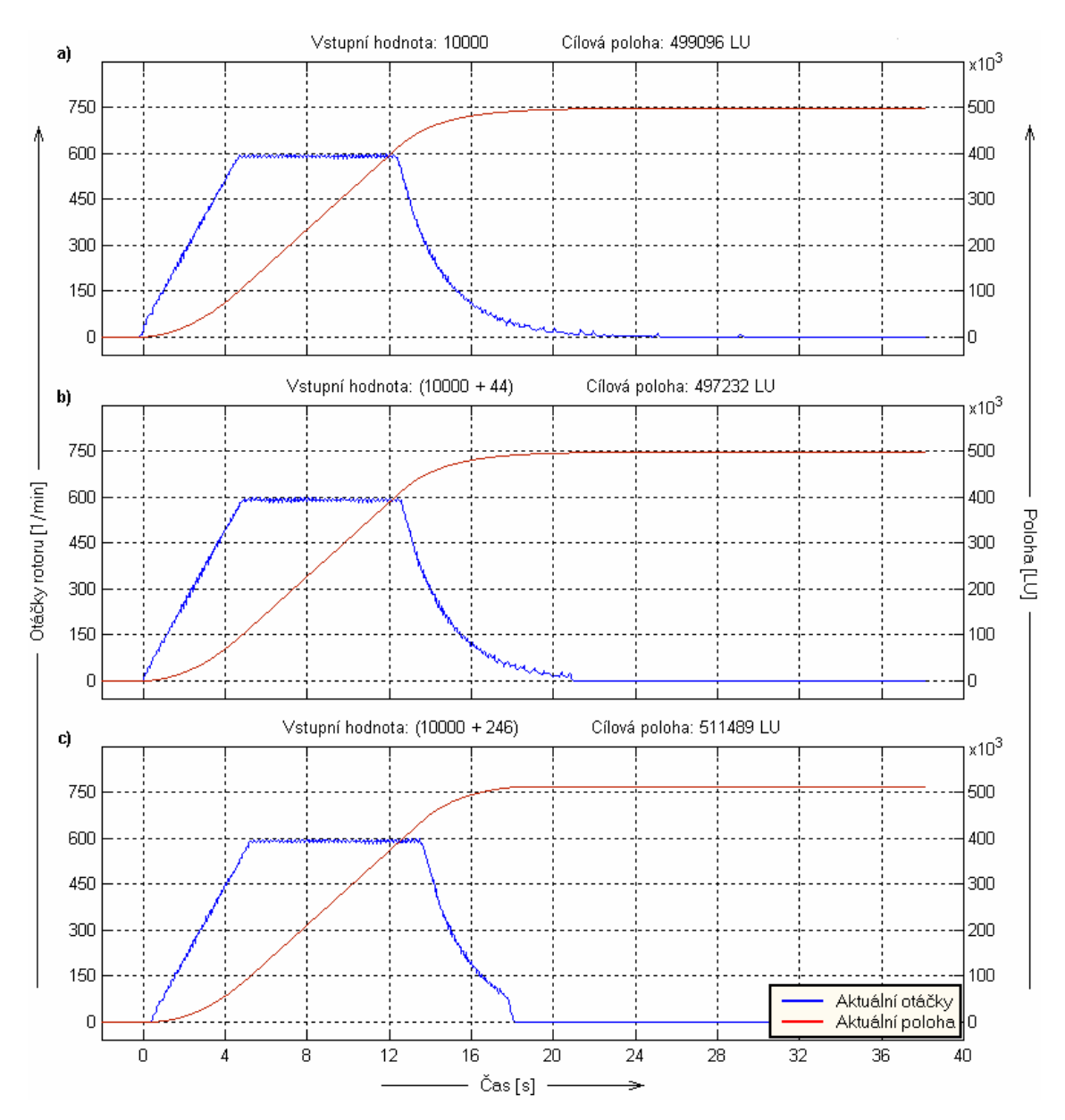

Graf 11 – Testování přesnosti polohování servopohonu

#### <span id="page-52-0"></span>**6.5. Srovnání s kvalitním polohovým regulátorem**

Kvalitní polohový regulátor bylo možno realizovat právě frekvenčním měničem Siemens MASTERDRIVE Motion Control, který byl používán k měření. S použitím bloku Basic positioner a některých dalších volných funkčních bloků byl ve zmíněném měniči připraven polohový regulátor. Jeho výstup byl analogovým signálem přiveden

do rychlostního regulátoru měniče MM440. Zpětná vazba do MDMC byla zavedena externím encoderem zpracovávajícím signály z IRC čidla umístěného na AM (Obr. 6.8). Původní polohový regulátor sestavený z volných funkčních bloků měniče MM440 byl tedy nahrazen regulátorem z MDMC a vše ostatní, i způsob měření, zůstalo nezměněno. Tím bylo zajištěno objektivní porovnání výsledků obou regulací.

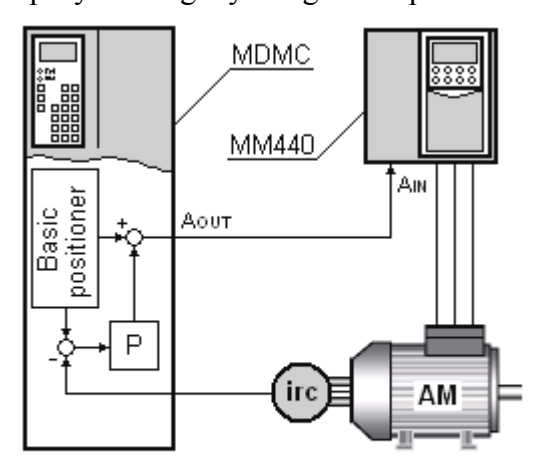

Obr. 6.8 Zavedení polohového regulátoru z měniče MDMC

Vstup nového servopohonu byl tvořen čtyřmi parametry (U867, U868, U869.1...2) představujícími žádosti polohy, rychlosti, zrychlení a zpomalení a řídícím slovem (U866.1…14). Řídícím slovem bylo možno vybírat ze tří režimů polohování (REF, POS a SETUP), nastavení nulové polohy, klasické polohování a manuální polohovnání. Z těchto hodnot byly v bloku Basic positioner generovány signály žádaná poloha a korekce rychlosti (KK882 a KK881), jejichž aktuální hodnoty byly vytvářeny tak, aby odpovídaly definovanému rychlostnímu profilu. Rychlostní profil byl sestaven z procentuálních vstupních hodnot rychlosti a zrychlení a z normovaných hodnot rychlosti (U856) a zrychlení (U857). Normované hodnoty bylo potřeba vypočítat dle konkrétní aplikace následujícím způsobem

$$
U856 = \text{rozlišení} \times AVWF \text{ faktor} \times \text{referenční rychlost} \times 10^{-3} =
$$
\n
$$
= 16384 \times \frac{10000}{16384} \times 3000 \times 10 = 30000 \, [1000LU/min]
$$
\n
$$
U857 = \frac{\text{normovaná rychlost} \, (U856)}{60 \times t} = \frac{30000}{60 \times 5} = 100 \, [1000LU/s^2]
$$

kde *rozlišení* bylo dáno rozlišovací schopností synchronního servomotoru a parametrem P171, *AVWF faktor* byl definován parametry P180 a P181 tak aby jedné otáčce rotoru odpovídalo zvolených 10000 LU, referenční rychlost byla přečtena z parametru P353 a

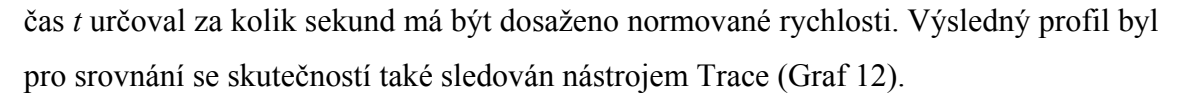

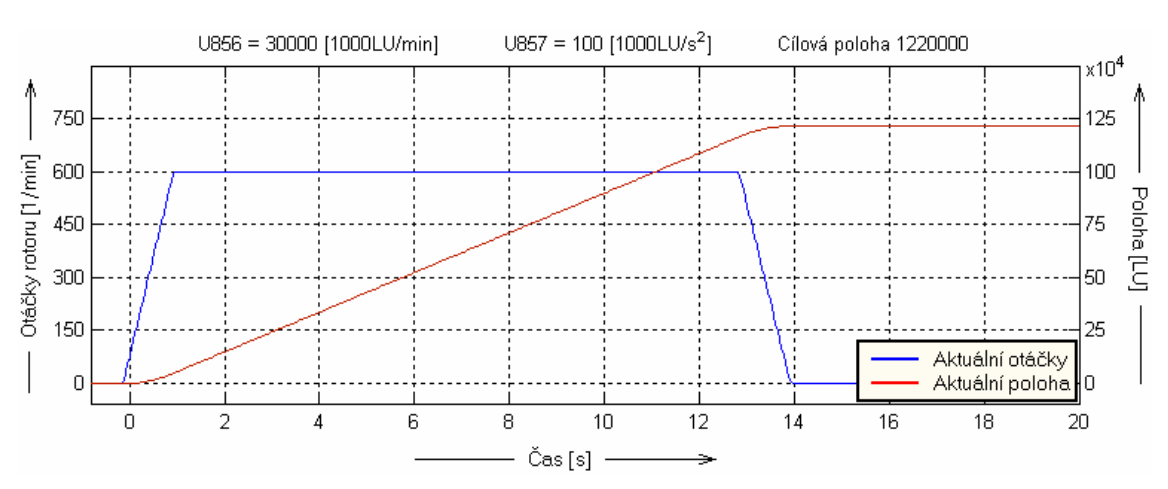

Graf 12 – Nastavený rychlostní profil v Basic positioneru

Výstup žádané polohy z Basic positioneru byl v rozdílovém bloku porovnán s aktuální polohou přicházející z IRC čidla AM, rozdíl byl dále zesílen a upraven dopřednou vazbou tvořenou druhým výstupem z Basic positioneru. Získaný výsledek (K0442) byl již hodnotu pro rychlostní regulátor, která byla poslána analogovým výstupem do měniče MM440 (Obr 6.9). Podrobnější popis použitých bloků lze nalézt v Compendium [10]. V příloze [C] pak detailní strukturu Basic Positioneru.

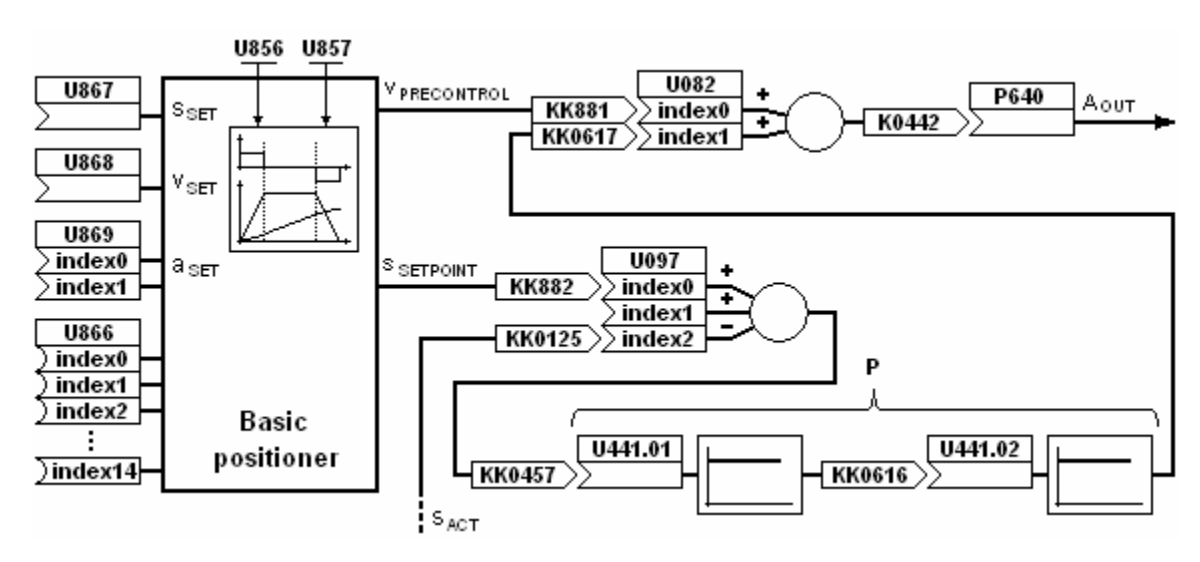

Obr. 6.9 Polohový regulátor s Basic positionerem

Pro srovnání s předchozím regulátorem byl zvolen stejný počet otáček pro vykreslení průběhu rychlosti a dráhy. Při zvoleném rozlišení 10000 LU na otáčku byla zadávána žádaná poloha 1220000 LU (122 otáček). Byl sledován vyliv nastavení proporcionálního členu tvořeného dvěma zesilujícími bloky (**P** Obr. 6.9), které

dohromady umožňovaly nastavení jeho hodnoty v rozsahu 0 až  $10^6$ . Dále byl vyzkoušen provoz při skalárním (V/f) a vektorovém (VC) řízení měniče MM440 a nastavovány konstanty jeho rychlostního regulátoru.

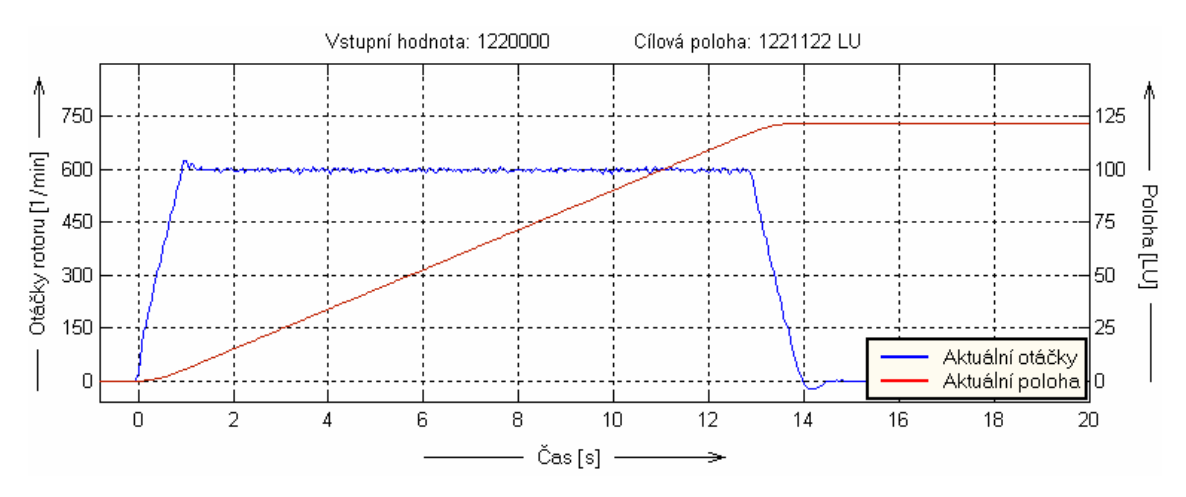

Graf 13 – Průběh polohování s polohovým regulátorem měniče MDMC

Na Grafu 13 je vidět časový průběh otáček a dráhy při vstupním požadavku 122 otáček. Výsledný průběh téměř ideálně kopíroval definovaný profil a z hlediska přesnosti a času byl oproti předchozímu způsobu regulace úspěšnější. Cílová poloha byla dosažena s odchylkou 40°23´ natočení rotoru. Tuto odchylku bylo možné ještě mírně snížit zvětšením proporcionální složky regulátoru, která byla v tomto případě 10000. Limitní hodnotou proporcionální složky se ukázalo 60000 (Graf 14). Způsoby řízení a změna konstant rychlostního regulátoru měly na polohování srovnatelný vliv jako v předchozí variantě pohonu bez měniče MDMC.

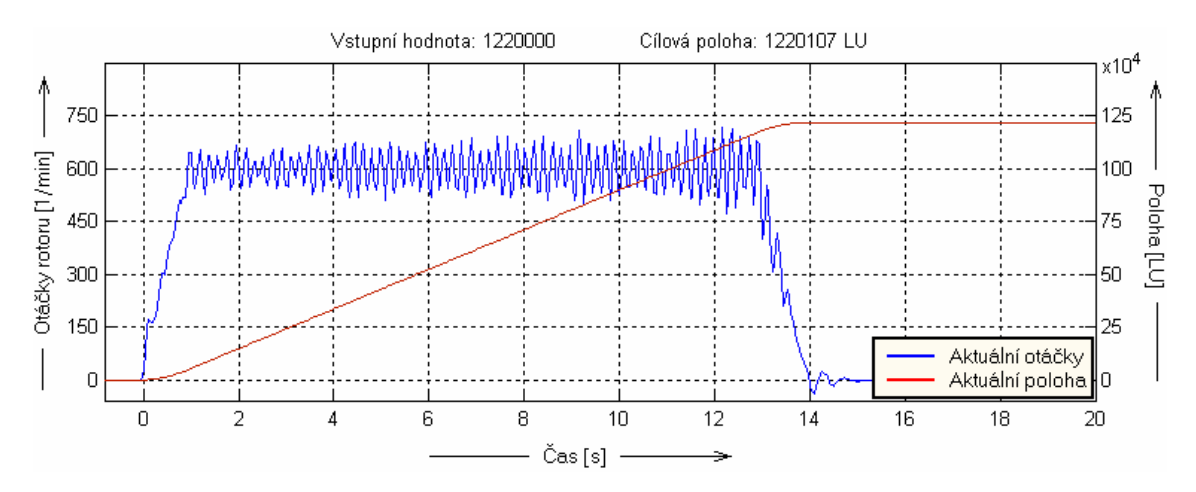

Graf 14 – Neplynulý chod motoru způsobený příliš velkou proporcionální složkou polohového regulátoru

#### <span id="page-55-0"></span>**Shrnutí**

Frekvenční měnič Siemens Micromaster MM440 může být společně s asynchronním motorem využit jako servopohon pro dynamicky nenáročné aplikace. Využitím jeho volných funkčních bloků je navíc možné realizovat polohovou regulační smyčku. Zapotřebí je IRC čidlo ke snímání polohy rotoru a encoder zpracovávající tuto informaci. K zadávání žádané polohy je potřeba nadřazený řídicí systém (PC), který posílá žádanou hodnotu v procesních datech USS telegramu. K dispozici je tak rozsah zadání od -16384 do 16383. Takový pohon umožňuje absolutní polohování do zadaného cíle s přesností ± 90° natočení hřídele rotoru. Omezená sada FFB měniče však nedovoluje vytvořit regulátor s měnitelnou proporcionální složkou a dostatečným zesílením. Z tohoto důvodu není polohová regulace časově optimální. Částečné řešení problému přináší rozšíření regulační struktury o funkci ukončující regulaci při nízké regulační odchylce polohy. Aby byla zachována přesnost polohování při použití této funkce, je nutné vzniklou ztrátu pozice kompenzovat zadáním upravené žádané polohy. Použití pohonu pro konkrétní aplikaci vyžaduje výpočet časové integrační konstanty technologického PID regulátoru dle vztahu (6.1).

Další možností, jak realizovat servopohon s měničem MM440, je využití Basic Positioneru měniče MDMC k sestavení polohového regulátoru a žádané otáčky motoru přivést analogovým vstupem do MM440. Toto provedení již nevyžaduje nadřazený řídicí systém v podobě PC. Žádanou polohu je možné zadat ovládacím panelem měniče MDMC a to v rozsahu  $2^{32}$ . Výstup snímače otáček je přiveden do MDMC, takže MM440 již nemůže pracovat v režimu vektorového řízení s encoderem (VC), ale musí být použito vektorové řízení bez encoderu (SLVC). Polohování je časově optimální a odpovídá definovanému profilu. Přesnost se pohybuje mezi ± 40° úhlu natočení rotoru. Navíc je k dispozici volba jednoho ze tří režimů Basic Positioneru (REF, POS a SETUP). Použití pohonu v konkrétní aplikaci se provede přesným nastavením obecných jednotek (LU) na jednu otáčku motoru.

Pohon s asynchronním motorem a měničem MM440 pracuje spolehlivě při vektorovém řízení při zatížení do 2,5 Nm ve směru otáčení rotoru a do 7,5 Nm proti směru otáčení rotoru. V režimu skalárního řízení je točivý moment motoru úměrný žádané hodnotě otáček a při malé regulační odchylce polohy, tedy v blízkosti cílové polohy, je jeho moment téměř nulový. Skalární řízení tedy není vhodné pro tento způsob regulace polohy. Dynamika pohonu je díky vektorovému řízení s encoderem

(VC) měniče MM440 poměrně vysoká, pohon má jmenovitý moment i při nulových otáčkách. Sestavená polohová regulační smyčka z volných funkčních bloků dynamiku do jisté míry snižuje, protože doba vyhodnocení (cycle time) jednoho funkčního bloku je 128 ms. Dynamika ve druhé variantě servopohonu je naopak mírně snížena řízením bez encoderu (SLVC) a rozdělením regulace mezi dva měniče.

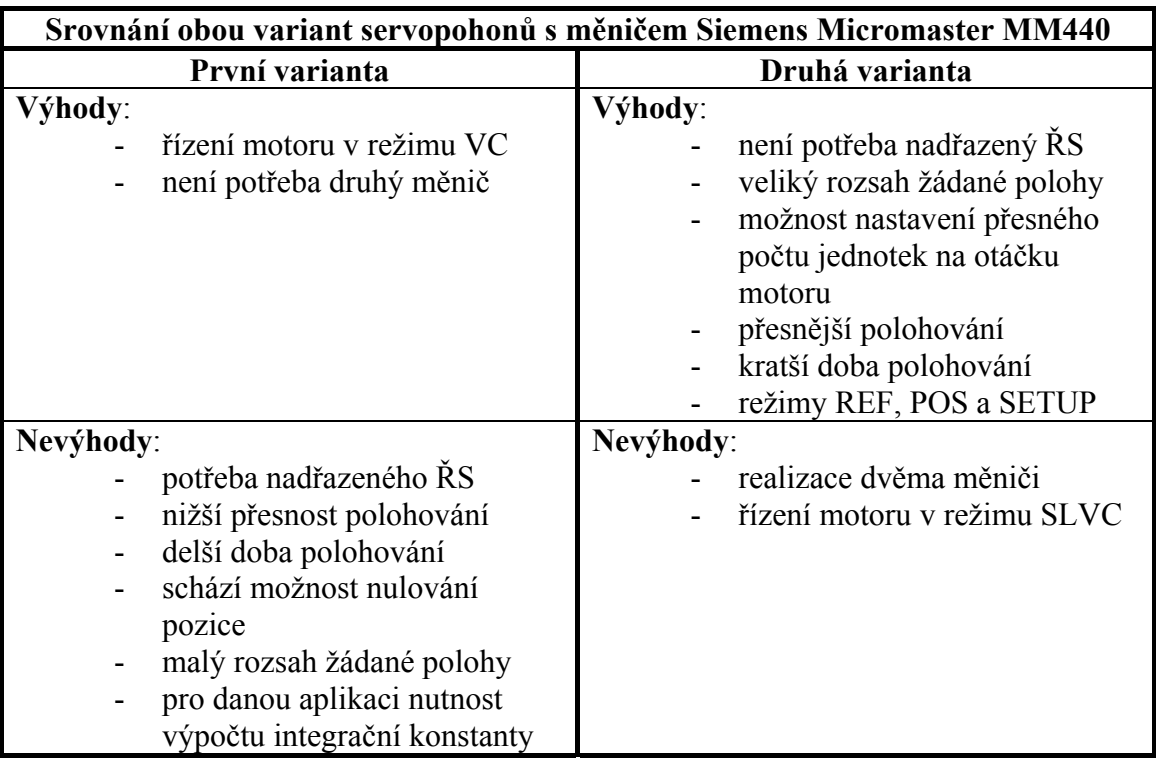

Tab. 7.1 – Srovnání vlastností sestavených servopohonů

Získané výsledky odhalují jinak skryté možnosti měniče MM440 a budou jistě zajímavé pro uživatele, který hledá levné řešení pro dynamicky nepříliš náročnou aplikaci bez potřeby zvláštních režimů polohování (jogging, homing, inkrementální polohování). Například pohon posuvných nebo sekčních vrat či náhrada zastaralého pohonu kde je pohyb suportu vymezován stavitelnými mechanickými zarážkami.

Kvalitu polohování u první varianty pohonu by bylo možné zlepšit vhodným softwarem. Ten by například umožňoval zadávání polohy ve zvolených jednotkách, automatickou korekci vstupní hodnoty pro zvýšení přesnosti v konkrétní aplikaci nebo zadání sekvence poloh, které by postupně vstupovaly do měniče po obdržení informace o dosažení polohy, která by mohla být čtena například z parametru r2853 v rozšířené části polohového regulátoru. Pak by bylo možné například realizovat regálový zakladač apod. Dynamiku druhé varianty pohonu je možné zlepšit paralelním zavedením signálu z IRC snímače do encoderu MM440 a zajistit tak kvalitnější řízení (VC) motoru.

#### <span id="page-57-0"></span>**Závěr**

V rámci diplomové práce byl sestaven pohon společně s pracovištěm pro jeho testování. Možnosti řídicí jednotky měniče MM440 byly analyzovány a na základě těchto poznatků byla, s využitím volných funkčních bloků a technologického PID regulátoru, úspěšně realizována polohová regulační smyčka. Zadávání žádané polohy si vyžádalo použití nadřazeného řídicího systému, který představovalo PC se softwarem USS ControlPanel v.2.3. Byla otestována dynamika a přesnost sestaveného pohonu. Ze získaných znalostí o jeho chování byl nalezen vztah, kterým lze vypočítat potřebnou časovou integrační konstantu technologického PID regulátoru, aby zvolená hodnota žádané polohy odpovídala zvolenému úseku, který pohon vykoná po jejím zadání. Tímto je zajištěna možnost připravit pohon pro konkrétní aplikaci a k polohování na téměř libovolném úseku.

Využitím některých funkčních bloků měniče MDMC a bloku Basic Positioner se povedlo realizovat další servopohon. Zde byl asynchronní motor nadále řízen měničem MM440, ale žádané otáčky přicházely z polohového regulátoru sestaveného v měniči MDMC. Pohon tak získal nové režimy polohování, možnost přesného definování rychlostního profilu a větší rozsah žádané hodnoty polohy bez nutnosti dalšího nadřazeného řídicího systému. Stejně jako v předchozím případě byla otestována přesnost a dynamika pohonu. Hlavním přínosem této varianty byla možnost srovnání obou řešení servopohonu.

Diplomová práce přináší poznatky z oblasti frekvenčně řízených asynchronních motorů, ukazuje možnosti řídicí jednotky frekvenčního měniče Siemens Micromaster MM440. Popisuje sestavení servopohonu s tímto měničem, naznačuje možnosti jeho využití, poukazuje na výhody i nedostatky, kde také nabízí možnosti jejich řešení, která mohou být námětem pro další vědecké práce.

#### <span id="page-58-0"></span>**LITERATURA**

- [1] Caha Z., Černý M.: Elektrické pohony. Praha: SNTL nakladatelství technické literatury, 1990. 359 s. ISBN 80-03-00418-7
- [2] Javůrek J.: Regulace moderních elektrických pohonů. 1. vydání. Praha: Grada Publishing a.s., 2003. 261 s. ISBN 80-247-0507-9
- [3] Pavelka J., Čeřovský Z., Javůrek J.: Elektrické pohony. 2. vydání. Praha: Vydavatelství ČVUT, 2001. 221 s. ISBN 80-01-02314-1
- [4] Piskač L.: Elektrické pohony principy a funkce. Plzeň: Západočeská univerzita v Plzni, 2003. 118 s. ISBN 80-7082-970-2
- [5] Siemens Micromaster 440: Operating Instructions, Reference Manual. Siemens AG, 2001
- [6] Siemens Micromaster měniče Micromaster 410/420/430/440 (0,12kW až 250kW), Katalog DA51.2. Siemens AG, 2006
- [7] Siemens motion control SIMOVERT MASTERDRIVES MC Single-Motor and Multi-Motor Drives (0,55kW to 250kW), Catalog DA65.11. Siemens AG, 2003/2004
- [8] Siemens nízkonapěťové motory Trojfázové asynchronní motory nakrátko 1LA7 (0,06kW až 18,5kW), Katalog K02 - 0605 CZ. Siemens AG, 2004
- [9] Siemens motion control SERVO MOTORS Synchronous and Asynchronous Servo Motors for SIMOVERT MASTERDRIVES, Catalog DA65.3. Siemens AG, 2004
- [10] Siemens Simovert Masterdrives Motion Control, Compendium. Siemens AG, 2004
- [11] Siemens Micromaster 440: Parameter List, Reference Manual. Siemens AG, 07/2005
- [12] Webové stránky společnosti Siemens AG divize Automatizace a pohony. Siemens AG, 2006: <http://stest.etnetera.cz/siemjet/cz/home/ad/Main/index.jet>
- [13] Webové stránky RS485 zabývající se problematikou průmyslové komunikace. 09/2006: <http://www.rs485.cz>
- [14] MATLAB Help Desk, Online Manuals. 03/2007: <http://ccs.ucsd.edu/matlab/helpdesk.html>
- [15] Webové stránky Elektrotechnického magazínu Etm. 05/2007: <http://www.etm.cz/casopis.php>

## <span id="page-60-0"></span>**Seznam obrázků**

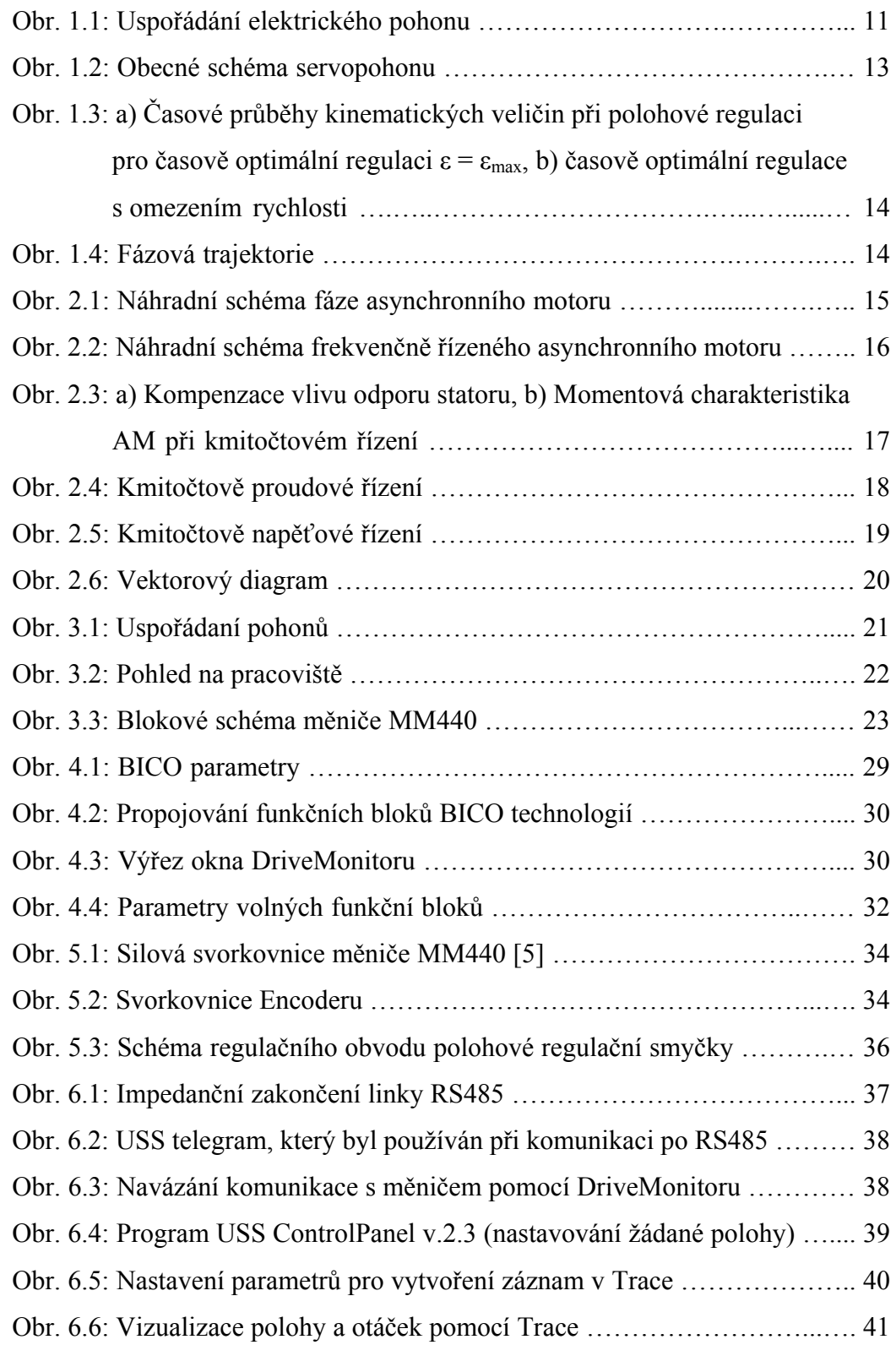

<span id="page-61-0"></span>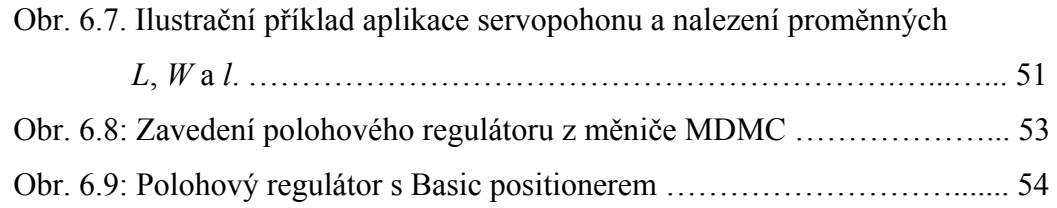

## **Seznam tabulek**

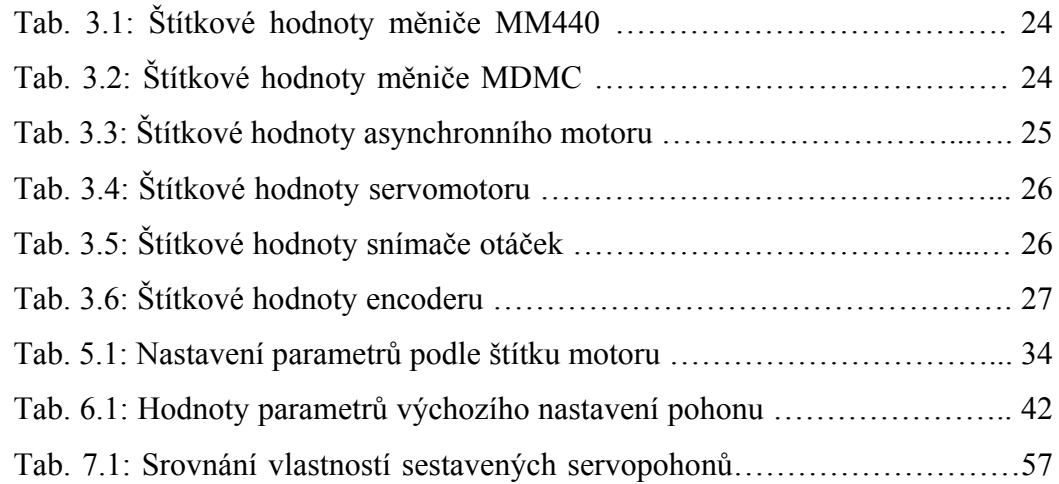

## <span id="page-62-0"></span>**Příloha A – Blokové schéma frekvenčního měniče MM440**

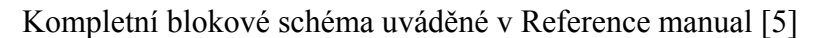

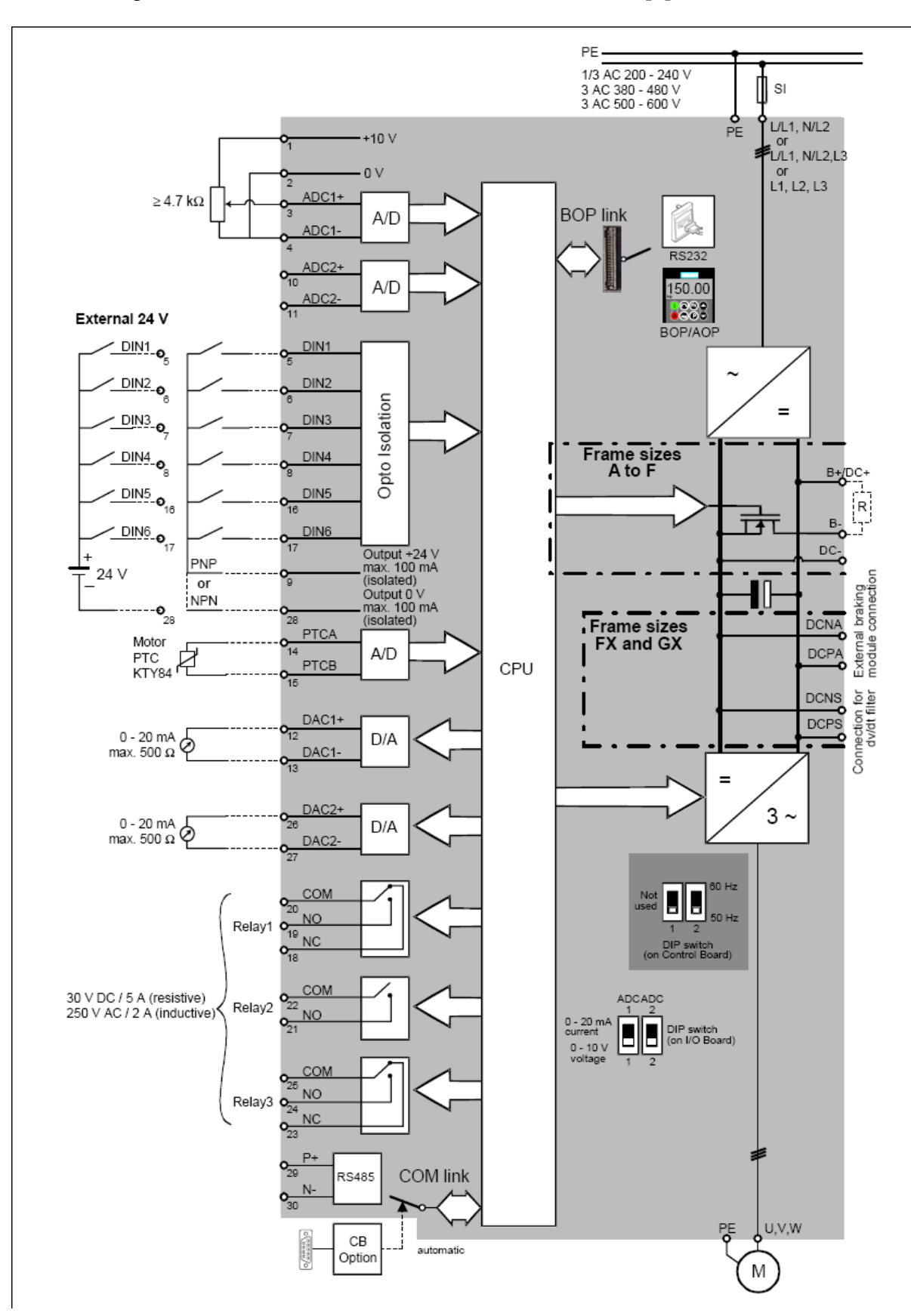

## <span id="page-63-0"></span>**Příloha B – použité volné funkční bloky měniče MM440**

Podrobný popis bloků vyňatý z Reference manual [5]

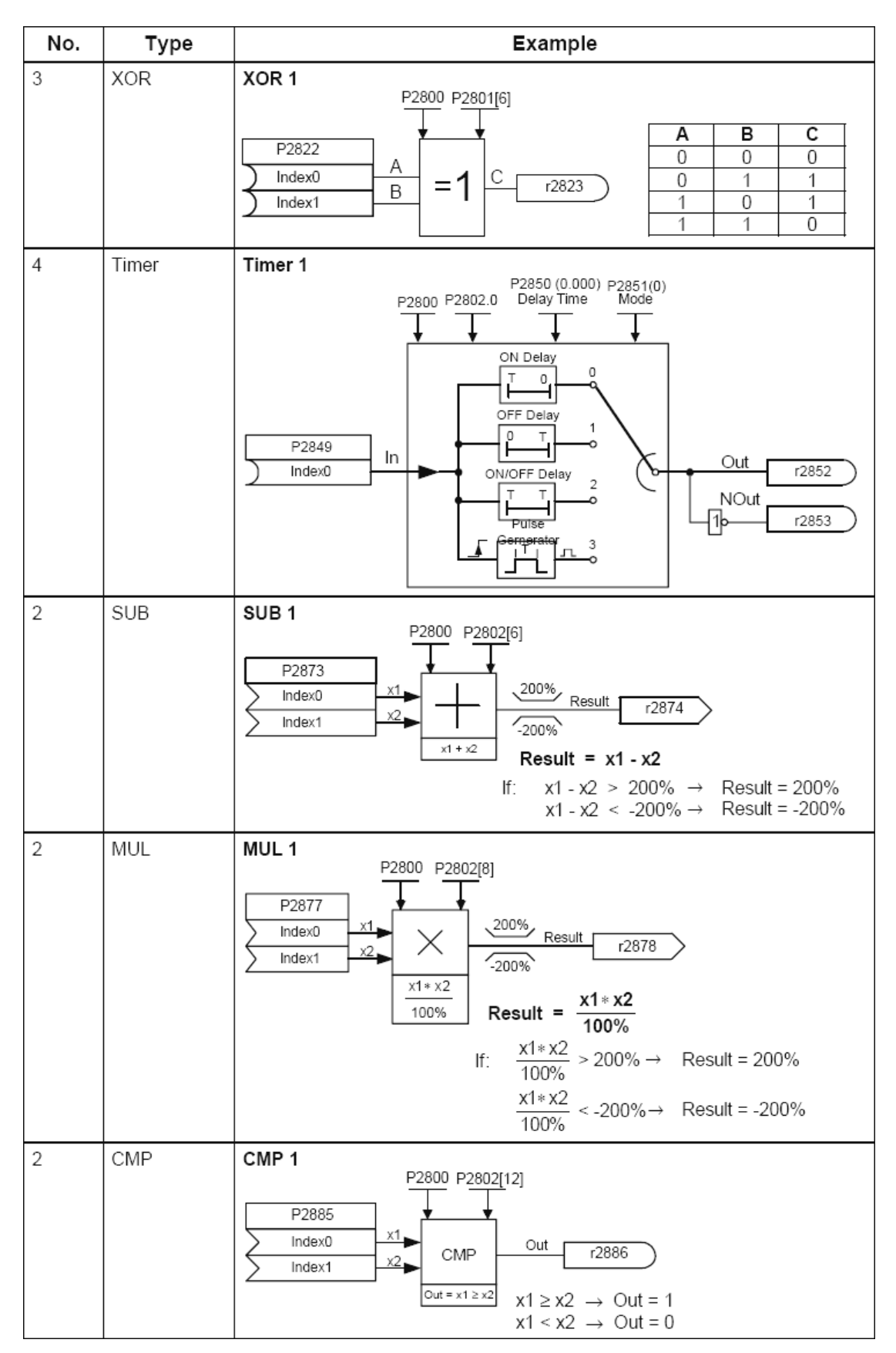

Technologický PID regulátor nepatří mezi FFB, ale byl součástí realizace polohové regulační smyčky stejně jako ostatní volné funkční bloky, proto je společně s nimi zařazen do přílohy A.

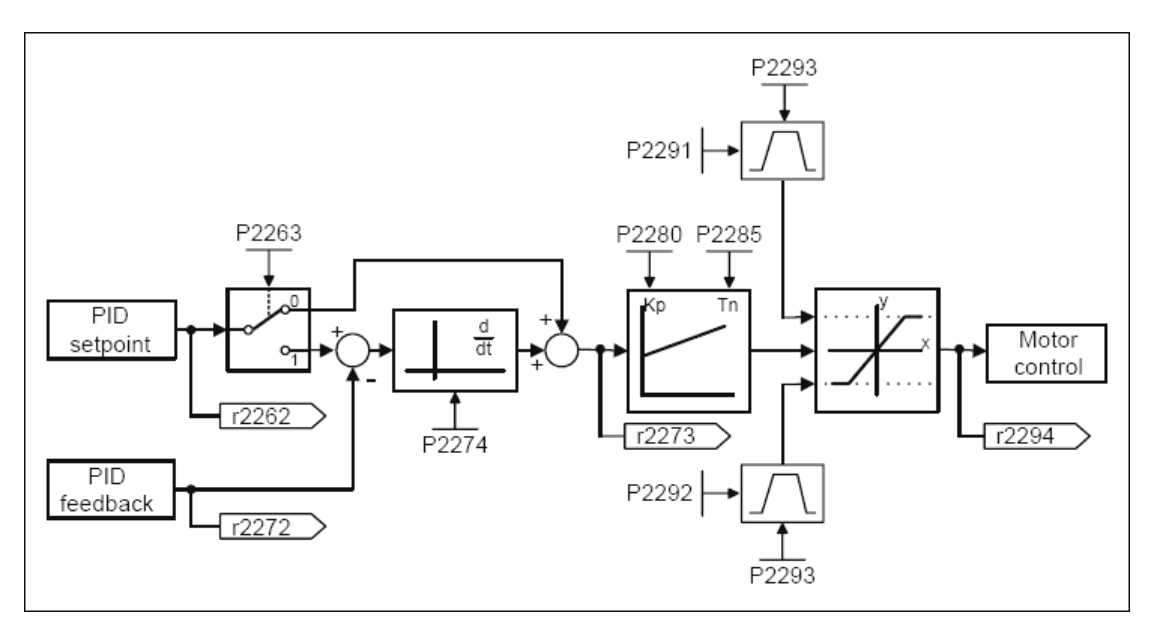

Technologický PID regulátor

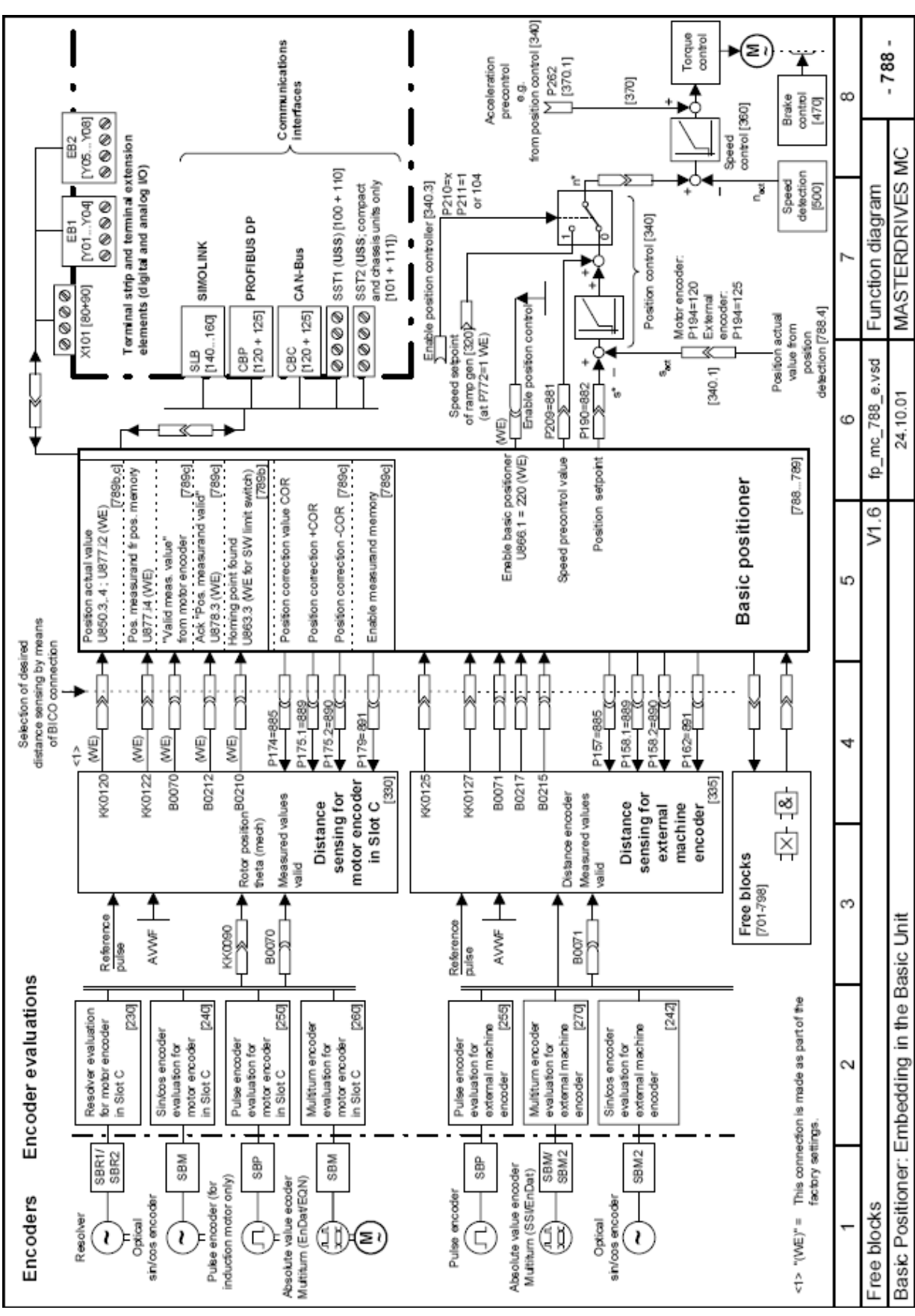

### <span id="page-65-0"></span>**Příloha C – Podrobná stuktura Basic Positioneru**

Funkční diagramy popisující Basic Positioner uváděné v Compendiu [10]

66

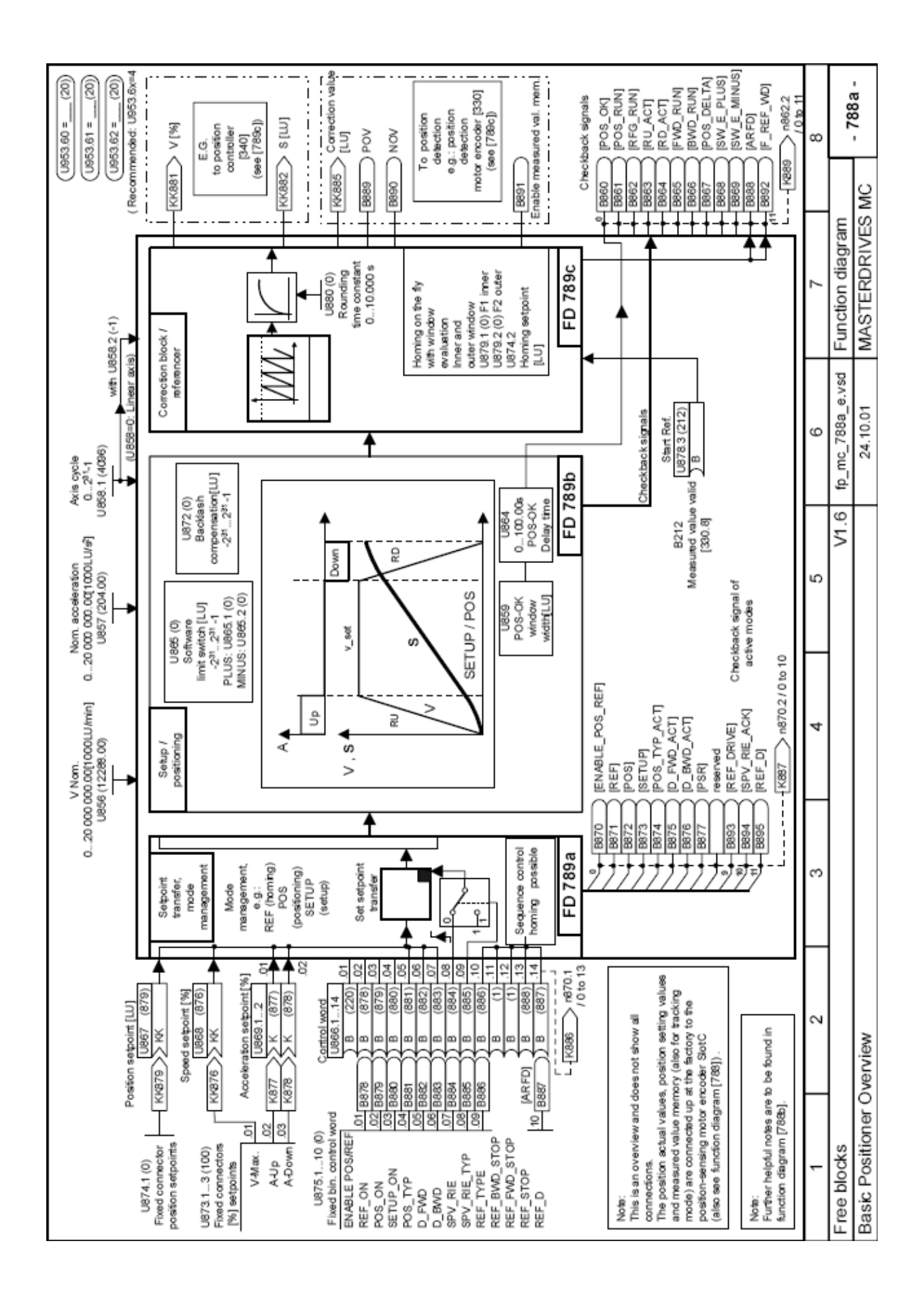

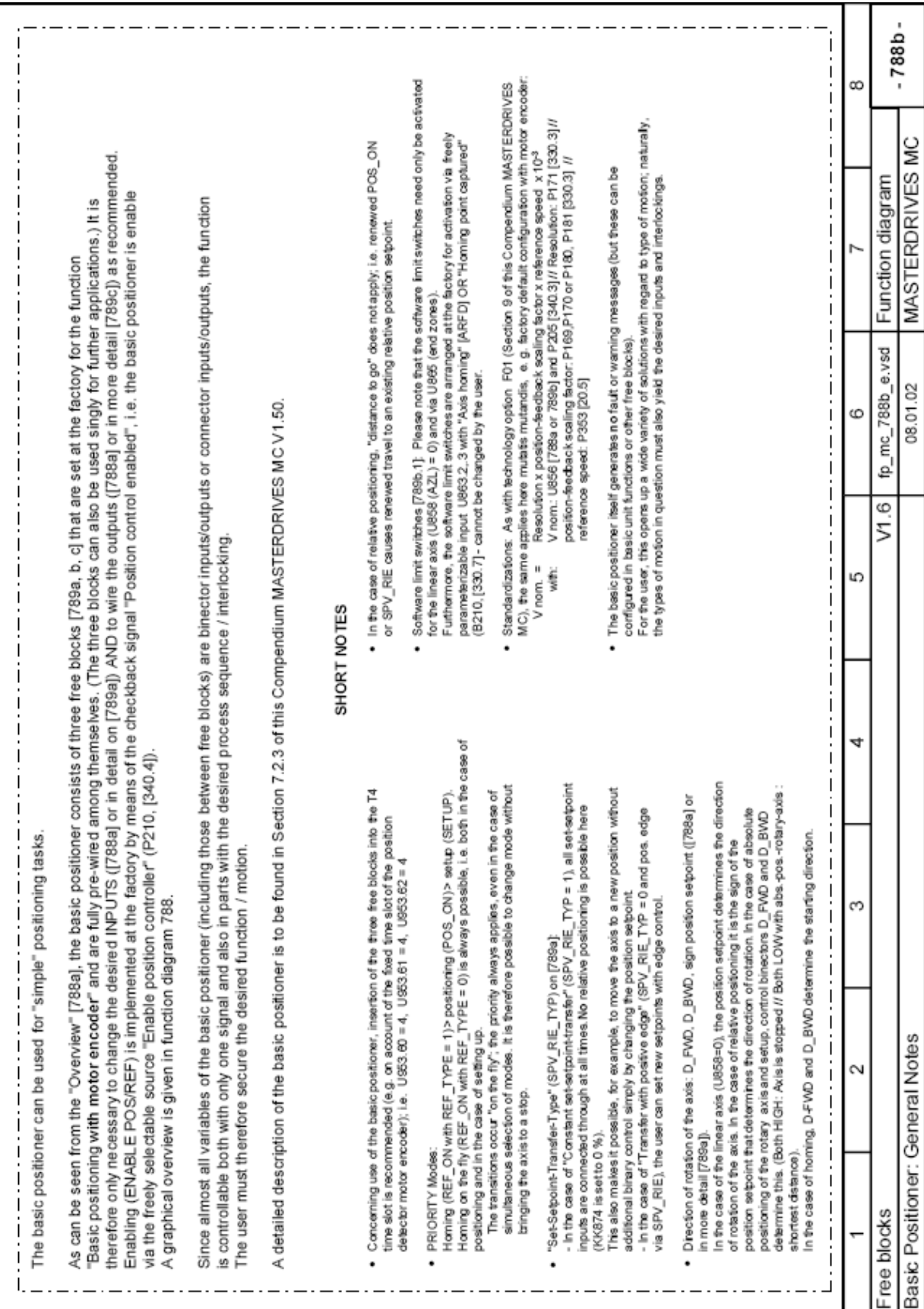

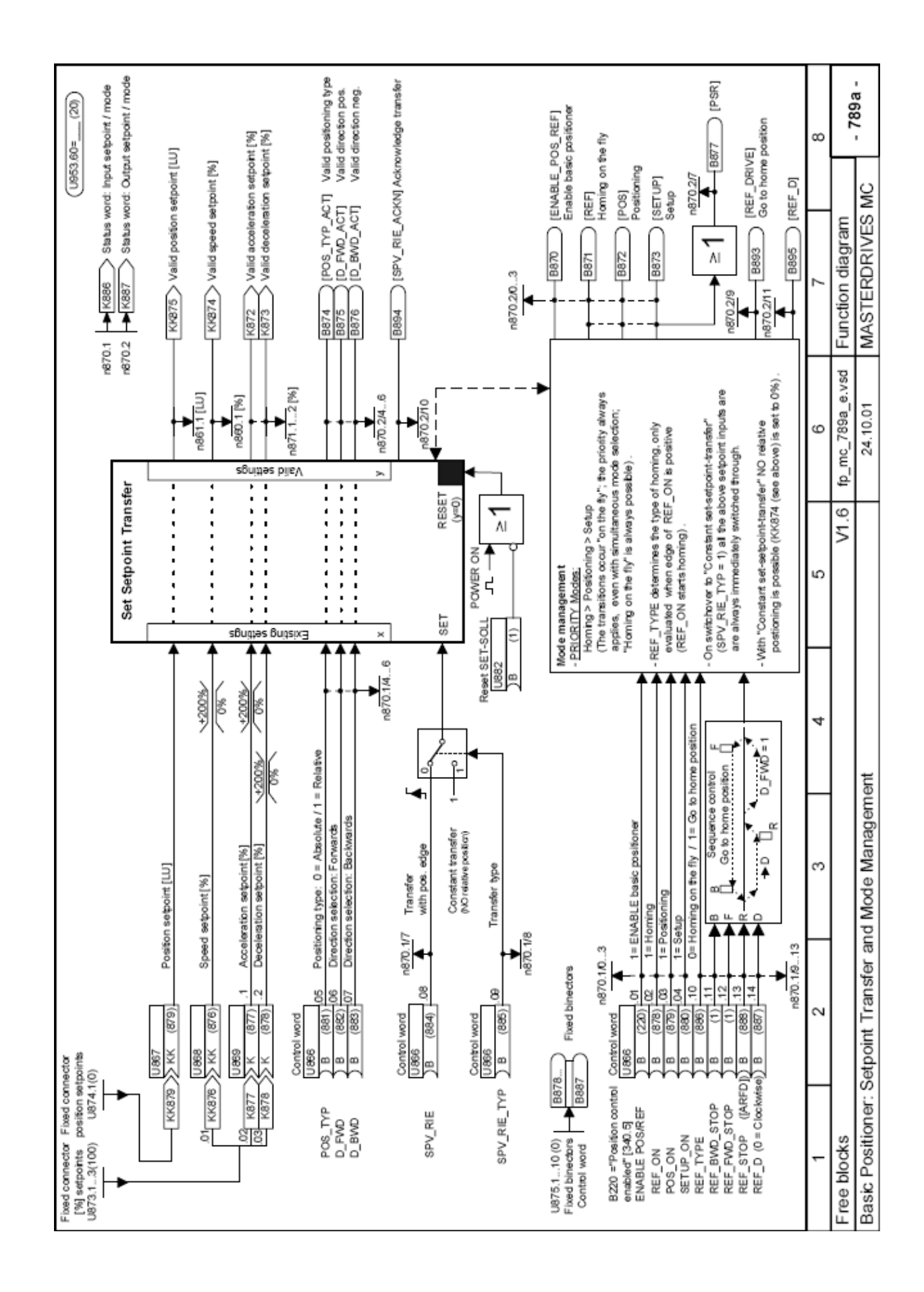

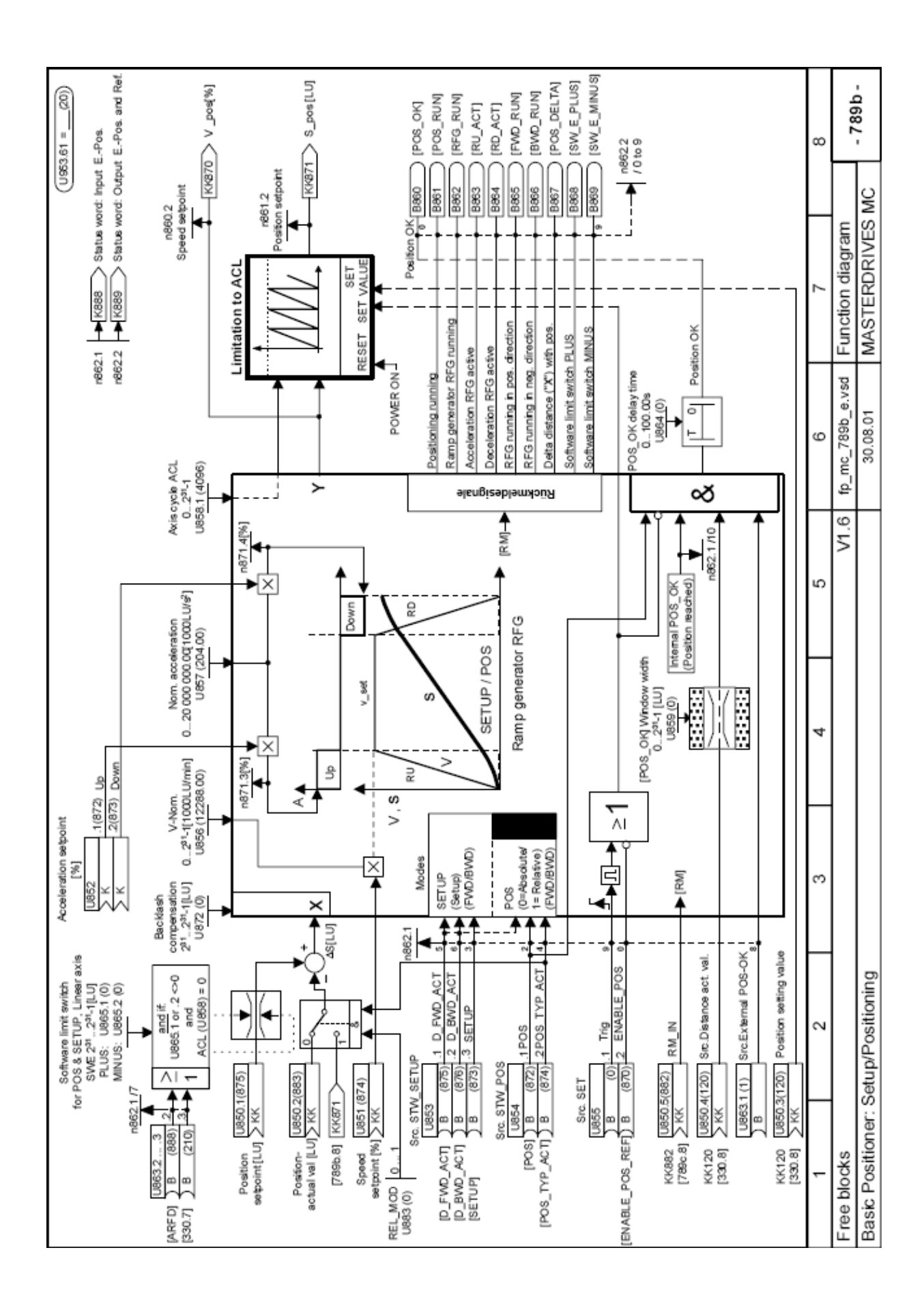

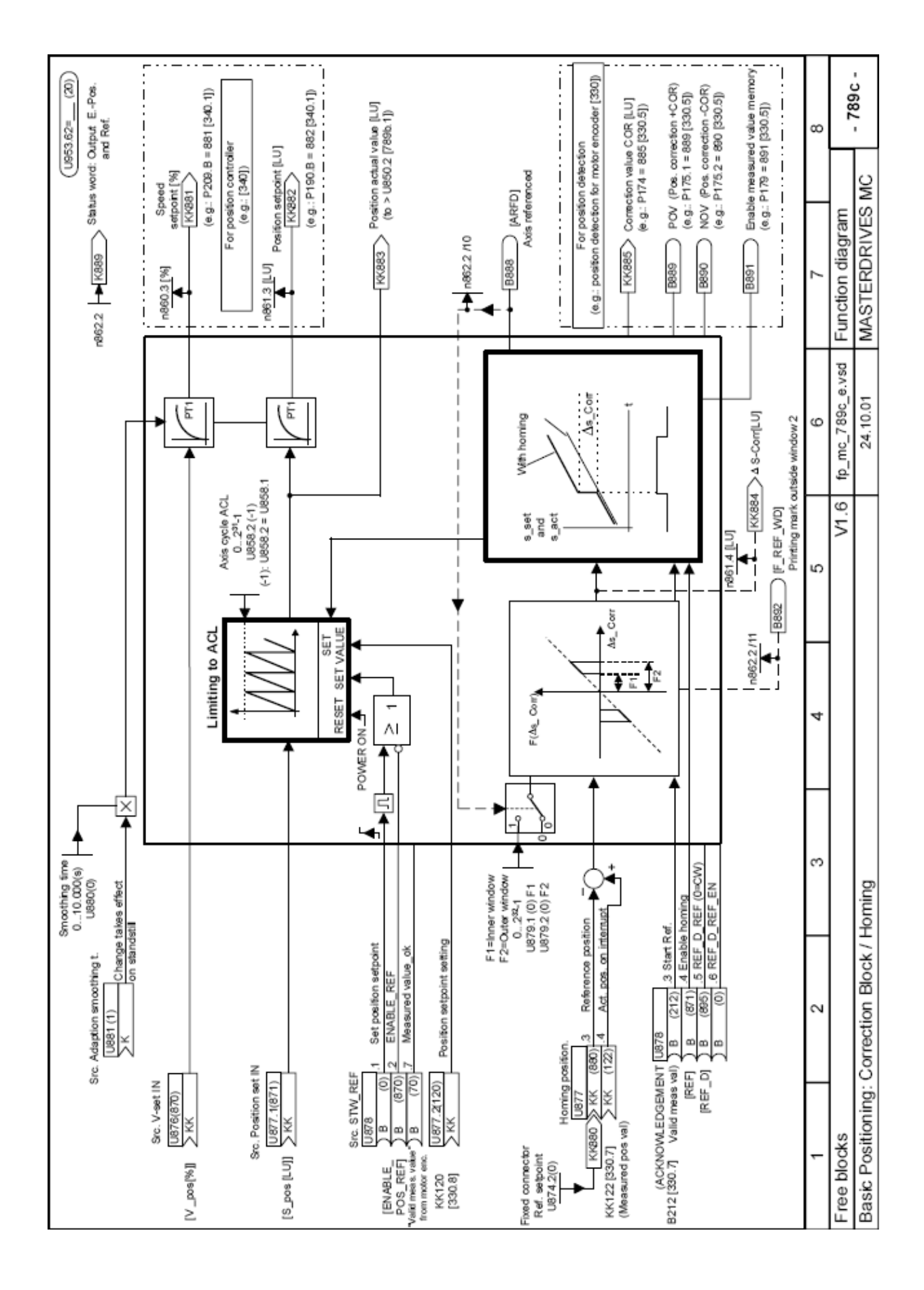